ΑΤΕΙ ΘΕΣΣΑΛΟΝΙΚΗΣ ΣΧΟΛΗ ΤΕΧΝΟΛΟΓΙΚΩΝ ΕΦΑΡΜΟΓΩΝ ΤΜΗΜΑ ΠΛΗΡΟΦΟΡΙΚΗΣ

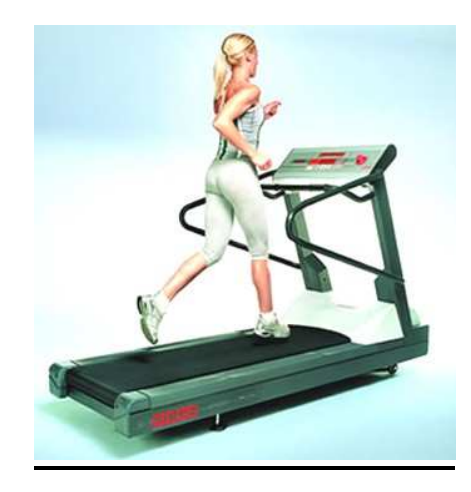

## Πτυχιακή Εργασία

Μαννάτσιου Κατερίνα 02/2148 Στεφανίδου Μαρία 98/1068

Επιβλέπων Καθηγητής : Μάργαρης Αθανάσιος Θεσσαλονίκη Απρίλιος 2008

# Πίνακας Περιεχοµένων

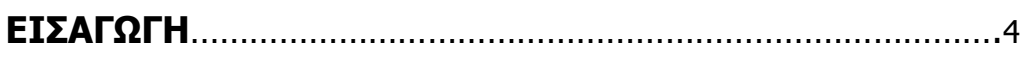

## Κεφάλαιο 1

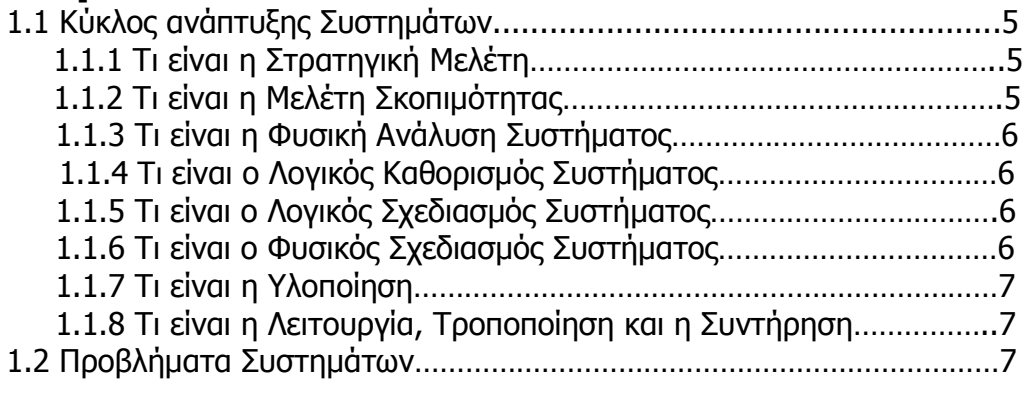

## Κεφάλαιο 2

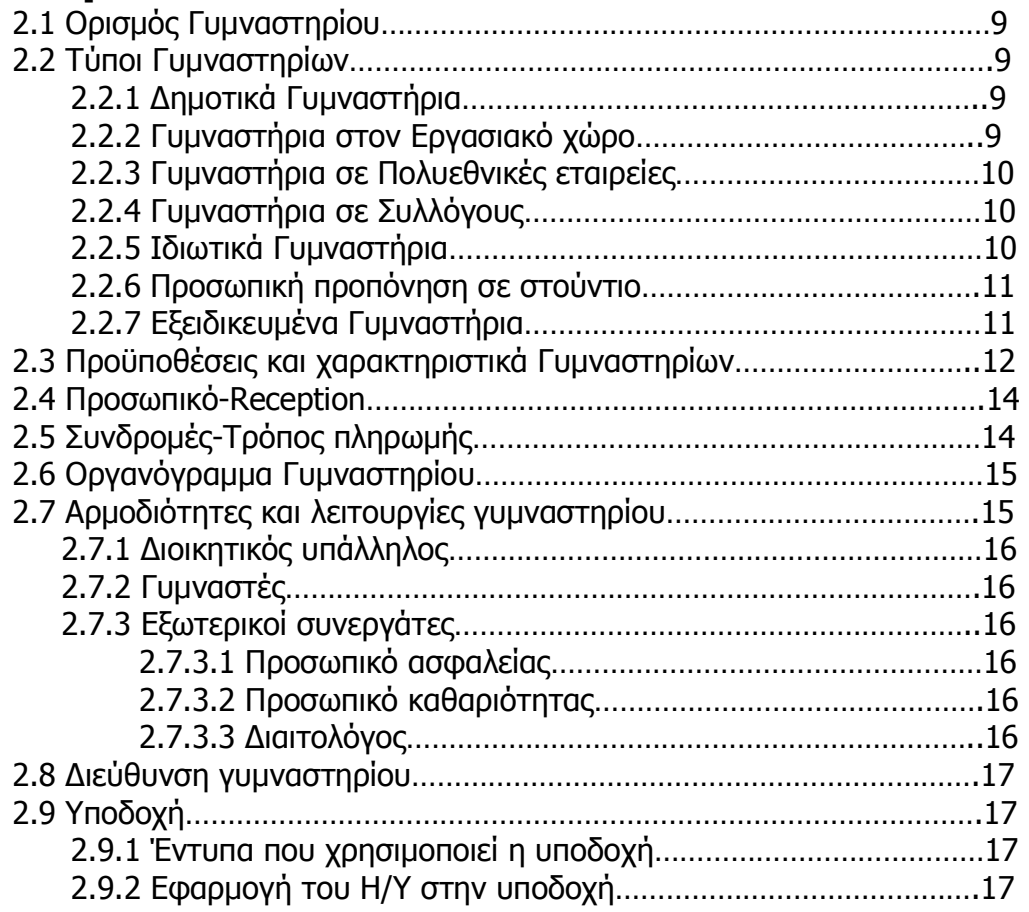

## Κεφάλαιο 3

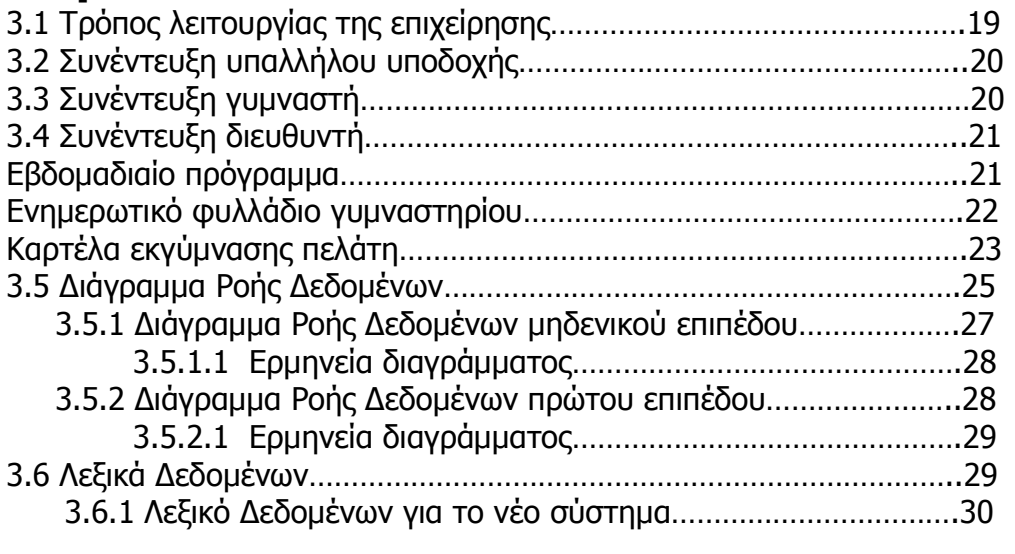

## Κεφάλαιο 4

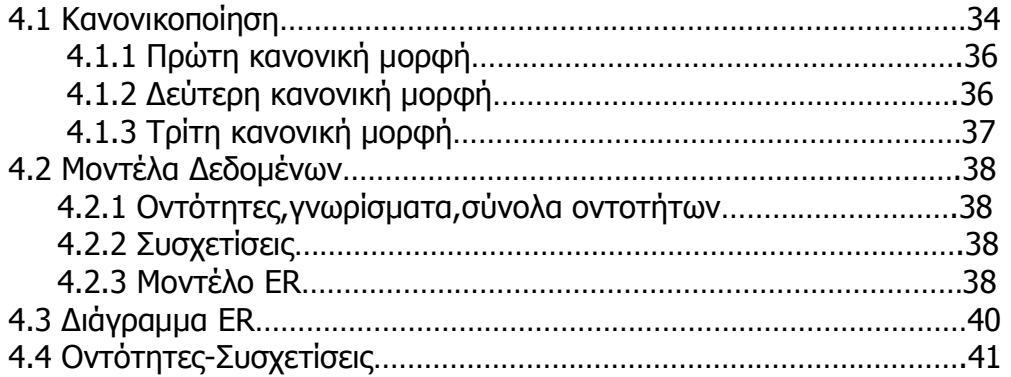

## Κεφάλαιο 5

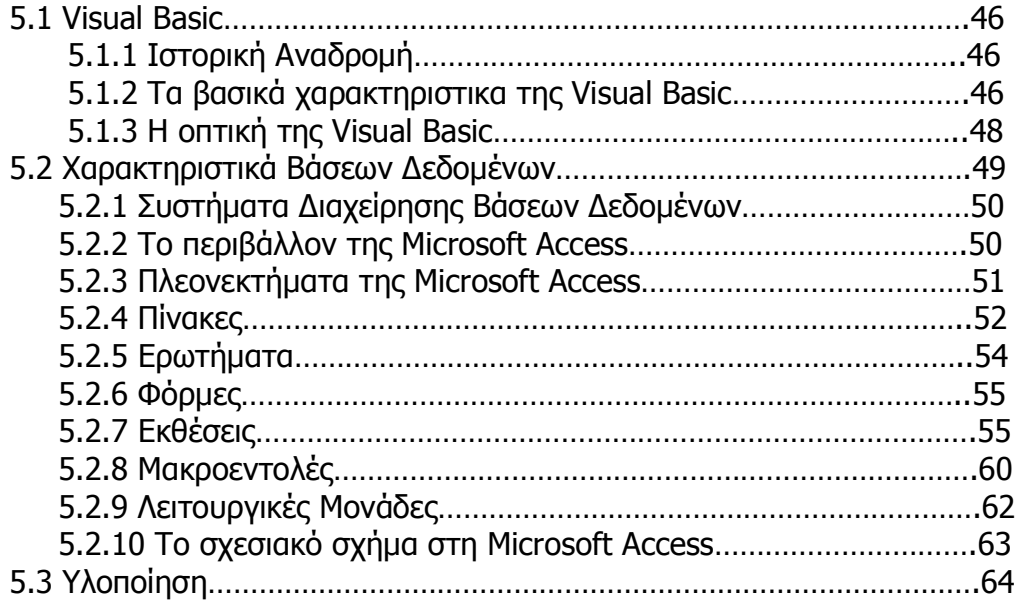

### ΕΙΣΑΓΩΓΗ

 Ένα πληροφοριακό σύστηµα έχει σαν στόχο να παρέχει πληροφορίες στα όργανα διοίκησης επεξεργαζόµενο διάφορα δεδοµένα, µε σκοπό να υποστηρίζει διοικητικές πράξεις και αποφάσεις για την αποτελεσµατικότερη άσκηση των καθηκόντων τους.

 Μια από τις πιο σηµαντικές εφαρµογές των ηλεκτρονικών υπολογιστών είναι η χρήση τους στο χώρο των επιχειρήσεων. Η µηχανογράφηση του τρόπου λειτουργίας και η αυτοµατοποίηση κάποιων ενεργειών καθιστά χρονοβόρες διαδικασίες γρήγορες και απλές.

 Στην παρούσα εργασία παρουσιάζεται η διαδικασία για την µηχανογράφηση των λειτουργιών ενός γυµναστηρίου. Χρησιµοποιούµε την δοµηµένη µεθοδολογία ανάλυσης και σχεδίασης συστηµάτων (SSDAM - Structured Systems Analysis and Design Methodology), η οποία παράγει διάφορα σχεδιαγράµµατα, πίνακες και µοντέλα τα οποία θα χρησιµοποιηθούν για την δηµιουργία του προγράµµατος.

 Το πρόγραµµα αυτό θα αυτοµατοποιεί όλες τις εργασίες της ρεσεψιόν ενός γυµναστηρίου.

## ΚΕΦΑΛΑΙΟ 1

### ΓΕΝΙΚΕΣ ΕΝΝΟΙΕΣ

#### 1.1 Κύκλος ανάπτυξης συστηµάτων

 Το µοντέλο του ∆οµηµένου Κύκλου Ανάπτυξης Συστηµάτων είναι το το καταλληλότερο σηµείο για να ξεκινήσει κανείς την εξέταση της εργασίας ενός αναλυτή συστηµάτων.

Αυτό το µοντέλο αποτελείται από τα παρακάτω βήµατα:

- Στρατηγική Μελέτη
- Μελέτη Σκοπιµότητας
- Φυσική Ανάλυση Συστήµατος
- Λογικός Καθορισµός Συστήµατος
- Λογικός Σχεδιασµός Συστήµατος
- Φυσικό Σχεδιασµό Συστήµατος
- Υλοποίηση
- Λειτουργία, Συντήρηση,Τροποποίηση

### 1.1.1 Στρατηγική Μελέτη (Strategic Study)

 Η Στρατηγική Μελέτη αφορά τον καθορισµό της πιθανής συνεισφοράς των πληροφοριακών συστηµάτων στους αντικειµενικούς στόχους της επιχείρησης.Σε αυτό το στάδιο θα πρέπει να γίνει η αναγνώριση των υποψηφίων εφαρµογών και να διατυπωθούν γι'αυτές αναλυτικές Μελέτες Σκοπιµότητας.

#### 1.1.2 Μελέτη Σκοπιμότητας (Feasibility Study)

 Στην Μελέτη Σκοπιµότητας εξετάζεται κάθε υποψήφιος τοµέας εφαρµογής και περιγράφονται µε γενικές γραµµές οι προτεινόµενες επιχειρηµατικκές και τεχνικές λύσεις.

 Γίνεται επίσης κάποια σύγκριση σε ότι αφορά την οικονοµική,την τεχνική, και την λειτουργική πλευρά, η οποία κορυφώνεται µε την διατύπωση της Μελέτης Σκοπιµότητας µε την οποία συνίσταται µια πιθανή λύση και προτείνεται συνήθως η λεπτοµερής ανάλυση της. Οι υποψήφιοι τοµείς συγκρίνονται µέσα στα πλαίσια του οργανισµού για να διαπιστωθεί σε ποιους απ'αυτούς αξίζει να γίνει επένδυση.Από αυτή τη σύγκριση ξεκινάει η δηµιουργία αναλυτικών σχεδίων συστηµάτων.

### 1.1.3 Φυσική Ανάλυση Συστήµατος

(Physical Systems Analysis)

Υπάρχουν πολύ διαφορετικοί ορισµοί του όρου «ανάλυση συστηµάτων».

Ένας χρήσιµος ορισµός είναι ο έξης: «Η οργάνωση των πληροφοριών που

 συλλέγησαν κατά την διάρκεια της φάσης διερεύνησης σε µια πλήρη νοήµατος µορφή ».Αυτό σηµαίνει την κατασκευή ενός µοντέλου το οποίο αντιπροσωπεύει αυτό που το τρέχον σύστηµα επιτυγχάνει.

 Από την στιγµή που θα επέλθει συµφωνία για το εύρος της µελέτης,ξεκινά η αναλυτική έρευνα των λειτουργιών του τρέχοντος συστήµατος και των απαιτήσεων του νέου συστήµατος. Η έρευνα αυτή καταλήγει στην περιγραφή του τρέχοντος φυσικού συστήµατος µε την χρήση µοντέλων.

 Τα µοντέλα αυτά είναι το ∆ιαγραµµα Ροής Συστήµατος ή το ∆ιαγραµµα Ροής ∆εδοµένων.

 Το έγγραφο που παίρνουµε ως αποτέλεσµα αυτού του σταδίου ονοµάζεται Ανάλυση Απαιτήσεων.

### 1.1.4 Λογικός Καθορισµός Συστήµατος

(Logical Systems Definition)

Το απαιτούµενο σύστηµα αναπτύσσεται στη συνέχεια µε την χρήση µοντέλων που το περιγράφουν από την άποψη των δεδοµένων,της διαδικασίας και των αποτελεσµάτων του.

Η όλη ανάπτυξη υποστηρίζεται από ένα Λεξικό ∆εδοµένων.Το έγγραφο που παίρνουµε σαν αποτέλεσµα στο τέλος αυτού του σταδίου ονοµάζεται Προσδιορισµός Απαιτήσεων.

### 1.1.5 Λογικός Σχεδιασµός Συστήµατος

(Logical Systems Design)

Αφορά κυρίως τον ορισµό των δοµών δεδοµένων(κανονικοποίηση) και των αναλυτικών διεργασιών(διαγράµµατα ενέργειας,διαγράµµατα δοµής, και διαγράµµατα µεταβατικών καταστάσεων).

### 1.1.6 Φυσικός Σχεδιασµός Συστήµατος

(Physical Systems Design)

Σε αυτό το στάδιο αναπτύσσονται η φυσική είσοδος και έξοδος του συστήµα- -τος,τα αρχεία,τα προγράµµατα,οι βάσεις δεδοµένων και τα χειριστήρια.

### 1.1.7 Υλοποίηση

(Implementation)

 Στο στάδιο αυτό γίνεται ο έλεγχος και η δοκιµή των προγραµµάτων και των συστηµάτων και η δηµιουργία των εγχειριδίων και της τεκµηρίωσης υποστήριξης.

 Στην υλοποίηση περιλαµβάνεται επίσης και η σταδιακή χρήση του νέου συστήµατος µε τη χρήση κατάλληλων µεθόδων διαχείρησης και η οργάνωση και διεξαγωγή εκπαιδευτικών σεµιναρίων.

### 1.1.8 Τι είναι η λειτουργία, συντήρηση και τροποποίηση

 Πρόκειται για την υλοποίηση των βελτιώσεων και των διορθώσεων. Οι αλλαγές αυτές είναι πολύ πιθανό να αυξάνονται µε την πάροδο του χρόνου και να εµφανίζονται νέες απαιτήσεις και δυνατότητες εφαρµογής.

 Το περιβάλλον του συστήµατος µπορεί να µεταβληθεί και να παρουσιαστούν νέες ευκαιρίες δεφαρμονής υλικού και λογισμικού. Όλη αυτή η τάση για αλλαγές καταλήγει σε σκέψεις για ένα νέο σύστηµα, για το οποίο εκπονείται µια νέα Μελέτη Σκοπιµότητας και ο κύκλος ανάπτυξης ξεκινά από την αρχή.

 Όλα τα συστήµατα χρειάζονται µη προγραµµατισµένη συντήρηση έκτακτου ανάγκης. Αυτός ο τοµέας εργασίας για αναλυτές,σχεδιαστές και προγραµµατιστές διαρκώς µεγαλώνει.Η δοµηµένη προσέγγιση στοχεύει να µειώσει αυτή την προσπάθεια µε το να εξασφαλίσει υψηλής ποιότητας, επαρκώς τεκµηριωµένες υλοποιήσεις συστηµάτων.

#### 1.2 Προβλήµατα συστηµάτων

 Κατά τη διάρκεια της ανάπτυξης ενός συστήµατος αντιµετωπίζονται διάφορα προβλήµατα τα οποία σχετίζονται µε την µηχανολογία, την ανάλυση και την σχεδίαση των συστηµάτων.

 Τα µείζονα προβλήµατα που σχετίζονται µε τη µηχανολογία συστηµάτων µπορούν να συναχθούν από τα συµπτώµατα πολλών εγχειρηµάτων ανάπτυξης συστηµάτων. Αυτά τα συµπτώµατα είναι το κόστος ανάπτυξης να υπερβαίνει το προυπολογισθέν,οιχρονικές κλίµακες ανάπτυξης να υπερβαίνουν προσχεδιασµένους χρόνους ,η παραγωγ'η συστηµάτων τα οποία δεν ικανοποιούν τις απαιτήσεις του χρήστη και τα οποία είναι δύσκολο να τροποποιηθούν και να συντηρηθούν.Τα κύρια προβλήµατα που σχετίζονται µε την ανάλυση συστηµάτων προκαλούνται κατά την κατανόηση του περιβάλλοντος του χρήστη αλλά και τη συνακόλουθη προδιαγραφή των απαιτήσεων του.Και οι δύο αυτές προβληµατικές περιοχές οφείλονται στις επικοινωνιακές δυσκολίες που υπάρχουν µεταξύ του χρήστη και του αναλυτή συστηµάτων.

 Τα προβλήµατα που σχετίζονται µε την κατανόηση των εγγράφων των προδιαγραφών εκ µέρους του χρήστη αναφέρθηκαν στο παραπάνω κεφάλαιο. Μια λύση θα µπορούσε να είναι το να γραφεί µια επιχειρηµατική προδιαγραφή χρησιµοποιώντας την ορολογία του χρήστη και η οποία θα ήταν τελείως κατανοητή στον χρήστη. Ωστόσο, αν ένα έγγραφο προδιαγραφών γραφόταν µε αυτό τον τρόπο, ενδεχοµένως να µην ήταν και τόσο χρήσιµο στους σχεδιαστές και στους προγραµµατιστές οι οποίοι θα εµπλέκονταν κατά τις επόµενες φάσεις του συστήµατος

Πολύ συχνά διενεργείτε ένα σηµαντικό ποσοστό επανα – ανάλυσης το οποίο ασχολείται µε τον ορισµό δεδοµένων και λειτουργιών αλλά µε όρους σχεδιαστικούς. Αυτό το είδος εργασίας, στην ουσία ντουµπλάρει την εργασία του αναλυτή.

Το δεύτερο µείζον πρόβληµα για τον σχεδιαστή έγκειται στον διαχωρισµό της σχεδίασης του συστήµατος, των δεδοµένων και των επεξεργασιών, από την τεχνική σχεδίαση. Πως ακριβώς µπορεί η σχεδίαση να υλοποιηθεί επί ενός συγκεκριµένου συνδυασµού εξοπλισµού και λογισµικού . Ο σχεδιαστής πρέπει να µπορεί να σχεδιάσει µια λογική βάση δεδοµένων καθώς και τις λογικές επεξεργασίες προτού προστεθούν οι τεχνικές λεπτοµέρειες στην τεκµηρίωση .

## Κεφάλαιο 2

### ΛΕΙΤΟΥΡΓΙΑ ΓΥΜΝΑΣΤΗΡΙΩΝ

Στο κεφάλαιο αυτό γίνεται µία γενική παρουσίαση της λειτουργίας των γυµναστηρίων,έτσι ώστε ο αναγνώστης να κατανοήσει καλύτερα τον τρόπο λειτουργίας αυτών των επιχειρήσεων.

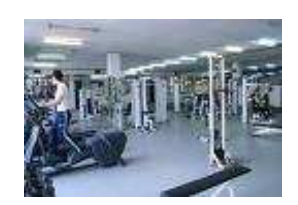

### 2.1 Ορισµός Γυµναστηρίου

 Το Γυµναστήριο είναι ένας χώρος κατάλληλα διαµορφωµένος για την εκτέλεση γυµναστικών ασκήσεων.Υπο την ευρεία έννοια , τα περισσότερα γυµναστήρια αποτελούνται από αίθουσες µε βάρη, αίθουσες οµαδικών µαθηµάτων,οµαδικά προγράµµατα,αποδυτήρια,εξοπλισµό,γυµναστές,προπονητές και ρεσεψιόν.

 Η διαφορά µεταξύ των γυµναστηρίων βρίσκεται στο µέγεθος του γυµναστηρίου, την πολυτέλεια που παρέχει, στο υψηλό επίπεδο εξοπλισµού, την ποικιλία του εξοπλισµού, τον αριθµό των οµαδικών προγραµµάτων, τις ώρες λειτουργίας, το επίπεδο της πελατείας, το κόστος και τις επιπλέον παροχές όπως σάουνα, σολάριουµ,χαµάµ,µασάζ,πισίνα,αισθητική,κοµµωτήριο,και µπάρ.

## 2.2 Τύποι γυµναστηρίων

### <u>2.2.1∆ημοτικά γυμναστἡρια</u>

 Ο τύπος αυτός των γυµναστηρίων διατίθεται από τους δήµους της Ελληνικής Επικράτειας.∆ηµιουργήθηκαν για να εξυπηρετούν τις ανάγκες των δηµοτών. Τα δηµοτικά γυµναστήρια είναι ανοικτά για όλους αρκεί ο ενδιαφερόµενος να είναι δηµότης του συγκεκριµένου δήµου. Η χρήση των δηµοτικών γυµναστηρίων είναι διαθέσιµη µε πολύ µικρό κόστος. Ορισµένοι δήµοι δεν χρεώνουν τίποτα τους δηµότες τους, αυτό βέβαια εξαρτάται από την πολιτική του εκάστοτε δήµου. Υπάρχουν προγράμματα άθλησης για γυναίκες, για την τρίτη ηλικία και τα παιδιά.

### 2.2.2 Γυµναστήρια στον εργασιακό χώρο

 Εδώ και κάποια χρόνια οι περισσότερες δηµόσιες υπηρεσίες διαθέτουν ένα µικρό ή λίγο µεγαλύτερο γυµναστήριο που δηµιουργήθηκε για τους υπαλλήλους. Τα δυο θετικά αυτών των γυµναστηρίων είναι ότι βρίσκονται «κάτω από τα πόδια» των υπαλλήλων και µπορεί οποιοσδήποτε υπάλληλος να συµµετέχει εντελώς δωρεάν!

### 2.2.3 Γυµναστήρια σε πολυεθνικές εταιρείες

 Όπως σε όλον τον κόσµο έτσι και στην Ελλάδα τα τελευταία χρόνια οι µεγάλες πολυεθνικές εταιρείες φροντίζουν για την φυσική κατάσταση των εργαζοµένων τους. Έρευνες έχουν δείξει ότι η καλή φυσική κατάσταση είναι άµεσα συνδεδεµένη µε την παραγωγικότητα. Τα θετικά ενός γυµναστηρίου που βρίσκεται µέσα στον εργασιακό σας χώρο είναι ότι µπορείτε να αθληθείτε εντελώς δωρεάν, βρίσκεται «µέσα στα πόδια σας», είναι εξοπλισµένο κατάλληλα (αφού έγινε ειδική µελέτη για την δηµιουργία αυτού του χώρου) και τέλος υπάρχει εξειδικευµένο προσωπικό όπου θα σας βοηθήσει να πετύχετε τους στόχους σας.

### 2.2.4 Γυµναστήρια σε συλλόγους ή σωµατεία

 Πολλοί σύλλογοι έχουν εντάξει στις υπόλοιπες δραστηριότητες τους, οµαδικά προγράµµατα γυµναστικής και fitness. Πολλοί από αυτούς διαθέτουν και αίθουσα µε βάρη.Ο εξοπλισµός είναι συνήθως υποτυπώδης. Εκεί µπορείτε µε την καθοδήγηση του προπονητή να σχεδιάσετε το δικό σας προγράµµατα προπόνησης.

### 2.2.5 Ιδιωτικά γυµναστήρια

Τα ιδιωτικά γυµναστήρια σε αντίθεση µε τους υπόλοιπους τύπους γυµναστηρίων είναι επικερδής επιχειρήσεις. Αφού είναι επιχειρήσεις είναι λογικό ότι µεταξύ τους είναι πολύ ανταγωνιστικές για αυτό και θα βρείτε µεγάλες διαφορές στην τιµολογιακή τους πολιτική. Η τιµολογιακή πολιτική βέβαια εξαρτάται και καθορίζεται από πολλούς παράγοντες όπως: η χωρητικότητα του γυµναστηρίου, οι παροχές, το επίπεδο του εξοπλισµού, η πολυτέλεια, η αρχιτεκτονική του χώρου, το πλήθος των µηχανηµάτων, το πλήθος των προγραµµάτων, η περιοχή που βρίσκεται το γυµναστήριο, το µεγάλος σε αριθµό προσωπικό, το εξειδικευµένο προσωπικό, από τα πάγια έξοδα του κάθε γυµναστηρίου, από το πόσο prive θέλουν οι ιδιοκτήτες να παραµείνει το γυµναστήριο κ.α. Λόγω του µεγάλου ανταγωνισµού στα κορυφαία γυµναστήρια της Ελλάδας θα βρείτε επίσης: πισίνα, γήπεδο squash, γήπεδο µπάσκετ, εξειδικευµένα προγράµµατα (Yoga, Pilates, Aerolates, Hip-Hop), µπαρ, εστιατόριο µε υγιεινή κουζίνα, spa, µασάζ, µαγαζιά µε αθλητικό εξοπλισµό (ρούχα, παπούτσια, συµπληρώµατα διατροφής),υπηρεσίες διατροφολογίας, υπηρεσίες αισθητικής, personal training, power plate (µηχανηµάτων εκγύµνασης µε δονήσεις) και γενικότερα ότι τελευταίο υπάρχει στον χώρο του fitness και της υγείας.

 Όλα τα γυµναστήρια σχεδόν προσφέρουν, τρίµηνες, εξάµηνες και ετήσιες συνδροµές. Υπάρχουν και κάποια που µπορείτε να προπληρώσετε έως και δυο χρόνια Τα γυµναστήρια λειτουργούν ή ως ανεξάρτητα (µεµονωµένα) ή ως αλυσίδες (ιδιοκτήτες που έχουν παραπάνω από ένα γυµναστήριο σε τοπικό ή εθνικό δίκτυο) ή ως µέλη κάποιου εθνικού δικτύου αλυσίδων (franchise). Σε όλη την Ελλάδα σήµερα λειτουργούν 1300 ιδιωτικά γυµναστήρια.

#### 2.2.6 Προσωπική προπόνησης σε στούντιο - Personal training studios

 Η προσωπική προπόνηση σε µικρούς αλλά εξιδανικευµένους χώρους είναι η νέα γενιά των γυµναστηρίων και στην Ελλάδα. Είναι µικροί αλλά πολύ προσεγµένοι χώροι αφού διαθέτουν πλήρη και εξειδικευµένο εξοπλισµό.

 Η προπόνηση γίνεται µόνο µε την παρουσία προσωπικού προπονητή.Σε αντίθεση µε τα ιδιωτικά γυµναστήρια εδώ η προπόνηση γίνεται εξατοµικευµένα για τις ανάγκες του κάθε αθλούµενου. Στην αίθουσα µε τα όργανα δεν βρίσκονται παραπάνω από ένας ή δυο αθλούµενοι όπου ο καθένας έχει τον δικό του προσωπικό προπονητή. Η ώρα της προπόνησης καθορίζεται µε συγκεκριµένα ραντεβού. Ο αθλούµενος έρχεται στον εξειδικευµένο χώρο του προπονητή όπου υπάρχουν όλα εκείνα τα εργαλεία για να επιτευχθούν τα µέγιστα αποτελέσµατα!

#### 2.2.7 Εξειδικευµένα γυµναστήρια

 Ο τύπος αυτού του γυµναστηρίου ειδικεύεται σε δραστηριότητες όπως Yoga, Pilates, πολεµικές τέχνες, µποξ, αναρρίχηση, κ.α. Το προσωπικό και ο εξοπλισµός είναι εξειδικευµένα για µια και µόνο αθλητική δραστηριότητα.

#### 2.3 Προϋποθέσεις και χαρακτηριστικά γυµναστηρίων

 Για την επιλογή του κατάλληλου Γυµναστηρίου ο ενδιαφερόµενος θα πρέπει να γνωρίζει τις προϋποθέσεις και τα χαρακτηριστικά που πρέπει να έχει ένας χώρος γυµναστηρίου. Έτσι η παραµονή του στους χώρους του γυµναστηρίου θα είναι άνετη και ασφαλή για την υγεία του!

 Πριν την τελική επιλογή γυµναστηρίου θα πρέπαι να ληφθούν υπόψιν οι παρακάτω παράγοντες:

#### I. - Να είναι κοντά στο σπίτι ή τη δουλειά του.

Ένα γυµναστήριο που απέχει παραπάνω από 15 λεπτά από τη δουλειά ή το σπίτι, ίσως αποτελέσει την αιτία να χάσετε γρήγορα την αρχική του διάθεση και να χρησιµοποιήσει την απόσταση ως πρόσχηµα για να µην πάει. Η εξοικονόµηση χρόνου είναι ένας σοβαρός παράγοντας.

#### II. - Να έχει παρκινγκ.

Αν η απόσταση είναι µεγάλη,και χρειάζεται να χρεισιµοποιήσετε κάποιο αυτοκίνητο για την µεταφορά σας, τότε είναι πολύ σηµαντικό το γυµναστήριο να διαθέτει χώρους στάθµευσης αυτοκίνητων για τους πελάτες του.

#### III. - Να έχει πολλές ώρες λειτουργίας.

Το γυµναστήριο πρέπει να είναι ανοιχτό από το πρωί έως το βράδυ και το σαββατοκύριακο, και κατά τη διάρκεια της ηµέρας πρέπει να υπάρχουν πολλά διαθέσιµα τµήµατα. Οι χώροι του πρέπει να είναι ευρύχωροι και ευάεροι καθώς και να είναι µεγάλοι και άνετοι.

Επίσης για λόγους υγιεινής πρέπει να είναι ευάεροι και ευήλιοι. Οι κύριοι χώροι προπόνησης δεν πρέπει σε καµία περίπτωση να βρίσκονται στο υπόγειο εκτός και αν υπάρχουν οι κατάλληλες προδιαγραφές.

#### IV. - Κλιµατισµός-εξαερισµός.

Ένα σύγχρονο γυµναστήριο σήµερα είναι αδιανόητο να λειτουργεί χωρίς σύστηµα εξαερισµού και κλιµατισµού. Για τα γυµναστήρια πρέπει να γίνετε ειδική µελέτη από τους ειδικούς για την εγκατάσταση των κλιµατιστικών. ∆εν έχουν να υπολογίσουν µόνο τον χώρο, αλλά και τα άτοµα που θα φιλοξενεί η κάθε αίθουσα ταυτόχρονα ενώ γυµνάζονται. Είναι θέµα υγείας και σωστής λειτουργίας του οργανισµού κατά την φάση της άσκησης. Επίσης η συνύπαρξη µαζί µε εκατοντάδες άλλα άτοµα στον ίδιο χώρο, σε συνδυασµό µε τις κλιµατολογικές συνθήκες καθιστούν το σύστηµα κλιµατισµού και εξαερισµού άκρως απαραίτητο!

#### V. - Κανόνες καθαριότητας.

Όλοι οι χώροι του γυµναστηρίου πρέπει να είναι καθαροί. Κυρίως στα αποδυτήρια και τα ντους που λόγω της υγρασίας, αποτελούν εστίες µικροβίων, πρέπει να υπάρχει κάτι παραπάνω από την βασική καθαριότητα! Για αυτό σε καθημερινή βάση τα αποδυτήρια πρέπει να απολυμαίνονται.

Το γυµναστήριο είναι υποχρεωµένο να έχει προσωπικό καθαριότητας. Στην διάρκεια της λειτουργίας του πρέπει να υπάρχει προσωπικό, υπεύθυνο για την καθαριότητα των χώρων και ειδικότερα των αποδυτηρίων.

#### VI. - Να έχει πολλά οµαδικά προγράµµατα.

Καλό είναι το γυµναστήριο να έχει πολλά οµαδικά προγράµµατα.Είναι πολύ βολικό και εξυπηρετικό να γνωρίζει ο πελάτης , ότι όποιαδήποτε ώρα πάει στο γυµναστήριο θα µπορεί να παρακολουθήσει ένα οµαδικό πρόγραµµα γυµναστικής.

#### VII. - Να έχει ποικιλία προγραµµάτων για όλα τα επίπεδα.

Για να µπορεί ο ενδιαφερόµενος να επιλέξει βάση των δικών του αναγκών, ένα γυµναστήριο πρέπει να έχει ποικιλία προγραµµάτων. Προγράµµατα όπως aerobic, step, µυϊκής ενδυνάµωσης µε βαράκια-λάστιχα, κοιλιακών, ποδιών, γλουτιαίων,Yoga,Pilates, χορευτικά (Hip-Hop, Dance-Latin-Jazz aerobic)κ.α. Τέλος θα πρέπει να ρωτήσει αν τα προγράµµατα είναι προσαρµοσµένα ανάλογα µε το επίπεδο των ασκουµένων. Προγράµµατα αρχαρίων, µέσων και προχωρηµένων είναι απαραίτητα σε κάθε γυµναστήριο. Εύκολα λοιπόν όλοι οι ασκούµενοι ανεξάρτητου φυσικής κατάστασης και εµπειρίας µπορούν να συµµετέχουν σε αυτά.

#### VIII. - Να έχει πολλά αερόβια, συµβατικά µηχανήµατα και ελεύθερα βάρη.

Έτσι δεν θα χρειάζεται ο πελάτης να περιµένει µε τις ώρες στην ουρά µέχρι να έρθει η σειρά του.

#### IX. - Η ποιότητα του εξοπλισµού.

Τα µηχανήµατα και τα ελεύθερα βάρη πρέπει να είναι πάντα καθαρά και καλοδιατηρηµένα. Ο ενδιαφερόµενος θα πρέπει να αποφύγει τα γυµναστήρια που έχουν τον εξοπλισµός τους σε κακή κατάσταση. Πολλές φορές τα περισσότερα από αυτά δεν λειτουργούν και αν λειτουργούν, λειτουργούν για σύντοµο χρονικό διάστηµα. Λόγω της κακής συντήρησης το µεγαλύτερο χρονικό διάστηµα είναι εκτός λειτουργίας!

#### X. - Επιστηµονικό προσωπικό.

Το επιστηµονικό προσωπικό που απαρτίζουν ένα χώρο γυµναστηρίου είναι οι γυµναστές, φυσικοθεραπευτές, προσωπικοί προπονητές, δάσκαλοι αεροβικής και διατροφολόγοι.Πρέπει να είναι πρόθυµοι να απαντήσουν σε οτιδήποτε σας απασχολεί. Επίσης θα σας παρακινήσουν και θα σας προσφέρουν συµβουλές για να επιτύχετε τους στόχους σας. Μαζί τους θα διαµορφώσετε το πρόγραµµα προπόνησης ή διατροφής, θα σας επιβλέπουν, και το βασικότερο είναι να προσαρµόζουν το πρόγραµµα βάση των δικών σας αναγκών.Είναι ζωτικής σηµασίας το επιστηµονικό προσωπικό να είναι εκπαιδευµένο και ενηµερωµένο πάνω στις τελευταίες εξελίξεις του χώρου τους.Για αυτό πρέπει να είναι πτυχιούχοι πανεπιστήµιου.

### 2.4 Προσωπικό – Reception

 Κατά την πρώτη του επίσκεψη στο γυµναστήριο ο ενδιαφερόµενος καλό θα ήταν να παρατηρήσει τους ανθρώπους που θα τον υποδεχτούν. Οι άνθρωποι που θα τον υποδεχτούν πρέπει να είναι φιλικοί και εξυπηρετικοί. Πρέπει να τον κάνουν να αισθανθεί άνετα στον χώρο του γυµναστηρίου και τέλος θα πρέπει να ενδιαφερθούν για τις δικές του ανάγκες!

### 2.5 Συνδροµές-Τρόπος Πληρωµής

 Συνήθως στα γυµναστήρια υπάρχει µηνιαία συνδροµή που καλείτε να πληρώσει ο πελάτης.Υπάρχουν και συνδροµές τρίµηνες, εξάµηνες και ετήσιες. Όσο µεγαλύτερο διάστηµα προπληρώνει τόσο πιο πολύ µειώνεται το µηνιαίο κόστος. Οι πληρωµές γίνονται με δυο τρόπους με μετρητά η με πιστωτική κάρτα. Στην περίπτωση που ο πελάτης επιλέξει συνδροµή τριµήνου και άνω υπαρχει η δυνατότητα της χρήσης πιστωτικής κάρτας.

### 2.6 ΟΡΓΑΝΟΓΡΑΜΜΑ ΓΥΜΝΑΣΤΗΡΙΟΥ

Το οργανόγραµµα µιας επιχείρησης έχει ως στόχο την παρουσίαση της δοµής της επιχείρησης και την σχέση µεταξύ των διαφόρων θέσεων εργασίας.∆είχνει που ταιριάζει κάθε θέση στο σύνολο της επιχείρησης,καθώς και το που βρίσκονται τα τµήµατα υπευθυνότητας και οι γραµµές της δικαιοδοσίας.Το παρακάτω σχεδιάγραµµα παρουσιάζει την πιθανή οργάνωση ενός γυµναστηρίου.

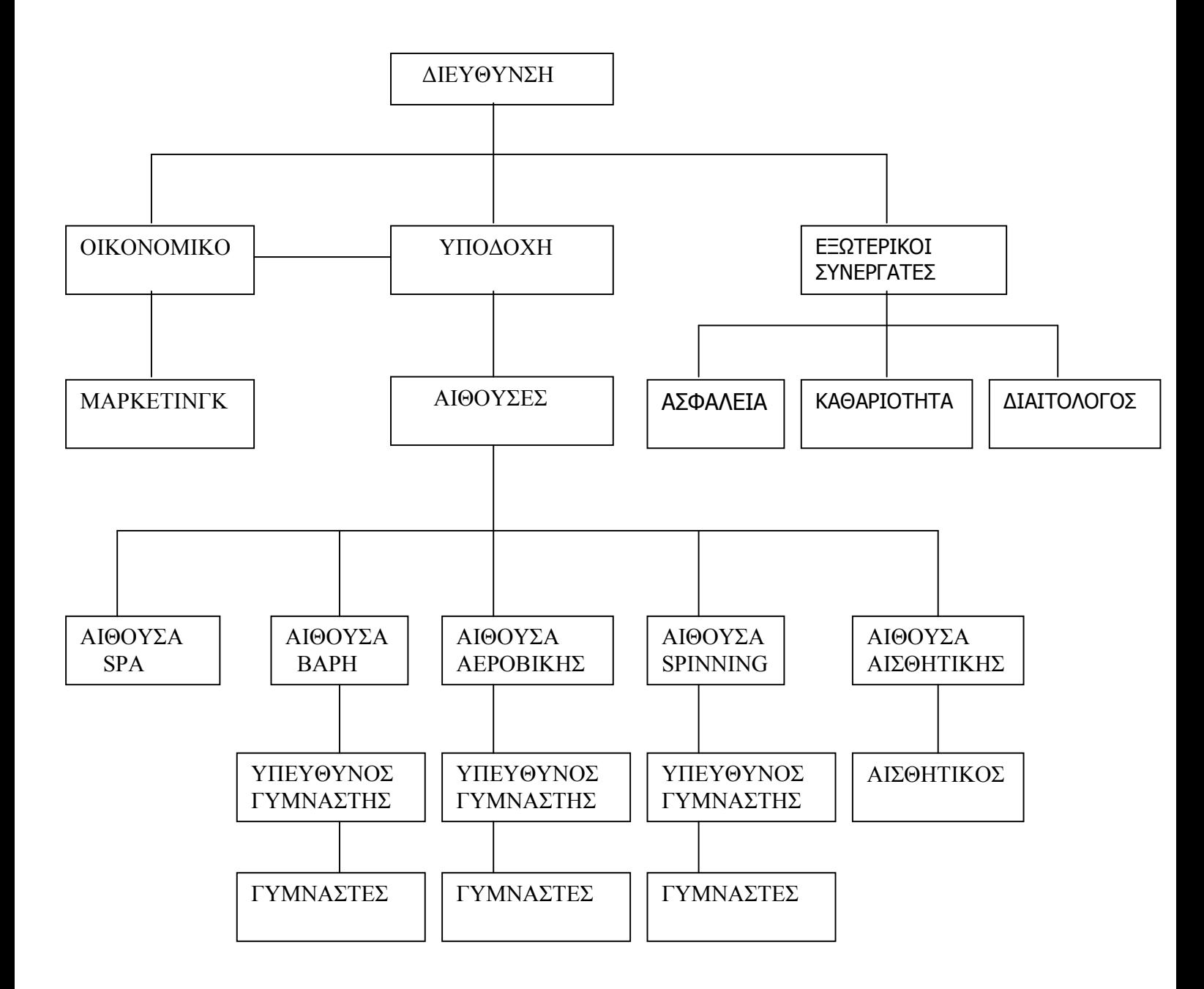

### 2.7 ΑΡΜΟ∆ΙΟΤΗΤΕΣ ΚΑΙ ΛΕΙΤΟΥΡΓΙΕΣ ΕΝΟΣ ΓΥΜΝΑΣΤΗΡΙΟΥ

#### ΠΡΟΣΩΠΙΚΟ

 Το προσωπικό ενός γυµναστηρίου αποτελείται συνήθως από τους ειδικά καταρτησµένους γυµναστές,τους εξωτερικούς συνεργάτες, τους διοικητικούς υπαλλήλους, και τον/την υπάλληλο υποδοχής.

1.7.1 Διοικητικός Υπάλληλος: Εκτελεί γενικά κάθε Διοικητική και Οικονομική υπηρεσία η οποία είναι απαραίτητη για την εύρυθμη λειτουργία του γυµναστηρίου,όλα τα εκ του νόµου προβλεπόµενα βιβλία όπως πρωτόκολλο και λογιστικά.Είναι επίσης υπεύθυνος για την προώθηση του γυµναστηρίου και για την διοργάνωση διαφόρων εκδηλώσεων.

#### 2.7.2Γυµναστές:

Αρµοδιότητα του γυµναστή είναι η σωστή καθοδήγηση του ενδιαφερόµενου ώστε να επιλέξει το κατάλληλο πρόγραµµα εκγύµνανσης προσαρµοσµένο στις δυνατότητες και τους στόχους του. Είναι συντονιστές όλων των αθλητικών προγ/των και εκδηλώσεων.Υλοποιούν πρόσφορα µέτρα και προγ/τα που συµβάλλουν στην καλλιέργεια του αθλητικού πνεύµατος και την ευγενή άµιλλα. Εκπονούν και υλοποιούν µε έγκριση της ∆ιεύθυνσης προγ/τα που έχουν σκοπό τη βελτίωση της αθλητικής αγωγής, φυσικής κατάστασης και ψυχαγωγίας αθλουµένων. Μεριµνούν και συνεργάζονται µε την ∆ιεύθυνση για την οργάνωση αγώνων και µαζικών εκδηλώσεων. Μεριµνούν για την αξιοποίηση και την κατάλληλη διάθεση των αθλητικών εγκαταστάσεων και υλικού. Εκτελούν κάθε άλλο πρόσθετο καθήκον ή εντολή που θα τους ανατεθούν από το ∆ιεύθυνση.

#### 2.7.3 ΕΞΩΤΕΡΙΚΟΙ ΣΥΝΕΡΓΑΤΕΣ

2.7.3.1 Προσωπικό Ασφαλείας:Το προσωπικό ασφαλείας είναι υπεύθυνο για την διασφάλιση της ασφάλειας των πελατών και του προσωπικού καθώς καιγια την επιτήρηση των εγκαταστάσεων της επιχείρησης.

 2.7.3.2Προσωπικό καθαριότητας: Οι αρµοδιότητες του προσωπικού περιλαµβάνει την εκτέλεση πάσης φύσης βοηθητικών εργασιών όπως ο καθαρισµός των εσωτερικών και εξωτερικών αθλητικών εγκαταστάσεων και κήπων.

2.7.3.3.∆ιαιτολόγος: Καθήκον του διαιτολόγου είναι να συµβουλεύει τους πελάτες του γυµναστηρίου για τους κανόνες υγιεινής διατροφής. Είναι υπεύθυνος για την τήρηση αρχείου πελατών, σύνταξη διαιτολογίων ανάλογα µε τις ανάγκες και τις ιδιαιτερότητες του εκάστοτε πελάτη, παροχή ψυχολογικής υποστήριξης,και παροχή συµβουλών.

#### 2.8 ∆ΙΕΥΘΥΝΣΗ ΤΟΥ ΓΥΜΝΑΣΤΗΡΙΟΥ

 Τη διεύθυνση του γυµναστηρίου την αναλαµβάνει συνήθως ο ιδιοκτήτης του ή σπανιότερα ένα άτοµο το οποίο εξουσιοδοτείται από τον ιδιοκτήτη.Ο διευθυντής είναι υπεύθυνος για τον σωστό σχεδιασµό, την οργάνωση,τον συντονισµό,την εποπτεία του προσωπικού,και γενικότερα για την ορθή λειτουργία της επιχειρήσεως.

#### 2.9 ΥΠΟ∆ΟΧΗ(ΡΕΣΕΨΙΟΝ)

 Οι αρµοδιότητες της υποδοχής ενός γυµναστηρίου είναι η εγγραφή νέων πελατών,η ενηµέρωση των πελατών σχετικά µε τα προσφερόµενα προγράµµατα εκγύµνασης, η χρέωση και η τακτοποίηση των λογαριασµών των πελατών,η εξυπηρέτηση των πελατών,η τηλεφωνική ενηµέρωση και εξυπηρέτηση, καθώς και η δηµιουργία ενός αρχείου πελατών.Η υποδοχή ενός γυµναστηρίου στελεχώνεται συνήθως µε περισσότερους του ενός ατόµου.Τα άτοµα αυτά επιτελούν συνήθως τις ίδιες λειτουργίες. Ο υπάλληλος της υποδοχής είναι το πρώτο άτοµο µε το οποίο έρχεται σε επαφή ο υποψήφιος πελάτης.Καθήκον του είναι να προωθεί µε το καλύτερο δυνατό τρόπο όλες τις προσφερόµενες υπηρεσίες και προγράµµατα του γυµναστηρίου.

#### 2.9.1 Έντυπα που χρησιµοποιεί η Υποδοχή

Τα έντυπα που χρησιµοποιεί συνήθως η υποδοχή ενός γυµναστηρίου για την διεκπεραίωση των εργασιών της είναι:

Εγγραφή : Ο νέος πελάτης συµπληρώνει ένα έντυπο εγγραφής που περιλαµβάνει τα προσωπικά του στοιχεία τα οποία στην συνέχεια µεταφέρονται στον υπολογιστή καθώς και στο χειρόγραφο βιβλίο πελατών.Στο πελάτη εκδίδεται µια κάρτα µέλους.

Απόδειξη: Με την ολοκλήρωση της εγγραφής εκτυπώνεται η απόδειξη η οποία αποτελείται από δύο στελέχη.Το άσπρο στέλεχος απευθύνεται στον πελάτη. Το κίτρινο στέλεχος στέλνετε στο λογιστήριο.Τα στοιχεία από το παραστατικό µεταφέρονται χειρόγραφα στο βιβλίο πελατών .

### 2.9.2 Εφαρµογές των Η/Υ στην υποδοχή

Η χρήση ενός προγράµµατος Η/Υ στην υποδοχή είναι απαραίτητη γιατί βοηθά τους υπαλλήλους να εκτελούν γρήγορα και αποτελεσµατικά λειτουργίες σχετικές µε το:α)αρχείο των πελατών β)το ταµείο γ)τα υπόλοιπα δ)τα συµβόλαια ε)εγγραφές στ)προµηθευτές

Αρχείο Πελατών: Καταχωρούν τα στοιχεία των πελατών του γυµναστηρίου καθώς και στοιχεία σχετικά µε τις επιλογές των προγραµµάτων εκγύµνασης που έχουν επιλέξει.

Ταµείο: Εµφανίζουν όλες τις χρεωπιστώσεις της επιχείρησης.∆ιαχειρίζονται όλους τους τιµοκαταλόγους και απλοποιούν τις διαδικασίες κλεισίµατος της ηµέρας.

Υπόλοιπα: Καταχωρούν και εµφανίζουν όλα τα υπόλοιπα των συναλλοσσοµένων πελατών ή προµηθευτών της επιχείρησης.

Συµβόλαια: ∆ιαχειρίζονται και παρακολουθούν τα συµβόλαια των πελατών

Εγγραφές: ∆ιαχείρηση των νέων εγγραφών ,εκτύπωση καθώς και αναζήτηση πελατών.

Προµηθευτές: Παρακολούθηση του συνόλου των οικονοµικών δεδοµένων της επιχείρησης.

### ΚΕΦΑΛΑΙΟ 3

#### ΦΥΣΙΚΗ ΑΝΑΛΥΣΗ ΣΥΣΤΗΜΑΤΟΣ ΛΟΓΙΚΟΣ ΚΑΘΟΡΙΣΜΟΣ ΣΥΣΤΗΜΑΤΟΣ

Στο πρώτο στάδιο γίνεται η ανάλυση του τρέχοντος συστήµατος, όπου συλλέγονται πληροφορίες για το πώς λειτουργεί το τρέχον σύστηµα. Μπορούµε κατά την πλήρωση αυτού του σταδίου να δούµε το πώς λειτουργεί το σύστηµα, να το κατανοήσουµε καλύτερα, να εντοπίσουµε µε αυτόν τον τρόπο τα προβλήµατα προκειµένου να λυθούν στην επόµενο στάδιο.

#### 3.1 ΤΡΟΠΟΣ ΛΕΙΤΟΥΡΓΙΑΣ ΤΗΣ ΕΠΙΧΕΙΡΗΣΗΣ

 Στο κεφάλαιο αυτό θα προσπαθήσουµε να αναλύσουµε το τρέχον συστήµα λειτουργίας ενός γυµναστηρίου,προκειµένου να κατανοηθεί ο τρόπος λειτουργίας του και τα προβλήµατα που το χαρακτηρίζουν.

 Στις επιχειρήσεις συσσωρεύονται συνήθως µεγάλες ποσότητες στοιχείων τεκµηρίωσης τα οποία µπορούν να δώσουν στον αναλυτή µια σηµαντική εικόνα των "εσωτερικών "διεργασιών της επιχείρησης.Με βάση τα συµπεράσµατα αυτής της ανάλυσης θα αναπτυχθεί ένα πληροφοριακό σύστηµα, που θα επιλύει αυτά τα προβλήµατα, θα αυτοµατοποιεί τις διαδικασίες ,θα είναι φιλικό προς το χρήστη και θα καθιστά έτσι τη λειτουργία του γυµναστηρίου, πιο γρήγορη και πιο αποδοτική. Κατα την διαδικασία συλλογής στοιχείων για την λειτουργία του τρέχοντος συστήµατος ,χρησιµοποιούνται διάφορες τεχνικές.,όπως η λήψη συνεντεύξεων, και η συµπλήρωση ερωτηµατολογίων.Οι συνεντεύξεις είναι επίσηµες συναντήσεις στις οποίες ο αναλυτής συγκεντρώνει πληροφορίες για τις λειτουργίες που χρησιµοποιούνται ήδη στην επιχείρηση και τις απαιτήσεις των ενδιαφεροµένων για το σύστηµα που θέλουν να τα αντικαταστήσει.Οι συνεντύξεις της ανάλυσης θεωρούνται πιο αποτελεσµατικές. Έχουν άµεση σχέση µε την επικοινωνία.Αυτό σηµαίνει ότι ο αναλυτής δίνει στο άτοµο που του παραχωρεί την συνέντευξη την ευκαιρία και την ενθάρρυνση να εκφράσει τα γεγονότα,τις γνώµες και τους φόβους του.Όταν δεν είναι δυνατόν να παρθούν συνεντεύξεις είτε λόγω απόστασης, είτε εξαιτίας της έλλειψης χρόνου,υπάρχει η δυνατότητα χρήσης ερωτηµατολογίων. Πρόκειται για µια περισσότερο δοµηµένη και τυποποιηµένη µέθοδο συλλογής στοιχείων.Η ποσότητα της πληροφορίας που συλλέγουν είναι µικρότερη,ωστόσο υπάρχει και η δυνατότητα χρήσης ερωτηµατολογίων µε "ανοιχτές" ερωτήσεις όπου ο αναλυτής θέτει απλώς ένα θέµα και αφήνει τον κατάλληλο χώρο για να απαντήσεο ο ερωτώµενος µε τρόπο µη δοµηµένο. Πάντως, σε κάθε περίπτωση, οι ερωτήσεις στις οποίες θα κληθεί να απαντήσει το προσωπικό της εταιρίας, θα πρέπει να είναι προσεχτικά σχεδιασµένες και διατυπωµένες, έτσι ώστε να επιτρέψουν τη συλλογή του µέγιστου όγκου πληροφορίας.

 Για την ανάλυση του τρέχοντος συστήµατος λειτουργίας του γυµναστηρίου χρησιµοποιήθηκε η τεχνική των συνεντεύξεων καθώς αυτή η µέθοδος δίνει περισσότερες λεπτοµέρειες στον αναλυτή και µπορούν να λυθούν οι όποιες απορίες προκύψουν.

#### 3.2 Σηµειώσεις συνέντευξης Υπαλλήλου υποδοχής

.

 Οι πελάτες έρχονται στο γυµναστήριο για να εγγραφούν και στην συνέχεια να παρακολουθήσουν ένα ή περισσότερα από τα προσφερόµενα προγράµµατα εκγύµνασης.Κατά την πρώτη τους επίσκεψη η /ο υπεύθυνος υποδοχής ενηµερώνει τον πελάτη για τα υπάρχοντα προγράµµατα εκγύµνασης και τις επιλογές που έχει. Επιπλέον ενηµέρώνεται για το κόστος, τους τρόπους πληρωµής καθώς και τις εκπτώσεις που παρέχονται σε συγκεκριµένες κατηγορίες πελατών( µαθητές,φοιτητές, πολύτεκνους). Εφόσον ο πελάτης αποφασίσει να προχωρήσει στην διαδικασία της εγγραφής ,ο υπάλληλος του ζητά να συµπληρώσει ένα έντυπο εγγραφής το οποίο περιέχει όλα τα προσωπικά του στοιχεία.Στην συνέχεια ο πελάτης το δίνει το έντυπο εγγραφής συµπληρωµένο στον υπάλληλο υποδοχής µαζί µε την ταυτότητα του ή διαβατήριο και όλα τα απαραίτητα έντυπα που τον κατατάσσουν σε κάποια από τις κατηγορίες εκπτώσεων (φοιτητικό βιβλιάριο σπουδών,µαθητικό πάσο,κάρτα πολυτέκνων)και δηλώνει συγχρόνως το πρόγραµµα που επιθυµεί να παρακολουθήσει καθώς και τον τρόπο πληρωµής(µηνιαία –τρίµηνη- εξάµηνη συνδροµή).Ο υπεύθυνος υποδοχής µεταφέρει τα στοιχεία του πελάτη στο χειρόγραφο βιβλίο πελατών καθώς και στο υπάρχον πρόγραµµα του υπολογιστή.

 Στο βιβλίο πελατών καταχωρούνται όλες οι νέες εγγραφές καθώς και όλες οι κινήσεις πελατών.Το βιβλίο πελατών χρησιµοποιείται για εφοριακούς λόγους. Έπειτα εκδίδει χειρόγραφα την κάρτα µέλους του νέου πελάτη.

 Η τελευταία εργασία του υπαλλήλου υποδοχής είναι να εισπράξει τα χρήµατα από τον πελάτη εκδίδοντας απόδειξη πληρωµής. Επίσης, ο ρεσεψιονίστ αποστέλλει στο λογιστήριο το αντίγραφο των αποδείξεων .

#### 3.3 Σηµειώσεις συνέντευξης Γυµναστή

 Κατά την πρώτη του επίσκεψη στο γυµναστήριο ο υποψήφιος πελάτης έρχεται σε επαφή µε κάποιο από τους υπεύθυνους γυµναστές οι οποίοι θα τον ξεναγήσουν στους χώρους του γυµναστηρίου και θα τον βοηθήσουν στην επιλογή προγράµµατος.

Η επιλογή του προγράμματος γίνεται με βάση την επιθυμία του πελάτη, τις ανάγκες του καθώς και τις δυνατότητες του.Αφού έχει προηγηθεί µία συζήτηση ανάµεσα στον πελάτη και τον γυµναστή ,ο τελευταίος ζητά από τον πελάτη να συµπληρώσει ένα έντυπο που αφορά στο ιστορικό υγείας του.

 Στην περίπτωση που ο πελάτης είναι ανήλικος το έντυπο αυτό θα πρέπει να συµπληρωθεί και να υπογραφεί από τους κηδεµόνες του.Το έντυπο αυτό θα κρατηθεί στο αρχείο που διαχειρίζεται η υποδοχή.Τέλος θα δοθεί στον πελάτη µία καρτέλα εκγύµνασης η οποία περιέχει όλα τα όργανα γυµναστικής καθώς και τις ασκήσεις γυµναστικής .Την καρτέλα αυτή την συπληρώνει ο γυµναστής ώστε να γνωρίζει ο ίδιος αλλά και ο γυµναστής τι ασκήσεις έχουν εκτελεστεί.Η καρτέλα αυτή συµπληρώνεται κάθε δεκαπέντε ηµέρες.

#### 3.4 Σηµειώσεις συνέντευξης ∆ιευθυντή

 Αρµοδιότητα µου ως διευθυντής και ιδιοκτήτης είναι η σωστή λειτουργία του γυµναστηρίου καθώς και πλήρη εξυπηρέτηση και ικανοποίηση των πελατών µας. Αυτό αφορά τόσο σε οικονοµικό επίπεδο όπου υπάρχει η δυνατότητα επιλογής διαφορετικών συνδροµών από τον πελάτη, εκπτώσεις σε συγκεκριµένες κοινωνικές οµάδες όπως φοιτητές και πολύτεκνοι,όσο και σε επίπεδο εξυπηρέτησης όπου φροντίζουµε καθηµερινά τις ανάγκες του κάθε πελάτη,δηλαδή ο πελάτης να φεύγει ικανοποιηµένος από εδώ,καθώς και στην διοργάνωση διαφόρων εκδηλώσεων για όλους τους πελάτες µας όπως βραδιές ποτού , αποκριάτικους χορούς κλπ.

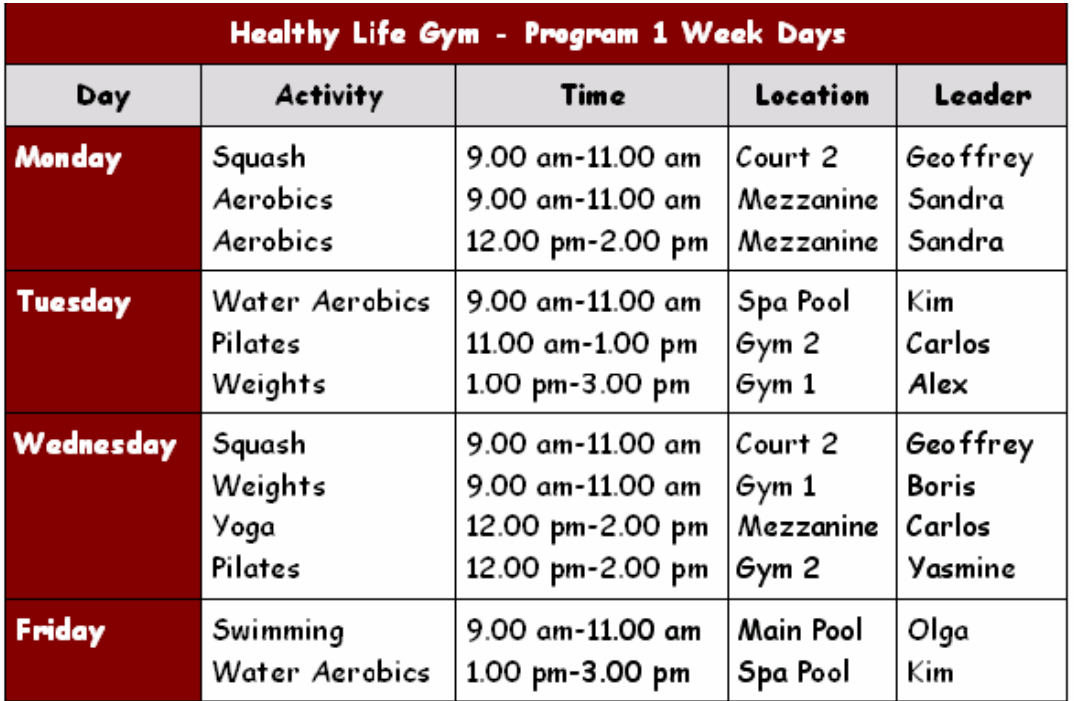

Εβδοµαδιαίο Πρόγραµµα γυµναστηρίου

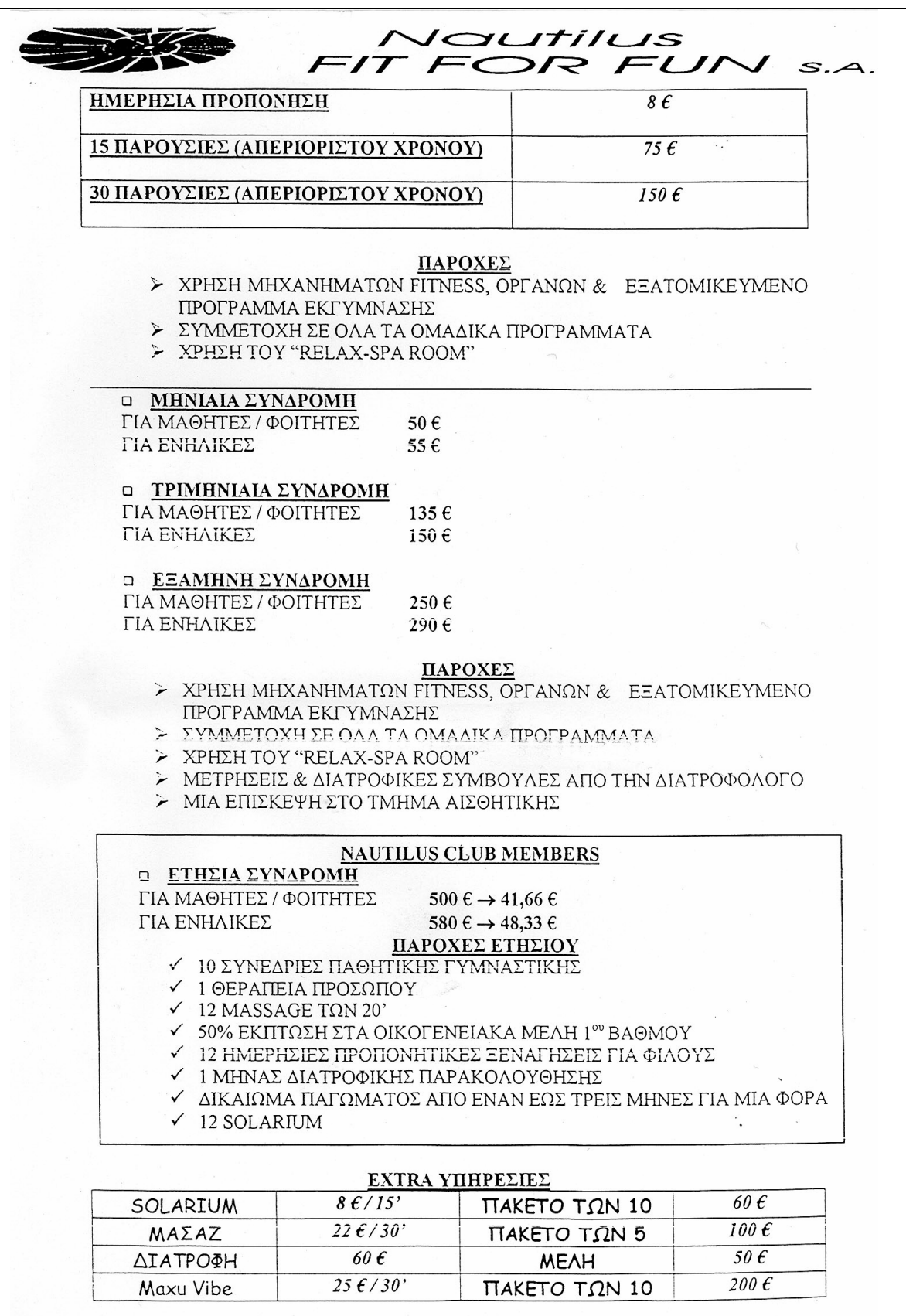

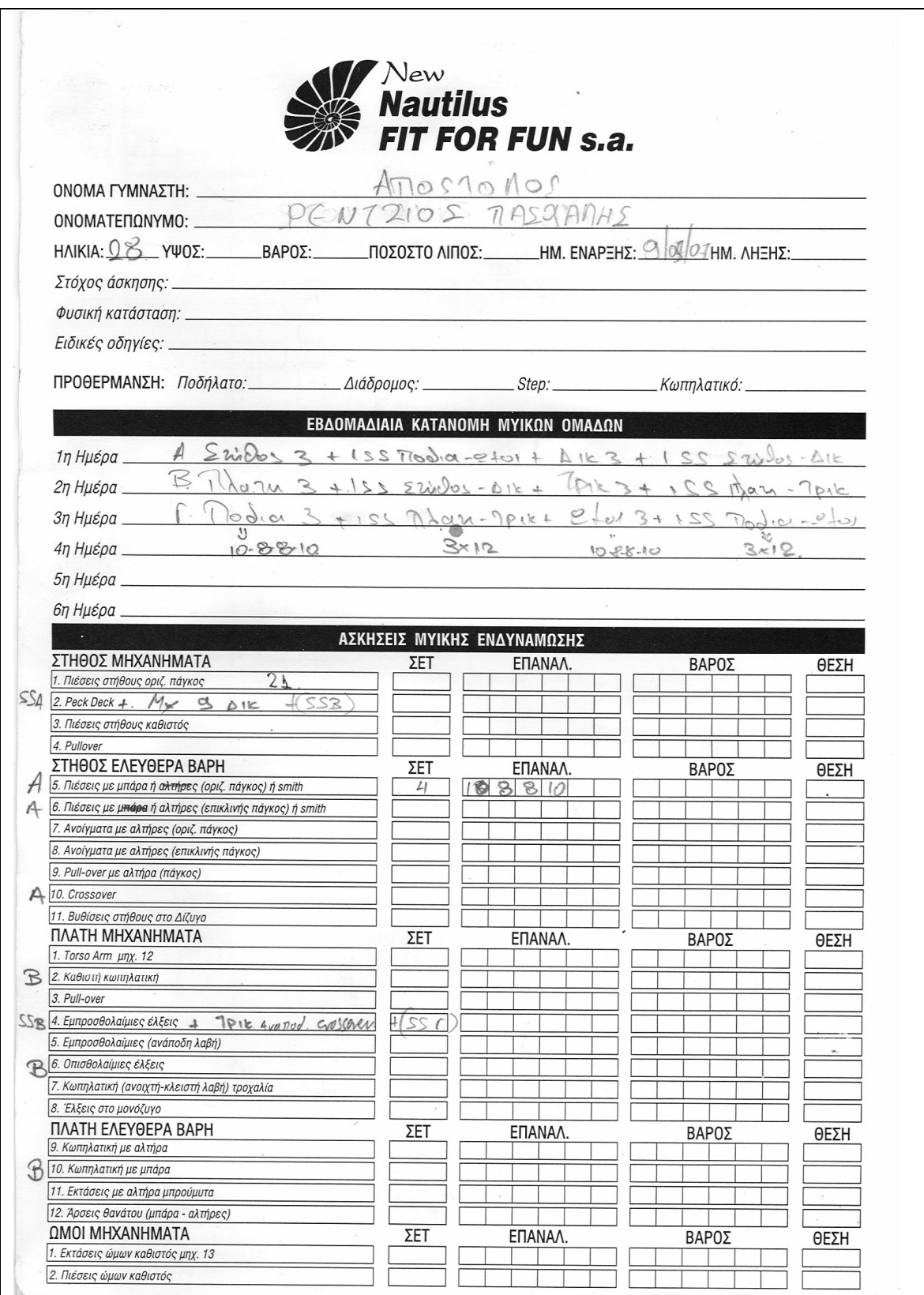

Καρτέλα εκγύµνασης πελάτη

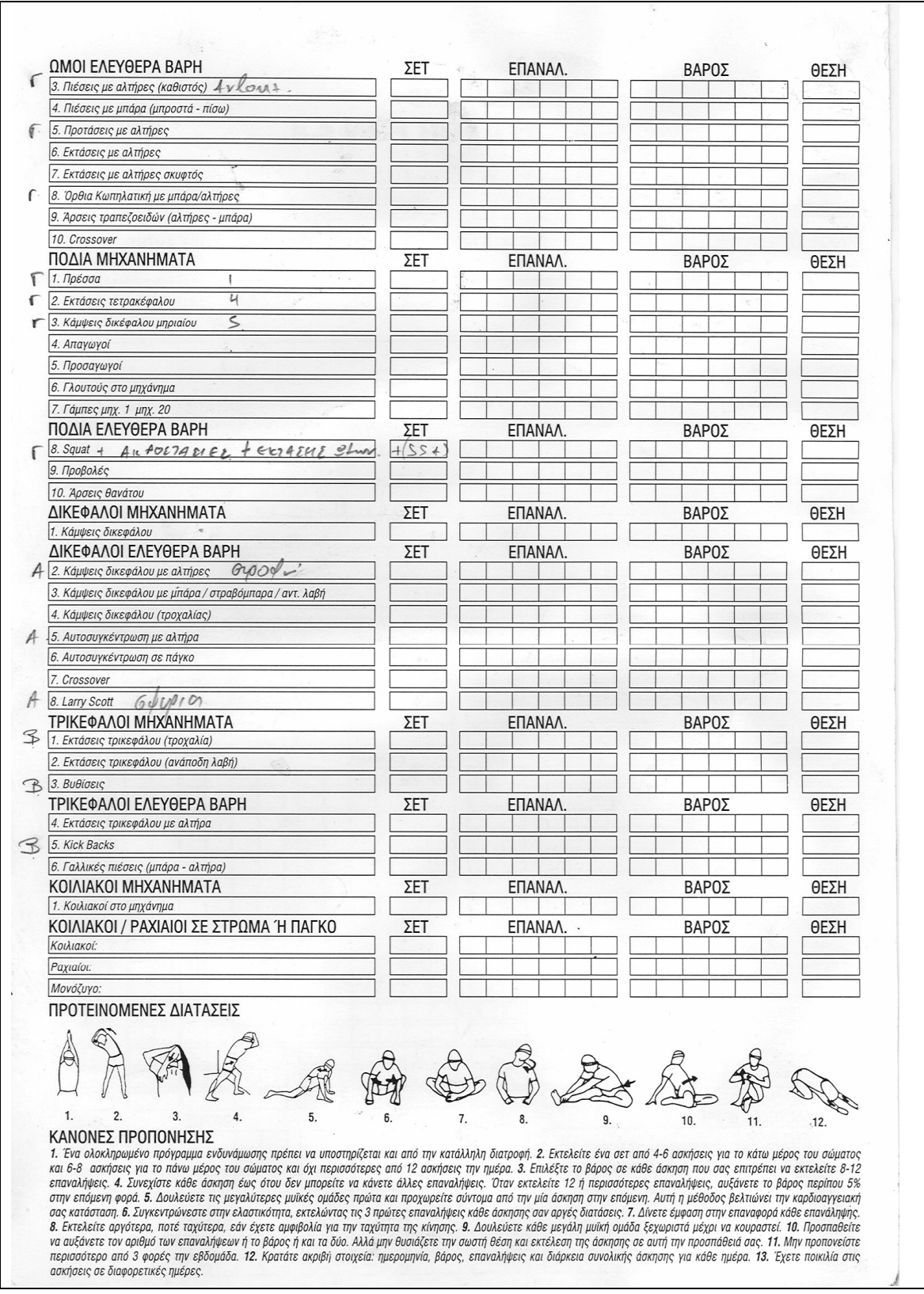

Καρτέλα εκγύµνασης Πελάτη

### 3.5 ∆ΙΑΓΡΑΜΜΑΤΑ ΡΟΗΣ ∆Ε∆ΟΜΕΝΩΝ

 Τα ∆ιαγράµµατα Ροής ∆εδοµένων-∆Ρ∆(Data Flow Diagrams) παρουσιάζουν το πέρασµα των δεδοµένων µέσα από το σύστηµα.Είναι µια γραφική απεικόνιση των διεργασιών ενός συστήµατος ή υποσυστήµατος. Επικεντρώνονται στις διεργασίες που µετασχηµατίζουν τις ροές των εισερχόµενων δεδοµένων σε ροές εξερχόµενων δεδοµένων.Τα ∆Ρ∆ χρησιµοποιούνται σε τρία στάδια της διεργασίας ανάπτυξης ενός συστήµατος.

- Τρέχοντα Φυσικά ∆Ρ∆. Σε αυτά καταγράφονται τα αποτελέσµατα της συµβατικής συλλογής στοιχείων.
- Τρέχοντα Λογικά ∆Ρ∆. Η επεξεργασία των λογικών πληροφοριών του τρέχοντος συστήµατος.
- Απαιτούµενα Λογικά ∆Ρ∆. Οι προδιαγραφές της επεξεργασίας των λογικών πληροφοριών του προτεινόµενου συστήµατος.

Το ∆Ρ∆ χρησιµοποιείται για την διαγραµµατική τεκµηρίωση µιας λειτουργικής συνέντευξης,και θα αποτελέσει το επίκεντρο µιας επόµενης συζήτησης µε το χρήστη κατα την διάρκεια της οποίας θα επιβεβαιωθούν οι λειτουργικές διαδικασίες.

Τα ∆Ρ∆ χρησιµοποιούν τα σύµβολα για την παραστατική περιγραφή των συστηµάτων(Σηµειογραφία SSADM).

Τα σύµβολα αυτά απεικονίζουν την κίνηση (ροή) των δεδοµένων ανάµεσα σε διαδικασίες που επικοινωνούν µεταξύ τους.

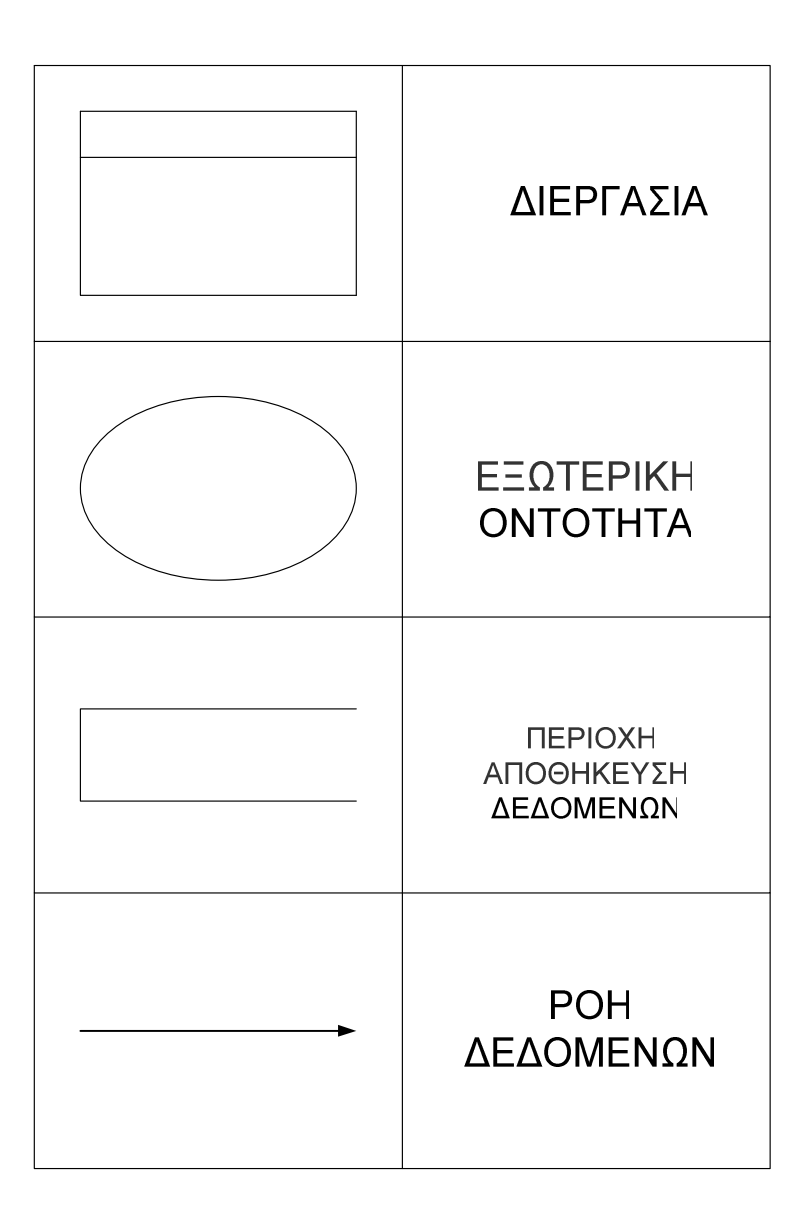

 Ροή ∆εδοµένων είναι µια διαδροµή που επιτρέπει στα δεδοµένα να ταξιδεύουν από το ένα σηµείο του διαγράµµατος στο άλλο.Θα πρέπει κανείς να θεωρεί µια ροή δεδοµένων σαν δεδοµένα εν κινήσει.Η ροή απεικονίζεται µε την χρήση µιας γραµµής βέλους µε την αιχµή του βέλους να δείχνει προς την κατεύθυνση της ροής.Το ποσό των δεδοµένων που αντιπροσωπεύονται από µία ροή δεδοµένων µπορεί να είναι από ένα απλό στοιχείο µέχρι και ένα ή περισσότερα αρχεία.

∆ιεργασίες είναι µετασχηµατισµοί των ροών των εισερχόµενων δεδοµένων σε ροές εξερχόµενων δεδοµένων.Κάθε διεργασία απεικονίζεται µε ένα ορθογώνιο πλαίσιο και αριθµείται για να διευκολύνεται η αναγνώριση της.Το όνοµα της διεργασίας θα πρέπει να περιγράφει αυτό που συµβαίνει στα δεδοµένα καθώς περνούν µέσα από αυτήν.Κάθε διεργασία έχει ένα µοναδικό αριθµό για να γίνεται διάκριση και ιεράρχισή της.

Αποθήκες ∆εδοµένων ονοµάζονται οι συλλογές δεδοµένων που προέρχονται ή χρησιµοποιούνται από κάποιες επεξεργασίες.Οι περιοχές αποθήκευσης είναι δυνατόν να εµφανίζονται σε ένα ∆Ρ∆ περισσότερες από µία φορές ,για να απλοποιούν την διάταξη του διαγράµµατος. Σε κάθε περιοχή αποθήκευσης πρέπει να δίνεται ένα περιγραφικό όνοµα. Μια αποθήκη δεδοµένων αναπαρίσταται είτε µε παράλληλες γραµµές, είτε µε ένα ανοιχτό από τη µια πλευρά παραλληλόγραµµο ή ελλειψοειδές.

Εξωτερική Οντότητα ή πηγή ονοµάζεται η οντότητα που βρίσκεται εκτός του υπό µελέτη συστήµατος και που παράγουν ή δέχονται,αντίστοιχα ροές δεδοµένων.Αυτές οι εξωτερικές οντότητες προµηθεύουν το σύστηµα µε δεδοµένα(είσοδος) ή παίρνουν τα αποτελέσµατα του(έξοδος).

Αναπαριστώνται µε ένα τετράγωνο ή ένα ορθογωνιο παραλληλόγραµµο.

#### 3.5.1 ∆ιάγραµµα Ροής ∆εδοµένων Μηδενικού Επιπέδου

 Το διάγραµµα Ροής ∆εδοµένων µηδενικού Επιπέδου (διάγραµµα πλαίσιο) περιγράφει τη γενική λειτουργία του συστήµατος και υλοποιείται από τη συνάρτηση 0.0.

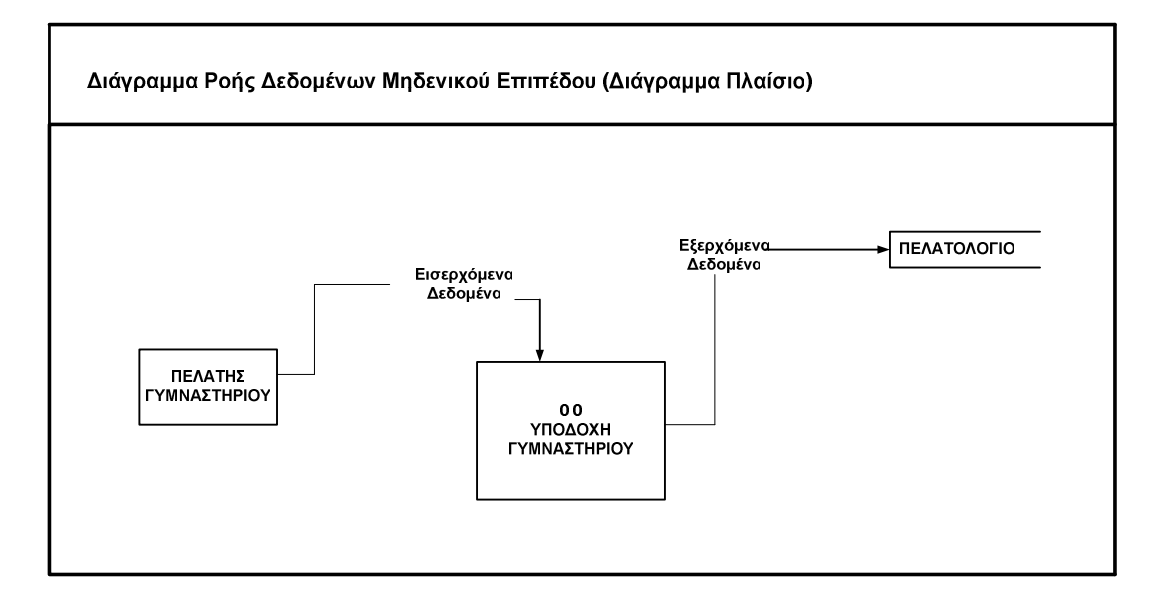

### 3.5.1.1 Ερµηνεία ∆ιαγράµµατος

Το παραπάνω διάγραµµα δείχνει τα όρια του συστήµατος,τις οντότητες και την αλληλεπίδραση µεταξύ τους.

### 3.5.2 ∆ιάγραµµα Ροής ∆εδοµένων πρώτου Επιπέδου

Στο ∆ιάγραµµα Ροής ∆εδοµένων πρώτου επιπέδου επεκτείνεται το ∆ιάγραµµα πλαίσιο και προστίθενται λεπτοµέρειες.

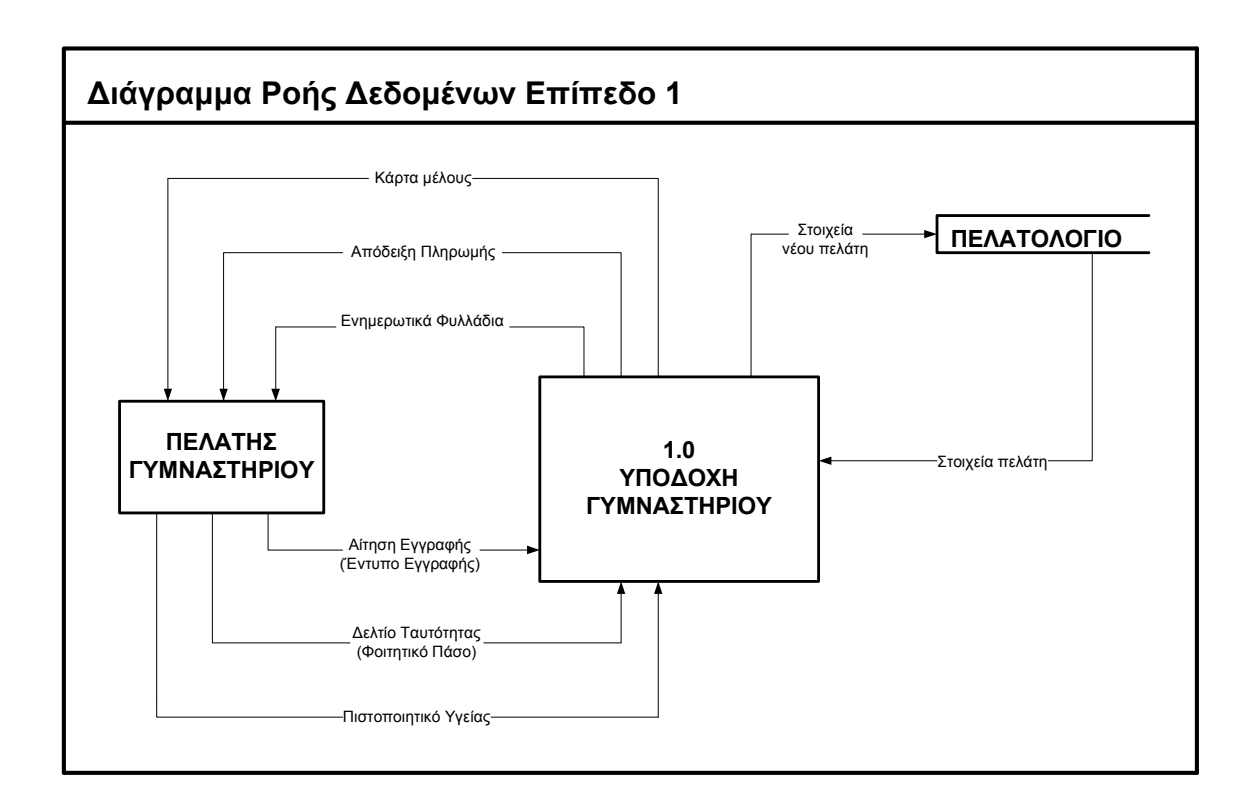

#### 3.5.2.1 Ερµηνεία ∆ιαγράµµατος

 Στο παραπάνω διάγραµµα βλέπουµε τις ροές δεδοµένων που καταλήγουν σε εξωτερικές οντότητες από το σύστηµα και το ανάποδο. Ο πελάτης φτάνοντας στο γυµναστήριο για να µπορέσει να γίνει µέλος, συµπληρώνει µία αίτηση εγγραφής,παρουσιάζει την ταυτότητα του και προσκοµίζει ένα πιστοποιητικό υγείας. Η υποδοχή θα πρέπει να του εκδώσει την κάρτα µέλους καθώς και την απόδειξη πληρωµής στην οποία συµπεριλαµβάνονται η συνδρομή εγγραφής και το ποσό εγγραφής του σε πρόγραμμα. Η αποθήκη δεδοµένων αποθηκεύει τα στοιχεία του νέου πελάτη και χρησιµοποιεί στοιχεία παλαιού πελάτη.

### 3.6 Λεξικά ∆εδοµένων

 Το λεξικό δεδοµένων καταχωρεί µετα-δεδοµένα µε πληροφορίες πάνω στις λεπτοµέρειες της δοµής της βάσης καθώς επίσης και για συγκεκριµένες προυποθέσεις και δεσµεύσεις στην ενηµέρωση των στοιχείων.Το λεξικό δεδοµένων δεν είναι παρά µια απλή καταγραφή δεδοµένων που αφορούν τα δεδοµένα.Ένα λεξικό δεδοµένων αποτελείται από τα στοιχεία δεδοµένων που οµαδοποιµένα συγκροτούν τις δοµές δεδοµένων.Τα στοιχεία δεδοµένων είναι το θεµελιώδες επίπεδο δεδοµένων,που δεν µπορεί να υποδιαιρεθεί.Πολλά στοιχεία δεδοµένων που σχετίζονται µεταξύ τους,ώστε συλλογικά να περιγράφουν µια συνιστώσα µέσα στο σύστηµα,απαρτίζουν µια δοµή δεδοµένων.Η καταχώριση κάποιου χαρακτηριστικού στο λεξικό δεδοµένων θα πρέπει να περιλαµβάνει τα παρακάτω,ως ελάχιστη καταχώριση:

Όνοµα ∆εδοµένων το όνοµα δηλαδή που χρησιµοποιείται στην τεκµηρίωση του χρήστη,όπως στα ∆ιαγράµµατα Ροής ∆εδοµένων και στα µοντέλα οντοτήτων.

Βραχυλογία περιλαµβάνει το όνοµα που θα χρησιµοποιηθεί στο υπολογιστικό σύστηµα .αλφαριθµητικο, αριθµιτικό

Τύπος αλφαριθµητικο,αριθµιτικό κλπ.

Μήκος π.χ σε Bytes

Φόρµα π.χ αριθµοί δεκαδικών θέσεων,µίξη αλφαβητικών και αριθµητικών κλπ.

Λοιπά στοιχεία προσηµασµένο,στρογγυλοποιηµένο,συµπιεσµένο κλπ.

Εύρος τιµών π.χ 0-99

Επαλήθευση ψηφίο ελέγχου κλπ.

## 3.6.1 Λεξικό δεδοµένων για το νέο σύστηµα

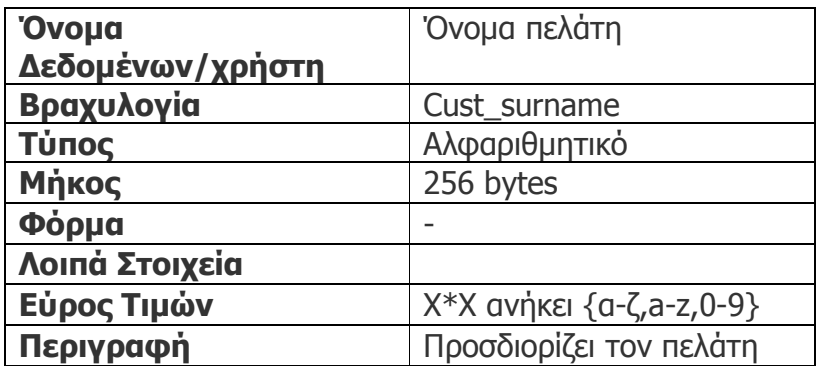

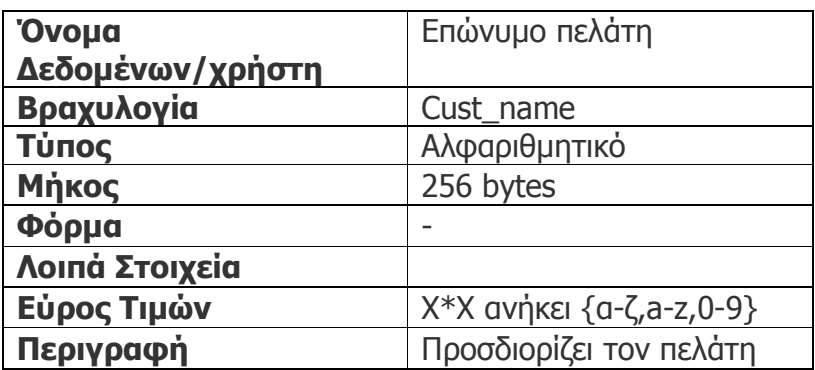

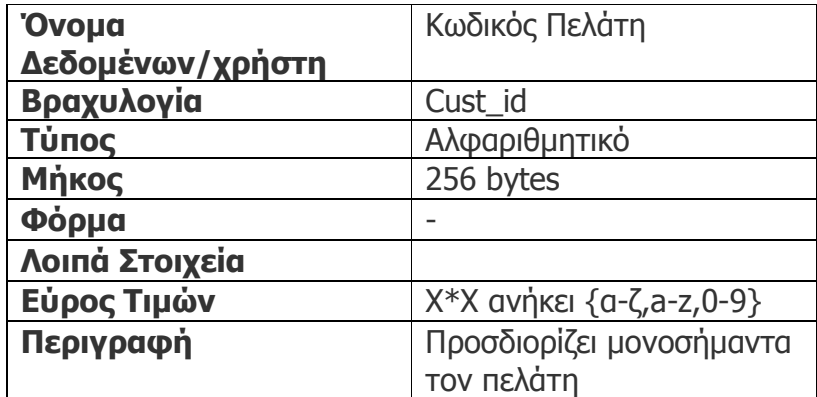

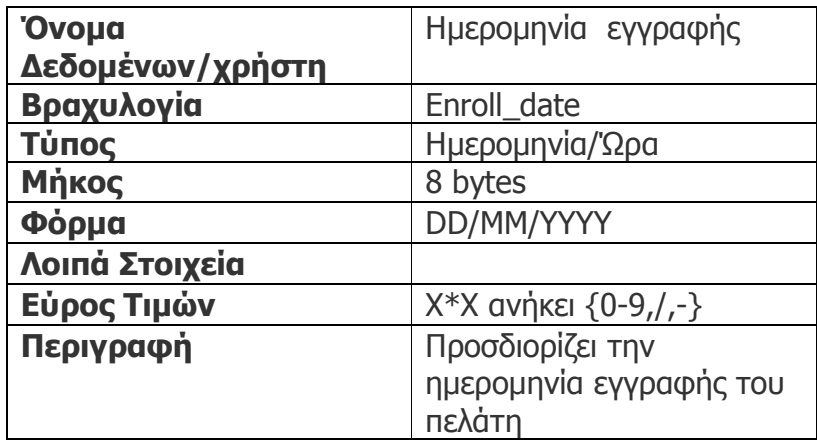

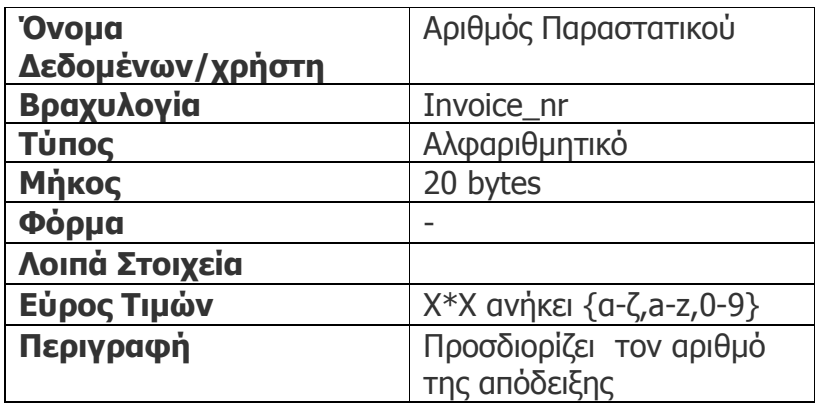

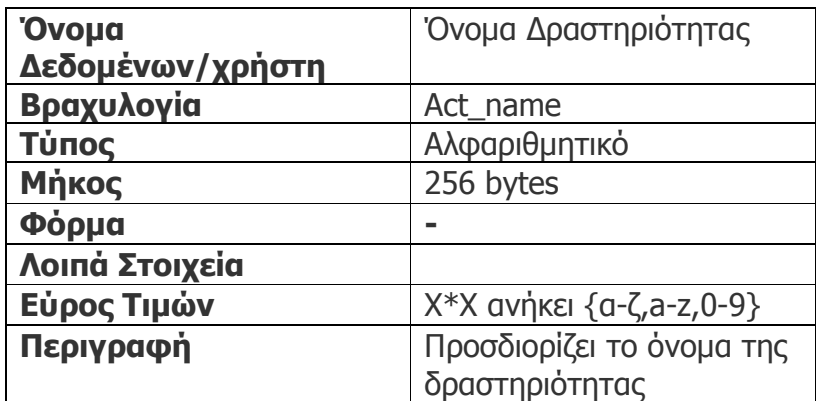

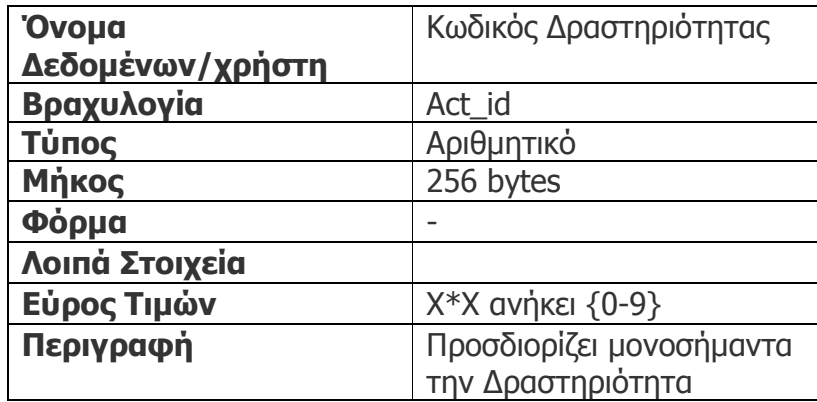

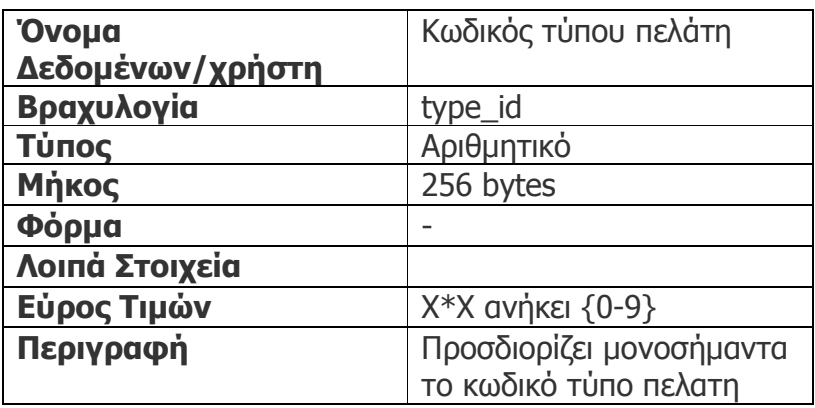

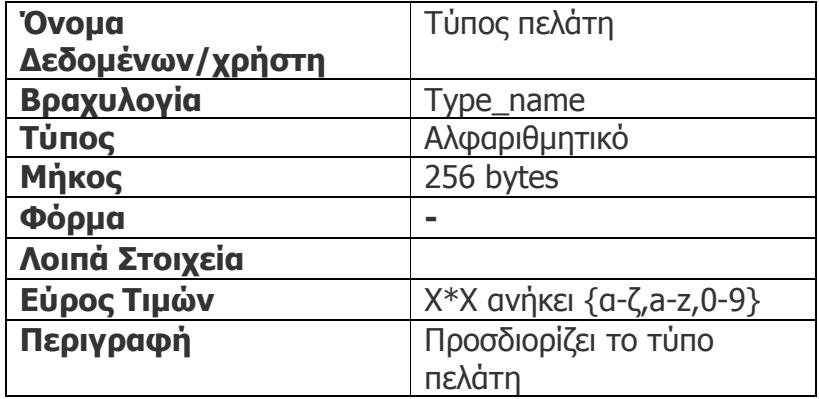

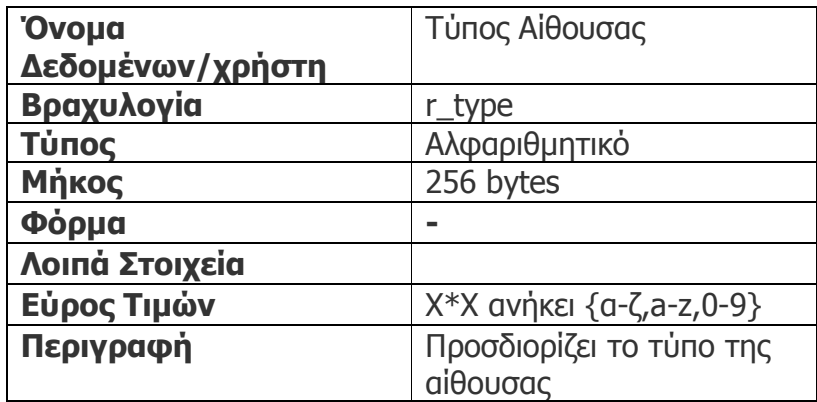

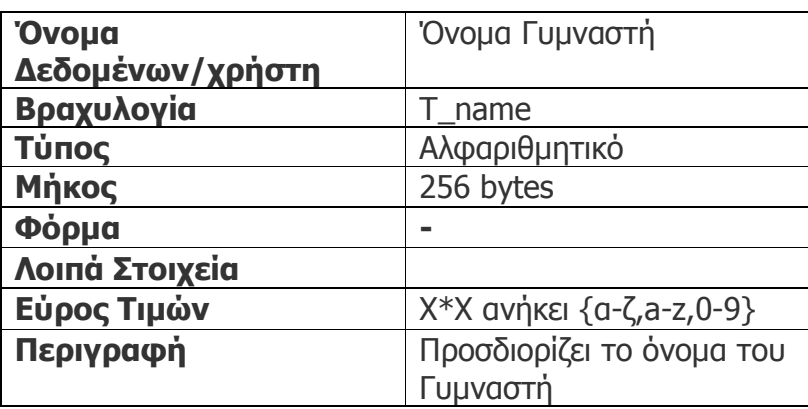

Υπάρχουν και άλλα χαρακτηριστικά για τα οποία δεν δηµιουργήθηκαν λεξικά δεδοµένων όπως τηλέφωνο πελάτη, διεύθυνση πελάτη, περιγραφή δραστηριότητας κλπ.

## ΚΕΦΑΛΑΙΟ 4

### ΛΟΓΙΚΟΣ ΣΧΕ∆ΙΑΣΜΟΣ ΣΥΣΤΗΜΑΤΟΣ

Στο στάδιο αυτό γίνεται ο σχεδιασµός του νέου συστήµατος ο οποίος στηρίζεται στις µελέτες και τις πληροφορίες που συλλέχτηκαν στο προηγούµενο στάδιο.

#### 4.1 Κανονικοποίηση

 Στο σχεσιακό περιβάλλον βάσης δεδοµένων, όλοι οι πίνακες πρέπει να είναι κανονικοποιηµένοι , τουλάχιστον, σε πρώτο βαθµό κανονικοποίησης, δηλαδή να µην περιέχουν επαναλαµβανόµενες οµάδες δεδοµένων. Ισοδύναµα η στήλη του κάθε πίνακα δε νοείται να αντιστοιχεί σε πεδίο που παίρνει πολλαπλές και όχι µια τιµή.

Σκοπός της κανονικοποίησης είναι:

- Να µειώσει ή να αποβάλει την αποθήκευση των διπλών στοιχείων
- Να οργανώσει τα στοιχεία σε μια αποδοτική και λογική δομή

 Η διαδικασία της κανονικοποίησης περιλαµβάνει τον καθορισµό ποιου στοιχεία πρέπει να αποθηκευτούν σε κάθε πίνακα βάσεων δεδοµένων. Από την παράδοση, η διαδικασία της κανονικοποίησης περιλαµβάνει την εργασία µέσω των καθορισμένων με σαφήνεια βημάτων, αποκαλούμενων *κανονικές μορφές.* 

 Στην µη κανονική µορφή δεν έχουµε ακόµη πίνακα µε την σχεσιακή έννοια. Τα πεδία τοποθετούνται το ένα δίπλα στο άλλο µε µόνο επιπλέον στοιχείο πληροφορίας την οµαδοποίηση πεδίων που αντιστοιχούν σε χαρακτηριστικά που παίρνουν πολλαπλές τιµές. Η οµαδοποίηση των τελευταίων αναπαριστάται µε ζεύγη εσωτερικών παρενθέσεων στην περιγραφή της δοµής του αντίστοιχου πίνακα.

 Στην πρώτη κανονική µορφή (1NF) αποβάλλονται οι διπλές στήλες από τον ίδιο πίνακα, δηµιουργούνται χωριστοί πίνακες για κάθε οµάδα σχετικών στοιχείων, και προσδιορίζετε κάθε σειρά µε µια µοναδική στήλη ή ένα σύνολο στηλών (τα αρχικά κλειδιά).

 Στην δεύτερη κανονική µορφή (2NF) αφαιρούνται τα υποσύνολα των στοιχείων που ισχύουν για τις πολλαπλάσιες σειρές ενός πίνακα, τοποθετούνται στους χωριστούς πίνακες, και δηµιουργούνται οι σχέσεις µεταξύ αυτών των νέων πινάκων και των αρχικών πινάκων µέσω της χρήσης των ξένων κλειδιών.

 Στην τρίτη κανονική µορφή (3NF) αφαιρούνται οι στήλες που δεν εξαρτώνται από το αρχικό κλειδί. Ακόµα δεν υπάρχει πεδίο που να µην συµµετέχει στο σχηµατισµό του κύριου κλειδιού και να εξαρτάται συναρτησιακά από το κύριο κλειδί, τίποτα λιγότερο από αυτό το κύριο κλειδί και µόνο το κύριο κλειδί . Ένας πίνακας σε 3NF δεν περιλαµβάνει έµµεσες συναρτησιακές εξαρτήσεις µεταξύ των πεδίων του.

 Οι πρόσθετες κανονικές µορφές έχουν καθοριστεί, αλλά λιγότερο συνήθως χρησιµοποιούνται. Αυτές οι προηγµένες κανονικές µορφές περιλαµβάνουν την τέταρτη κανονική µορφή (4NF), την πέµπτη κανονική µορφή (5NF), την κανονική µορφή Boyce Codd (BCNF), και την κανονική µορφή περιοχή-κλειδιών (DK/\$l\*NF).

 Παρακάτω παρουσιάζονται οι κανονικές µορφές του υπό σχεδίαση συστήµατος. Η κάθε σχέση αναλύεται µέχρι και την τρίτη κανονική µορφή, όπου απαλείφονται πλέον οι πολλαπλές τιµές σε κάθε πίνακα κι επιπλέον δεν υπάρχουν έµµεσες συναρτησιακές εξαρτήσεις.

#### Μη κανονική µορφή MKM:

cust\_id,type\_id,cust\_type,cust\_name,cust\_surname,cust\_sex,cust\_birthday, cust street, cust postcode, cust email, RecTime, cust town (phone id,customer id,phone type,Phone Num),(service id, service\_name,service\_price,service\_duration,service\_description) (act\_id,act\_name,act\_description (t\_id,t\_name,t\_surname,t\_adress,t\_postcode,t\_town,t\_phone,t\_cellphone,t\_ssn, t bank,t accountnr), r\_id,r\_type,r\_capacity (eq\_id,r\_id,eq\_name,eq\_quantity))

Type\_id, type\_name,type\_discount (cust\_id,type\_id,cust\_type,cust\_name,cust\_surname,cust\_sex,cust\_birthday, cust\_street,cust\_postcode,cust\_email,RecTime,cust\_town)

#### MKM1:

cust\_id,type\_id,cust\_type,cust\_name,cust\_surname,cust\_sex,cust\_birthday, cust\_street,cust\_postcode,cust\_email,RecTime,cust\_town (phone id,customer id,phone type,Phone Num)

#### MKM2:

cust id,type id,cust type,cust name,cust surname,cust sex,cust birthday, cust\_street,cust\_postcode,cust\_email,RecTime,cust\_town (service id, service name, service price, service duration, service description)

#### MKM3:

cust id,type id,cust type,cust name,cust surname,cust sex,cust birthday, cust\_street,cust\_postcode,cust\_email,RecTime,cust\_town (act\_id,act\_name,act\_description)

#### MKM4:

cust id, type id, cust type, cust name, cust surname, cust sex, cust birthday, cust\_street, cust\_postcode, cust\_email, RecTime,cust\_town (act\_id,act\_name,act\_description (t\_id,t\_name,t\_surname,t\_adress,t\_postcode,t\_town,t\_phone,t\_cellphone,t\_ssn, t\_bank,t\_accountnr)

#### MKM5:

r\_id, r\_type, r\_capacity (eq\_id,r\_id,eq\_name,eq\_quantity)

#### 4.1.1 Πρώτη κανονική µορφή

 Οι παραπάνω µη κανονικές µορφές µετατρέπονται σε πρώτη κανονική µορφή όπως φαίνεται παρακάτω.

#### 1NF1:

cust id,type id, cust type, cust name, cust surname, cust sex, cust birthday, cust\_street, cust\_postcode, cust\_email,RecTime, cust\_town phone\_id, customer\_id, phone\_type, Phone\_Num

#### 1NF2:

cust id, type id, cust type, cust name, cust surname, cust sex, cust birthday, cust street, cust postcode, cust email, RecTime, cust town service id, service name, service price, service duration, service description

#### 1NF3:

cust id, type id, cust type, cust name, cust surname, cust sex, cust birthday, cust street, cust postcode, cust email, RecTime, cust town act id, act name, act description

#### 1NF4:

cust id, type id, cust type, cust name, cust surname, cust sex, cust birthday, cust street, cust postcode, cust email, RecTime, cust town act id, act name, act description t id, t name, t surname, t adress, t\_postcode, t\_town, t\_phone, t\_cellphone, t\_ssn, t\_bank,t\_accountnr
### 1NF5:

r id, r\_type, r capacity, eq\_id, r\_id, eq\_name, eq\_quantity

### 4.1.2 ∆εύτερη κανονική µορφή

 Παρακάτω παρουσιάζεται η δεύτερη κανονική µορφή του υπο σχεδίαση συστήµατος

#### **Customer**

(cust\_id,type\_id,cust\_type,cust\_name,cust\_surname,cust\_sex,cust\_birthday, cust\_street,cust\_postcode,cust\_email,RecTime,cust\_town) **Trainer** (t\_id,t\_name,t\_surname,t\_adress,t\_postcode,t\_town,t\_phone,t\_cellphone,t\_ssn, t\_bank,t\_accountnr) Room (r id,r\_type,r\_capacity) Type (type\_id,type\_name,type\_discount) **Activity** (act\_id,act\_name,act\_description) Gymequipment (eq\_id,r\_id,eq\_name,eq\_quantity) **Services** (service id, service name, service price, service duration, service description) Phones2 (phone id ,customer id,phone type,Phone Num) durations (duration\_months, duration\_name) WeekdayNames (ID, fldWeekNameGR,) participate  $(Customer_id, act_id, )$ enroll (ID, cust\_id, service\_id, enrol\_date,invoice\_nr,enrol\_activate, enrol\_expire, Description, Pliromi)

### done

(act\_id, r\_id,  $t$ \_id, weekday, start\_hour, end\_hour)

## 4.2 Μοντέλα ∆εδοµένων

 Πρίν σχεδιάσουµε το σύστηµα ,χρειάζεται να αποκαταστήσουµε µια οπτική σε αυτό, η οποία θα περιλαµβάνει όλες εκείνες τις λεπτοµέρειες του που µας ενδιαφέρουν.

### 4.2.1 Οντότητες ,Γνωρίσµατα και σύνολα Οντοτήτων

 Οντότητα είναι ένα αντικείµενο του πραγµατικού κόσµου το οποίο χαρακτηρίζεται να έχει διακριτή ύπαρξη σε σχέση µε τα υπόλοιπα αντικείµενα. Συχνά συµβαίνει να διακρίνουµε ένα σύνολο οµοειδών οντοτήτων,ορίζοντας µία συλλογή η οποία ονοµάζεται σύνολο οντοτήτων.Μία οντότητα περιγράφεται µέσω ενός συνόλου γνωρισµάτων τα οποία τα χαρακτηρίζουν.Σε ένα σύνολο οντοτήτων ,όλες οι οντότητες χαρακτηρίζονται από το ίδιο σύνολο γνωρισµάτων.Αυτός είναι και ο ουσιαστικός λόγος για το οποίο γίνεται η οµαδοποίηση όµοιων οντοτήτων στο ίδιο σύνολο οντοτήτων.Για το κάθε ένα γνώρισµα το οπίο επισυνάπτεται σε ένα σύνολο οντοτήτων,προσδιορίζουµε ένα πεδίο ορισµού των τιµών τις οποίες λαµβάνει.Επίσης επιλέγεται για το κάθε ένα σύνολο οντοτήτων ένα κλειδί.Κλειδί αποτελεί ένας ελάχιστος αριθµός γνωρισµάτων η συνδιασµένη τιµή των οποίων προσδιρίζει µονοσήµαντα κάθε µία οντότητα στο σύνολο.Μπορεί να υπάρχουν περισσότερα του ενός υποψήφια κλειδιά.Όταν συµβαίνει αυτό,επιλέγεται ένα από αυτά και ορίζεται να αποτελεί το κύριο κλειδί.

### 4.2.2 Συσχετίσεις

 Στο χώρο του µοντέλου της εφαρµογής , οι οντότητες δεν είναι αποµονωµένες αλλά αλληλεπιδρούν µε το περιβάλλον τους. Οι αλληλεπιδράσεις απεικονίζονται υπό την µορφή συσχετίσεων .Συσχέτιση αποτελεί η διασύνδεση µεταξύ δύο ή περισσοτέρων οντοτήτων.Κάθε µία συσχέτιση µπορεί να εµπεριέχει και ένα αριθμό περιγραφικών γνωρισμάτων.Τα περιγραφικά γνωρίσματα χρησιμοποιούνται για την καταγραφή πληροφορίας που αφορά στη συσχέτιση.

#### 4.2.3 Μοντέλο Οντότητας –Συσχέτισης(ER)

 Το µοντέλο οντοτήτων συσχετίσεων (Entity Relationship model, ER model) είναι µια διαγραµµατική αναπαράσταση της δοµής της βάσης δεδοµένων, και ως εκ τούτου χρησιµοποιείται κατά το στάδιο του λογικού ή εννοιολογικού σχεδια-σµού (conceptual design) της βάσης. Αυτό σηµαίνει πως η κεντρική λειτουργία του δεν συνίσταται στον καθορισµό του τρόπου µε τον οποίο τα δεδοµένα της βάσης θα αποθηκευθούν στο σύστηµα, αλλά µάλλον στην ταυτοποίηση των δεδοµένων της εφαρµογής και του τρόπου µε τον οποίο αυτά συσχετίζονται µεταξύ τους.

 Στο διάγραµµα ER , η κάθε οντότητα απεικονίζεται µε ένα ορθογώνιο παραλληλόγραµµο και η κάθε δυαδική συσχέτιση µε ένα ευθύγραµµο τµήµα που ενώνει τις δύο οντότητες .

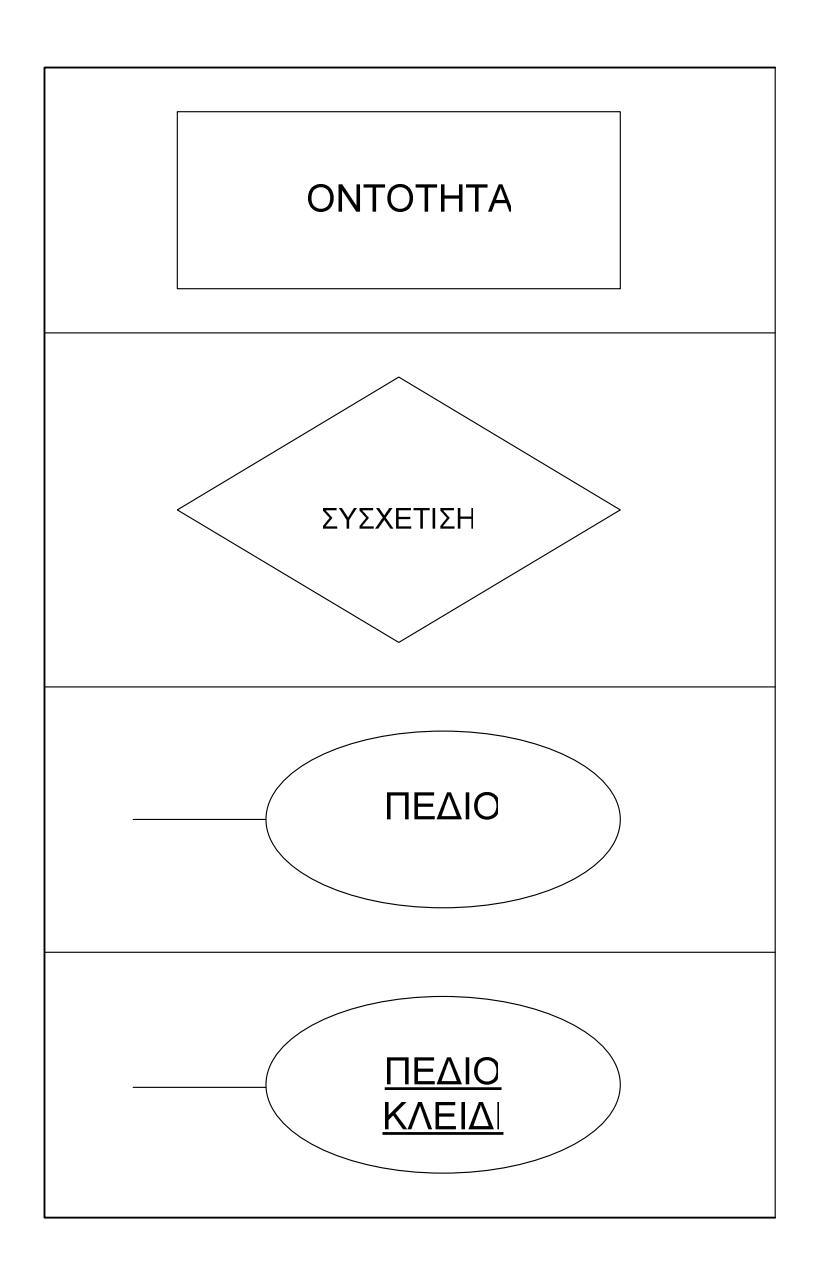

Παρακάτω παρουσιάζεται το ∆ιάγραµµα ER για το υπο ανάπτυξη σύστηµα.

## 4.3 ∆ΙΑΓΡΑΜΜΑ ΟΝΤΟΤΗΤΩΝ –ΣΥΣΧΕΤΙΣΕΩΝ TOY ΣΥΣΤΗΜΑΤΟΣ(ER)

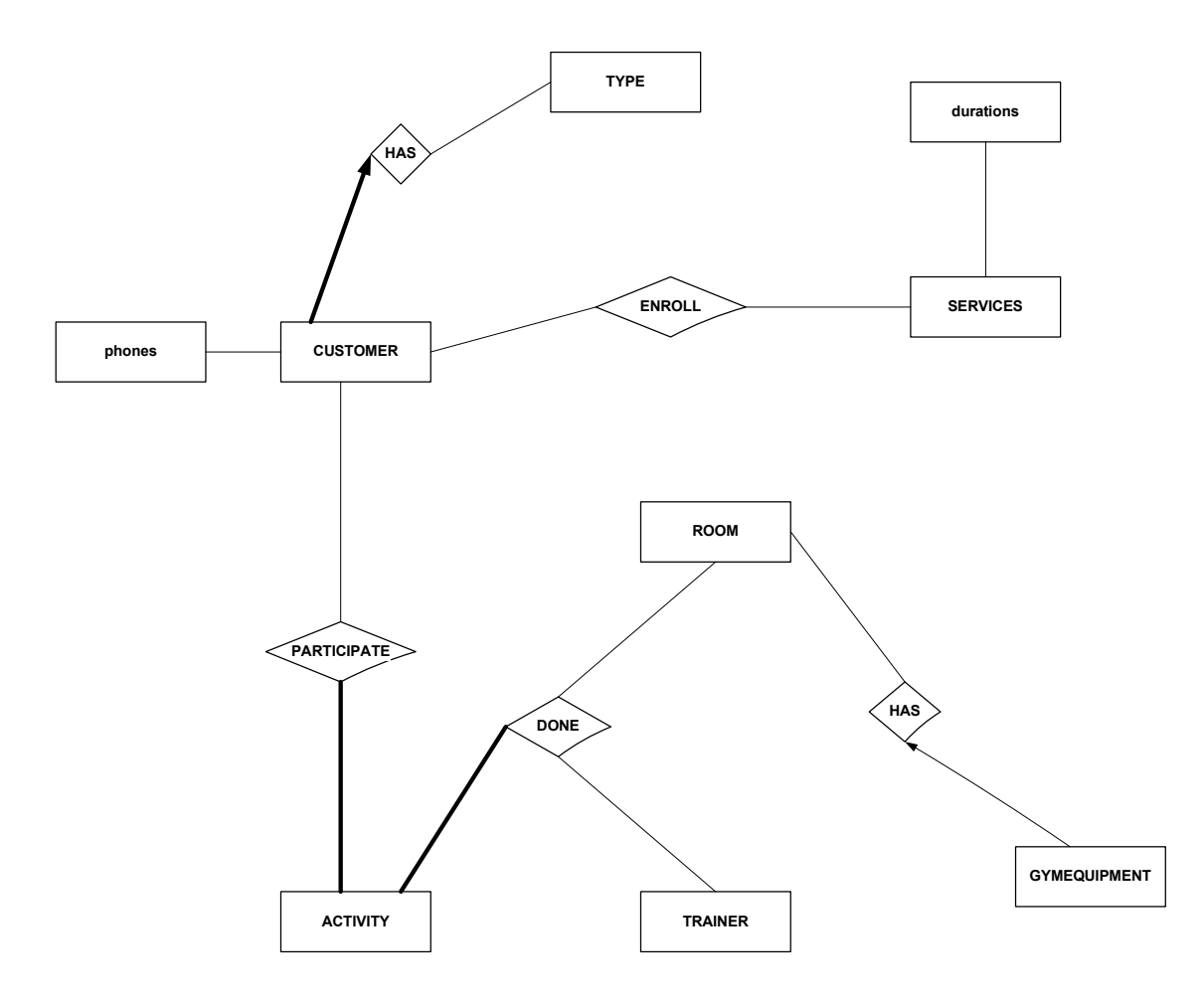

∆ιάγραµµα ER του νέου συστήµατος

### 4.4 ΟΝΤΟΤΗΤΕΣ -ΣΥΣΧΕΤΙΣΕΙΣ

### ΟΝΤΟΤΗΤΑ ΠΕΛΑΤΗΣ

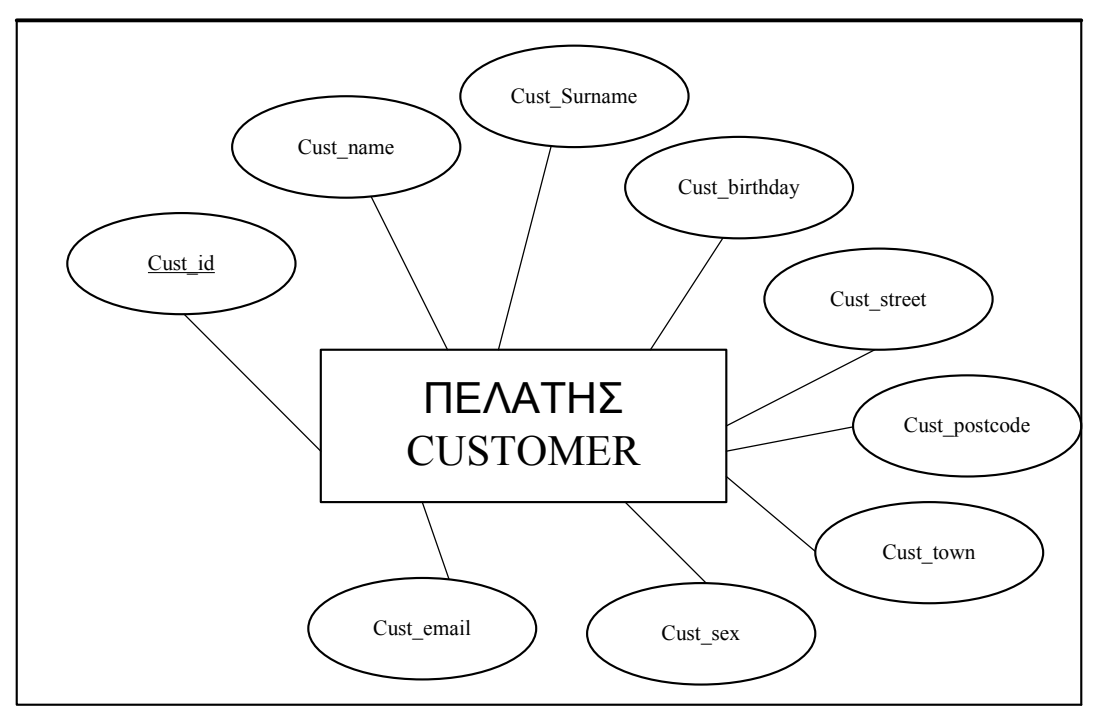

## ΟΝΤΟΤΗΤΑ ΔΡΑΣΤΗΡΙΟΤΗΤΑ

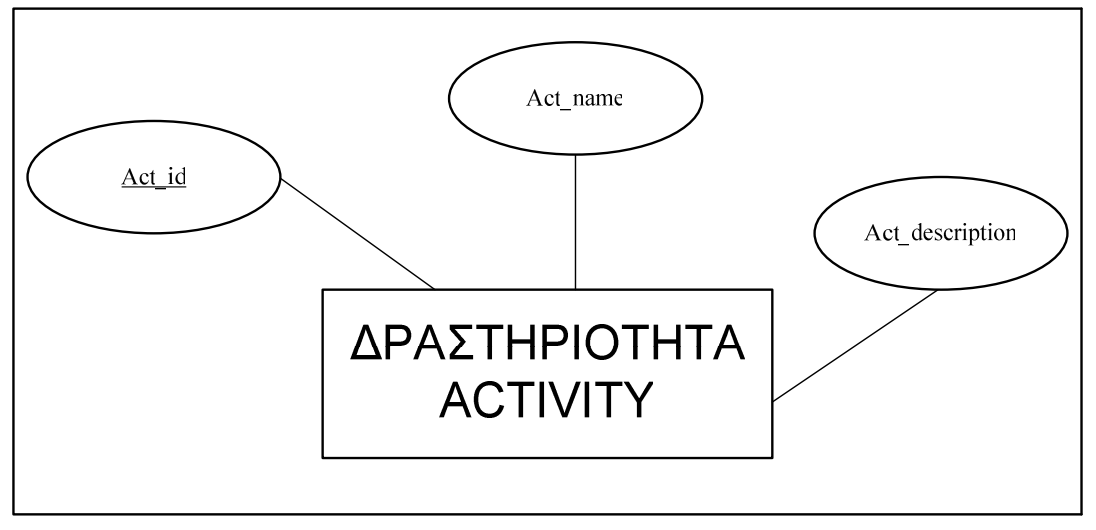

## ΟΝΤΟΤΗΤΑ ΑΙΘΟΥΣΑ

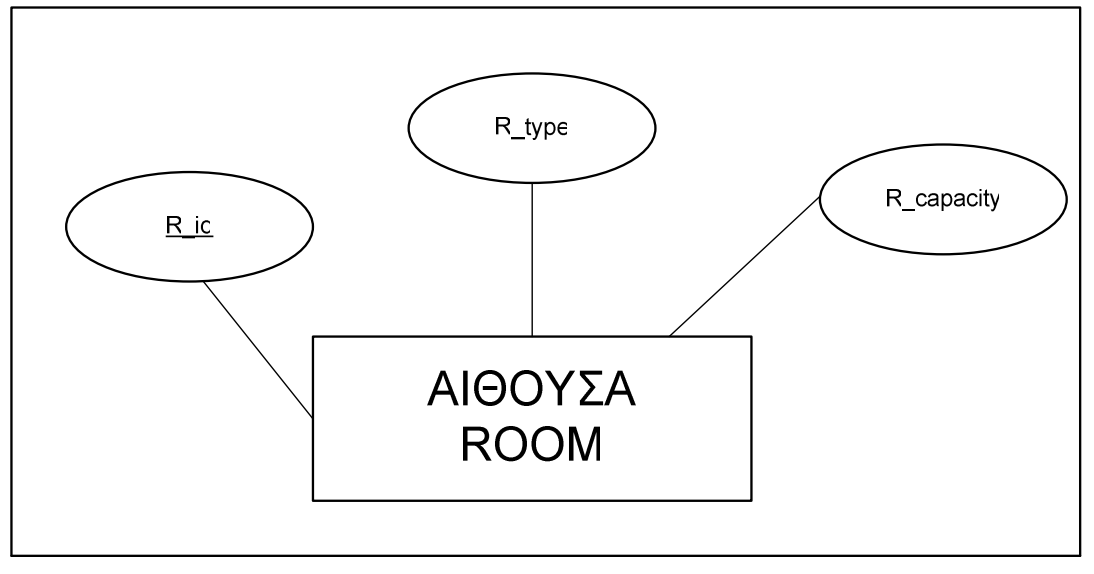

## ΣΥΣΧΕΤΗΣΗ ΕΓΓΡΑΦΗ

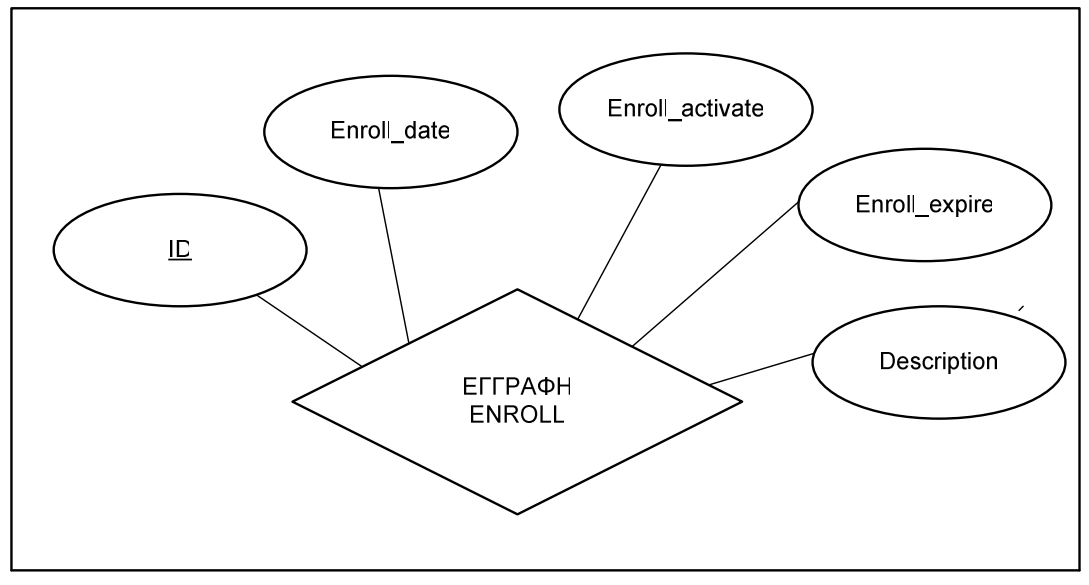

## ΟΝΤΟΤΗΤΑ ΓΥΜΝΑΣΤΕΣ

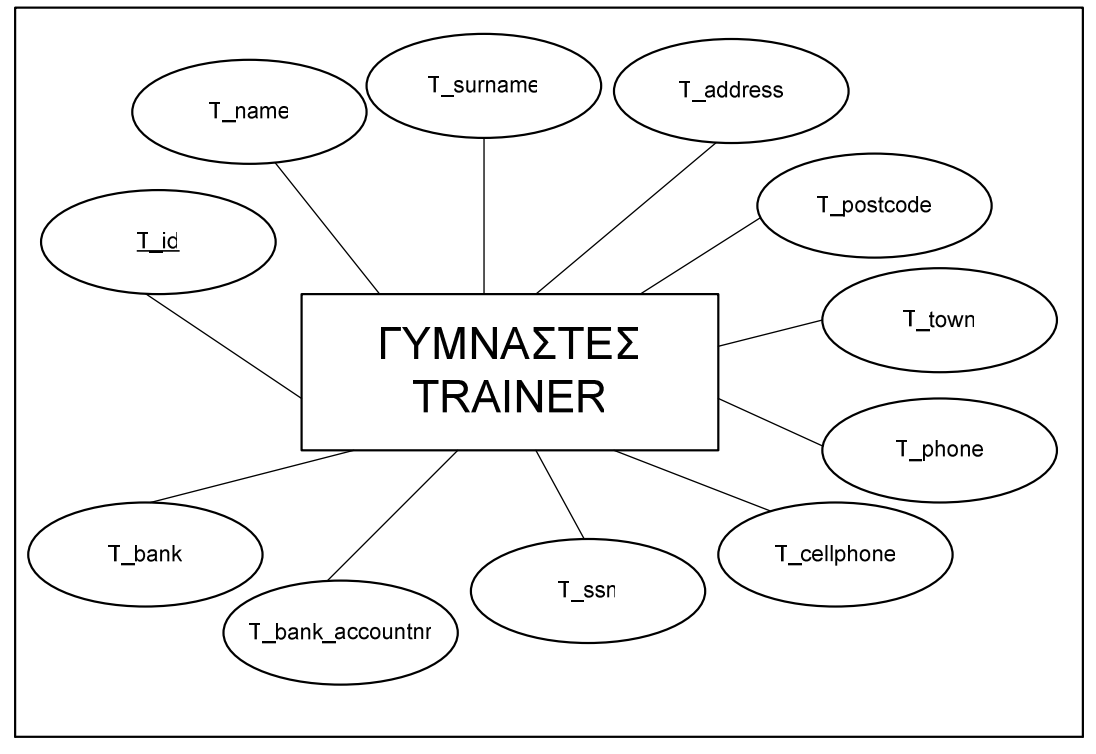

### ΣΥΣΧΕΤΗΣΗ DONE

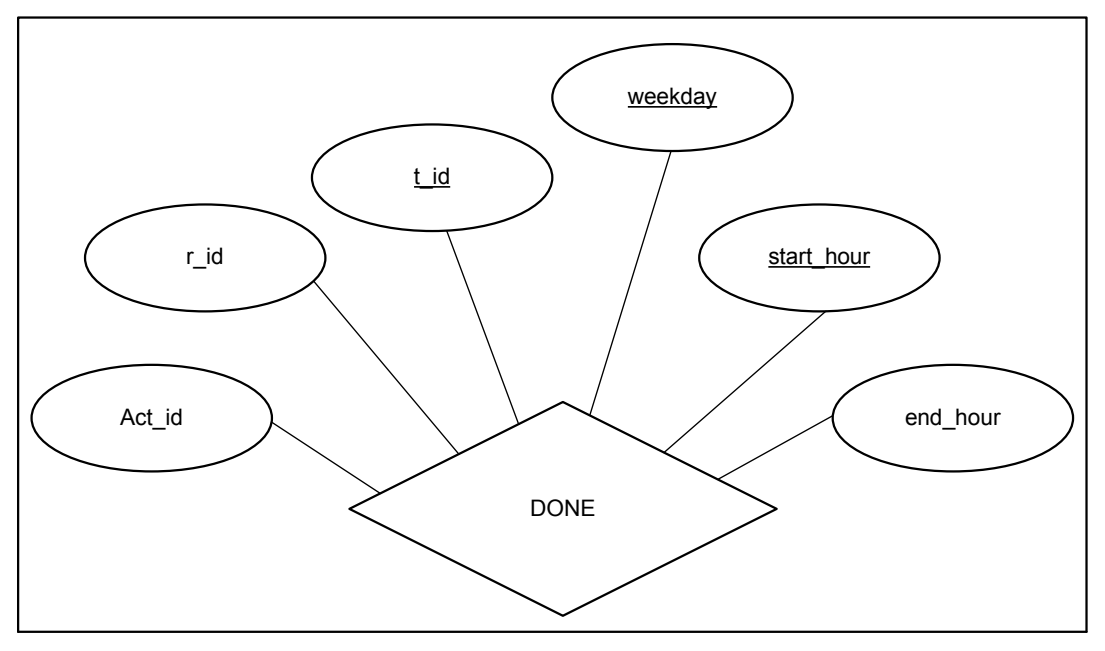

## ΟΝΤΟΤΗΤΑ ΥΠΗΡΕΣΙΑ

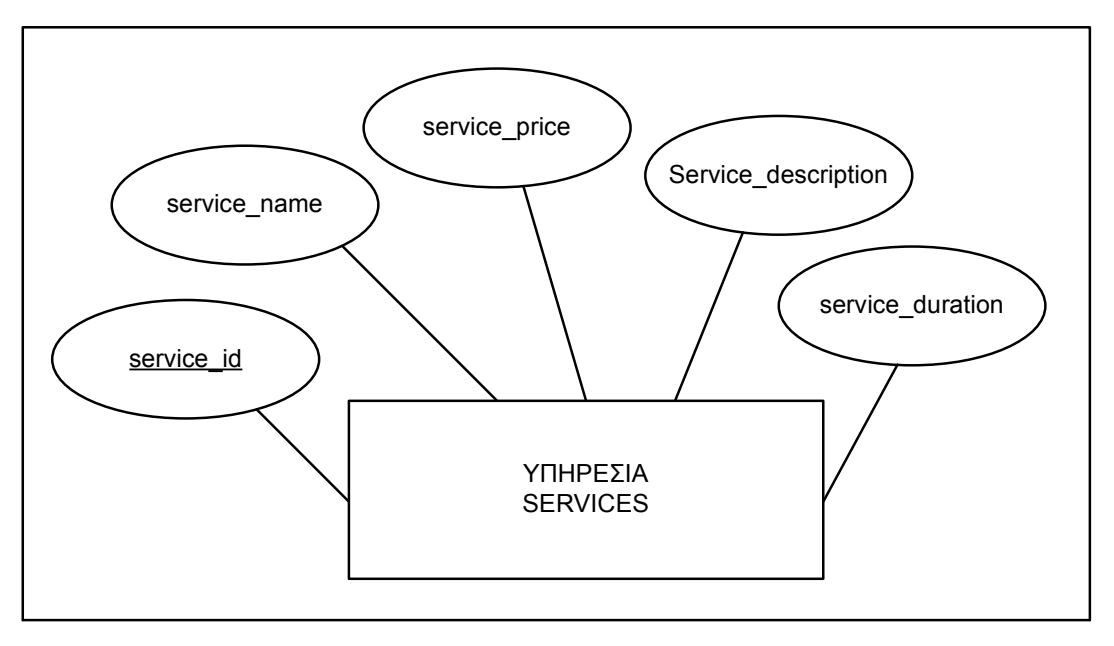

# ΣΥΣΧΕΤΗΣΗ ΣΥΜΜΕΤΕΧΕΙ

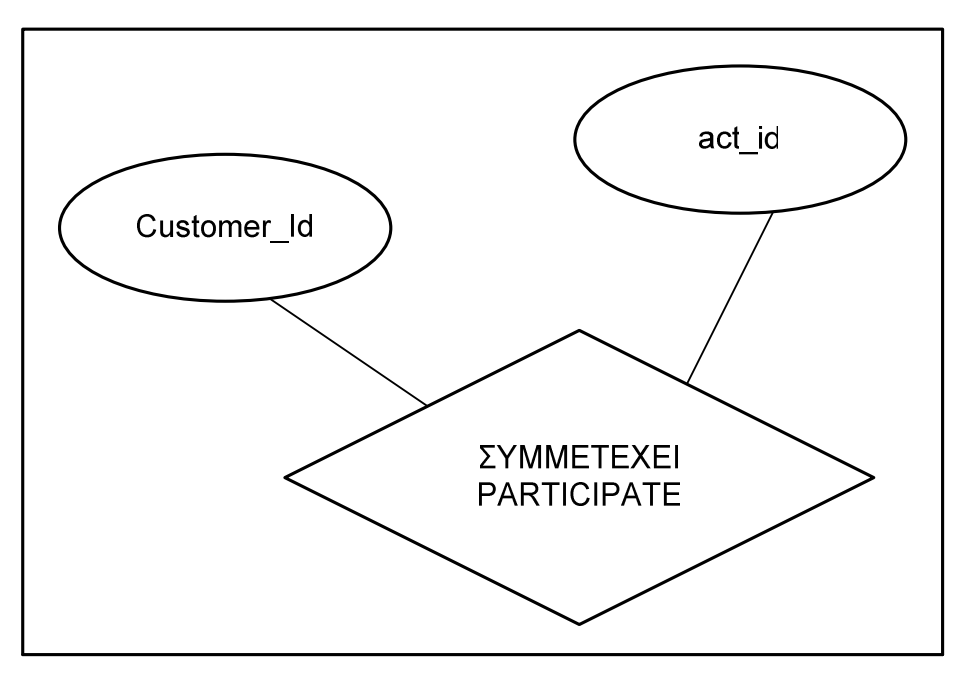

## ΟΝΤΟΤΗΤΑ ΚΑΤΗΓΟΡΙΑ ΠΕΛΑΤΗ

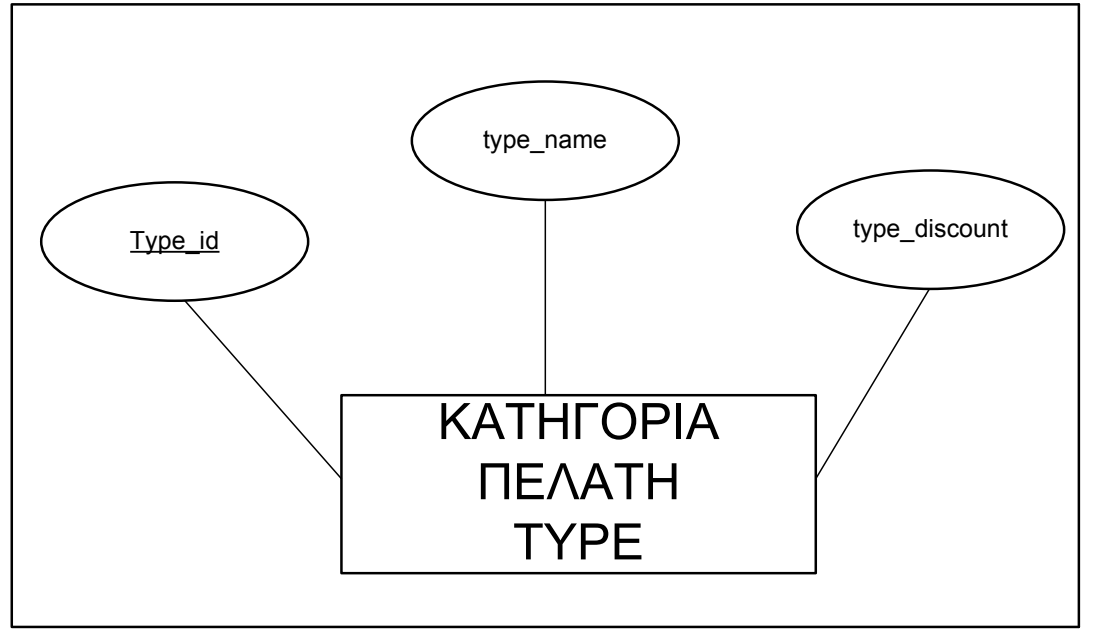

## ΟΝΤΟΤΗΤΑ ΕΞΟΠΛΙΣΜΟΣ

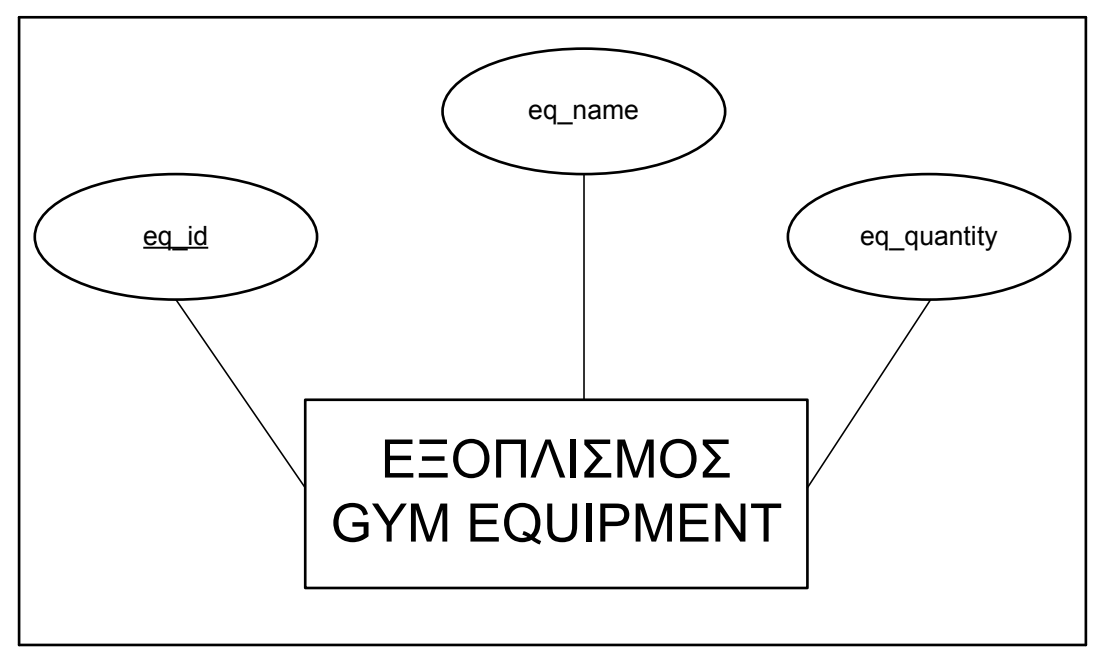

## KΕΦΑΛΑΙΟ 5

### ΦΥΣΙΚΟΣ ΣΧΕ∆ΙΑΣΜΟΣ ΣΥΣΤΗΜΑΤΟΣ

Στο στάδιο αυτό υλοποιείται το νέο σύστηµα.

## 5.1 VISUAL BASIC

#### 5.1.1 Iστορική Αναδροµή

 Η Visual Basic (VB), µέλος της οµάδας προγραµµάτων του Microsoft Visual Studio, αποτελεί τη µετεξέλιξη της παλαιότερης έκδοσής της µε το όνοµα GW Basic.

 Η GW Basic «έτρεχε» σε περιβάλλον MS DOS και η αρχή λειτουργίας της βασίζονταν στη σχεδόν σειριακή εκτέλεση του κώδικα. Η εκτέλεση του κώδικα ξεκινούσε από την πρώτη εντολή και τερµατίζονταν στην τελευταία. Η σύνταξη προγραµµάτων µε αυτόν τον τρόπο οδηγούσε στην δηµιουργία των λεγόµενων «Console Applications», δηλαδή προγραµµάτων τα οποία, εάν δεν υπήρχε αναµονή δεδοµένων, συνήθως τερµάτιζαν τη λειτουργία τους. Αυτή είναι και η µεγάλη διαφορά των παλαιότερων εκδόσεων µε την VB. Η αρχή λειτουργίας έχει αλλάξει οριστικά. Με την εισαγωγή «αντικειµένων»οδηγηθήκαµε σε µια λειτουργία του τύπου «µην µε καλέσεις αν δεν σε καλέσω»,δηλαδή κοινώς «µην κάνεις τίποτα αν δεν σου πω»,συµπεριλαµβανοµένου και του τερµατισµού. Ο προγραµµατισµός που ακολουθεί αυτή τη γενική λογική ονοµάζεται «αντικειµενοστραφής» και έχει ως προτεραιότητα την επέµβαση του χρήστη για την εκτέλεση οποιασδήποτε λειτουργίας.

 Ένα βασικό χαρακτηριστικό της VB είναι η καθιέρωση της χρήσης της (από τη Microsoft) ως την κατ εξοχήν γλώσσα επικοινωνίας µεταξύ διαφορετικών προγραµµάτων - εφαρµογών (Excel, Word, AutoCAD, Access, κα).

## 5.1.2 Τα βασικά χαρακτηριστικά της VISUAL BASIC

Η γλώσσα Visual Basic ως µια τυπική γλώσσα προγραµµατισµού υψηλού επιπέδου, χαρακτηρίζεται από όλες εκείνες τις δοµικές µονάδες που περιγράφουν τις γλώσσες προγραµµατισµού αυτού του είδους όπως είναι οι σταθερές (constants), οι µεταβλητές (variables), οι προτάσεις (statements) και οι µέθοδοι (methods) των αντικειµένων της βάσης. Αν και η σηµασία και χρήση όλων αυτών των δοµικών µονάδων είναι παρόµοια µε εκείνη των τυπικών γλωσσών προγραµµατισµού, είναι χρήσιµο για λόγους πληρότητας να προχωρήσουµε σε µια συνοπτική περιγραφή του τρόπου µε τον οποίο δηλώνονται και χρησιµοποιούνται µέσα από µία λειτουργική µονά-δα της Microsoft Access. Σύµφωνα µε τα αρχεία τεκµηρίωσης της εφαρµογής, τα πιο σηµαντικά από τα χαρακτηριστικά της γλώσσας προγραµµατισµού που χρησιµο-ποιούνται για την ανάπτυξη των λειτουργικών µονάδων, είναι τα ακόλουθα:

Σταθερές (Constants): οι σταθερές ορίζονται ως δοµικές µονάδες οι οποίες περιγράφονται από κάποιο όνοµα και φέρουν κάποια τιµή που παραµένει αµετάβλητη κατά τη διάρκεια εκτέλεσης του προγράµµατος. Σε µία τυπική εφαρµογή αυτές οι σταθερές µπορεί να είναι τόσο αριθµητικές σταθερές (ακέραιες ή πραγµατικές), όσο και σταθερές συµβολοσειρών (δηλαδή σταθερές χαρακτήρων). Εναλλακτικά η τιµή µιας σταθεράς µπορεί να µην είναι ένας απλός αριθµός αλλά η τιµή µιας ολό-κληρης αριθµητικής παράστασης ορισµένη από το χρήστη. Η δήλωση µιας σταθεράς σε ένα πρόγραµµα της γλώσσας Visual Basic, γίνεται χρησιµοποιώντας τη δε-σµευµένη λέξη Const. Για παράδειγµα, προκειµένου να ορίσουµε µία ακέραια στα-θερά που να φέρει το όνοµα Age και τιµή ίση µε 18, θα χρησιµοποιήσουµε τη δήλωση Const Age As Integer = 18.

Μεταβλητές (Variables): µια µεταβλητή ορίζεται ως µια δοµική µονάδα η οποία περιγράφεται από κάποιο όνοµα και φέρει κάποια τιµή που µπορεί να µεταβλη-θεί κατά τη διάρκεια της εκτέλεσης του προγράµµατος. Επειδή η δήλωση µιας µεταβλητής προκαλεί τη δέσµευση της κατάλληλης σε κάθε περίπτωση ποσότητας µνήµης η διεύθυνση της οποίας ταυτοποιείται µονοσήµαντα από το όνοµα αυτής της µεταβλητής, είναι προφανές πως µέσα στην ίδια διαδικασία δεν είναι επιτρεπτή η δήλωση δύο µεταβλητών µε το ίδιο όνοµα. Όσον αφορά τα ονόµατα που µπορούµε να χρησιµοποιήσουµε για αυτές τις µεταβλητές, αυτά είναι συµβολοσειρές που θα πρέπει υποχρεωτικά να ξεκινάνε από αλφαβητικό (και όχι αριθµητικό) χαρακτήρα, και να έχουν µέγιστο µήκος ίσο µε 255 χαρακτήρες.

Μια µεταβλητή µπορεί να ανήκει σε πολλούς διαφορετικούς τύπους δεδοµένων το πλήθος και το είδος των οποίων είναι συνάρτηση της γλώσσας προγραµµατισµού που χρησιµοποιείται σε κάθε περίπτωση.

Προτάσεις (Statements): µια πρόταση ορίζεται ως µια συντακτικώς ορθή οµάδα λεκτικών µονάδων η οποία χρησιµοποιείται για την πραγµατοποίηση κάποιας ενέργειας καθώς επίσης για τον ορισµό και την απόδοση τιµής σε κάποια µεταβλητή ή σταθερά. Στις πιο συνηθισµένες περιπτώσεις η κάθε πρόταση καταλαµβάνει µία και µόνο γραµµή στο πηγαίο αρχείο, αν και υπάρχει η δυνατότητα να επεκταθεί σε περισσότερες από µία γραµµές, χρησιµοποιώντας τον ειδικό χαρακτήρα «\_». Στην περίπτωση κατά την οποία µία πρόταση είναι αρκετά µικρή, µπορούµε να την τοποθετήσουµε στην ίδια γραµµή µε την προηγούµενη πρόταση, τοποθετώντας ανάµεσά τους το διαχωριστικό χαρακτήρα «:».

Μέθοδος (method): σύµφωνα µε τις βασικές αρχές του αντικειµενοστραφούς προγραµµατισµού, το κάθε στιγµιότυπο µιας κλάσης (που είναι γνωστό ως αντικείµενο (object), χαρακτηρίζεται από την ύπαρξη κάποιων ιδιοτήτων (attributes) που περιγράφουν τη φύση του και τα χαρακτηριστικά του, καθώς και κάποιων συναρτήσεων (member functions) ή µεθόδων (methods) οι οποίες επιτρέπουν τη χρήση αυ-τού του αντικειµένου µέσα από τη συνάρτηση που το καλεί. Στην ειδική περίπτωση της Visual Basic, αυτές οι µέθοδοι συσχετίζονται µε µια πληθώρα αντικειµένων δια-φορετικού τύπου, τα πιο χαρακτηριστικά εκ των οποίων είναι οι φόρµες και οι αναφορές που χρησιµοποιούνται για τη διαχείριση και την προεπισκόπηση των δεδοµέvων.

Παρακάτω παρουσιάζεται τµήµα κώδικα σε visual Basic

Private Sub Drive1 Change () Dir1.Path = Drive1.Drive File1.Path = Dir1.Path End Sub Private Sub Dir1\_Change () File1.Path = Dir1.Path End Sub Private Sub File1\_Click () Dim SingleName As Variant Dim TotalPath As Variant SingleName = File1.FileName TotalPath = Dir1.Path + "\" + File1.FileName End Sub

## 5.1.3 Η οπτική της Visual basic

Στο περιβάλλον της visual Basic διακρίνουµε υποπεριοχές.

Κάθε µια απ' αυτές, έχει έναν συγκεκριµένο ρόλο στην υποβοήθηση του προγραµµατιστή για τη σύνταξη ενός ολοκληρωµένου project. Ας τις δούµε αναλυτικά: Η γραµµή εργαλείων βρίσκεται στα αριστερά της κεντρικής οθόνης.Περιλαµβάνει τα «στοιχεία ελέγχου» πάνω στα οποία βασίζεται το «χτίσιµο» ενός project. Τα αντικείµενα αυτά καθοδηγούν τον χρήστη στη σύνταξη ενός λογισµικού. Σε αυτά οφείλεται ο όρος «αντικειµενοστραφής προγραµµατισµός».

 Η γραµµή εργαλείων περιλαµβάνει τα βασικά στοιχεία ελέγχου. Ωστόσο, ο χρήστης µπορεί εύκολα να προσθέσει επιπλέον όσα προαιρετικά εργαλεία επιθυµεί.

 Στα δεξιά των εικόνων υπάρχούν οι φόρµες που υπάρχουν στην εφαρµογή µας τα προγραµµατιστικά Modules κτλ. Κάτω δεξιά υπάρχουν οι ιδιότητες των συστατικών στοιχείων της εφαρµογής µας (Components). Στο πάνω µέρος των εικόνων υπάρχούν τα βασικά εργαλεία της Visual basic

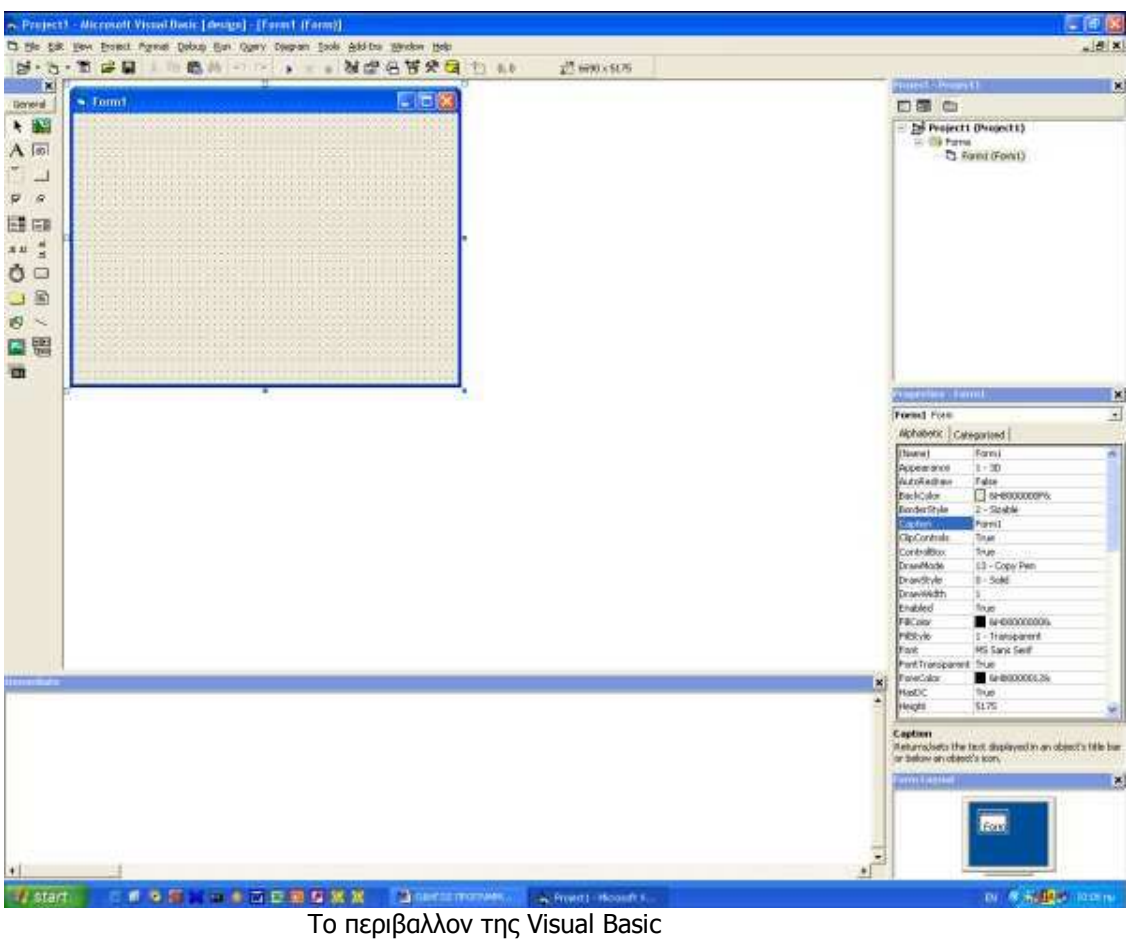

## 5.2 Χαρακτηριστικά Βάσεων ∆εδοµένων

 Μια Βάση ∆εδοµένων είναι µια οποιαδήποτε συλλογή ∆εδοµένων η οποία χαρακτηρίζετε από κάποια λογική οργάνωση και οµαδοποίηση έτσι ώστε να είναι εύκολη και αποτελεσµατική η διαχείρισή τους.Μιά σωστά σχεδιασµένη Βάση ∆εδοµένων θα πρέπει να έχει τα παρακάτω χαρακτηριστικά:

- ∆εν πρέπει να περιέχει περιττά δεδοµένα (διπλοκαταχώρηση)
- Θα πρέπει να παρέχει τη δυνατότητα εύκολης και γρήγορης ανάκτησης δεδοµένων – πληροφοριών
- Θα πρέπει να µπορεί να διαχειρίζεται ταυτόχρονες προσπελάσεις πάνω στα ίδια δεδοµένα.
- Θα πρέπει παρέχει ασφάλεια (µη εξουσιοδοτηµένοι χρήστες να µην έχουν πρόσβαση στα δεδοµένα)
- Θα πρέπει να διαθέτει σύστηµα δηµιουργίας αντιγράφων ασφαλείας .

## 5.2.1 Σύστηµα ∆ιαχείρησης Βάσεων ∆εδοµένων

 Το Σύστηµα ∆ιαχείρησης Βάσεων ∆εδοµένων (DBMS) είναι λογισµικό το οποίο είναι ειδικά σχεδιασµένο ώστε να διευκολύνει τη χρήση και τη συντήρηση µεγάλου όγκου πληροφορίας. Αποτελεί ένα µικρόκοσµο της επιστήµης των υπολογιστών καθώς εµπεριέχει ένα ευρύ φάσµα θεµάτων και τεχνικών,όπως γλώσσεςπρογραµµατισµού,αντικειµενοστρέφεια,µεταγλώττιση,λειτουργικά συστήµατα,δοµές δεδοµένωναλγόριθµους επεξεργασίας δεδοµένων,θεωρητικά

θέµατα τενητή νοηµοσύνη,,στατιστικές τεχνικές και δυναµικό προγραµµατισµό. Η χρήση του DBMS για τη διαχείρηση των δεδοµένων δικρίνεται από τα παρακάτω πλήθος προτερηµάτων:

- Ανεξαρτησία των δεδοµένων
- Ταχεία πρόσβαση στα δεδοµένα
- Ακεραιότητα των δεδοµένων και ασφάλεια
- ∆ιαχείρηση των δεδοµένων
- Ταυτόχρονη πρόσβαση και επαναφορά από βλάβη.Μειωµένος χρόνος ανάπτυξης των εφαρµογών

## 5.2.2. Το Περιβάλλον της MICROSOFT ACCESS

 Η Microsoft Access είναι ένα από τα πιο δηµοφιλή προγράµµατα διαχείρισης βάσεων δεδοµένων που κυκλοφορούν στην αγορά.To πρόγραµµα αυτό παρέχει τη δυνατότητα εύκολης και γρήγορης δηµιουργίας σχεσιακών βάσεων δεδοµένων. Ο όρος "σχεσιακές" χαρακτηρίζει µια ολόκληρη κατηγορία βάσεων δεδοµένων και υποδηλώνει ότι τα δεδοµένα της βάσης µπορούν να συσχετισθούν µεταξύ τους, να τεθούν ερωτήµατα και να δοθούν απαντήσεις. Το βασικό παράθυρο της Access περιέχει καρτέλες µε τα συστατικά που αποτελούν µία βάση δεδοµένων, δηλαδή "Πίνακες" (Tables), "Ερωτήµατα" (Queries), "Φόρµες" (Forms), "Εκθέσεις" (Reports), "Μακροεντολές" (Macros) και Λειτουργικές µονάδες (Visual Basic). Από όλα αυτά, για τη δηµιουργία µιας σχεσιακής βάσης δεδοµένων τα πλέον απαραίτητα είναι οι "Πίνακες" και τα "Ερωτήµατα".

 Οι "Πίνακες" συγκεντρώνουν τα δεδοµένα και σχετίζονται µεταξύ τους ώστε να είναι δυνατή η ανάκτηση πληροφοριών.

 Τα "Ερωτήµατα" δίνουν τη δυνατότητα στο χρήστη να ανακτά πληροφορίες από αυτά, µέσω ερωτήσεων. Τα "Ερωτήµατα" µπορούν να είναι είτε απλά, οι απαντήσεις δηλαδή να προκύπτουν από την εξέταση ενός πίνακα, είτε σύνθετα, οι απαντήσεις δηλαδή να προκύπτουν από το συνδυασµό περισσότερων του ενός πινάκων.

Η διαχείριση των πληροφοριών µπορεί να γίνει µε την καταγραφή εντολών SQL, η οποία υποστηρίζεται πλήρως. Ένας άλλος τρόπος διαχείρισης δεδοµένων είναι µε την δηµιουργία ερωτηµάτων (queries) τα οποία ο χρήστης της access µπορεί να τα δηµιουργήσει σε προβολή σχεδίασης, να βλέπει δηλαδή τους πίνακες και να καθορίζει µε τον οδηγό δηµιουργίας ερωτηµάτων ποια πεδία θέλει να ανακτώνται και µε ποια κριτήρια, όπου ο κώδικας SQL δηµιουργείται αυτόµατα.

Επίσης οι µακροεντολές (macros) παρέχουν ένα πλήθος διαδικασιών της Access, οι οποίες εκτελούνται σαν µία µοναδική εντολή. Οι αναφορές (reports) δίνουν την δυνατότητα προβολής και εκτύπωσης πληροφοριών που επιθυµεί ο χρήστης

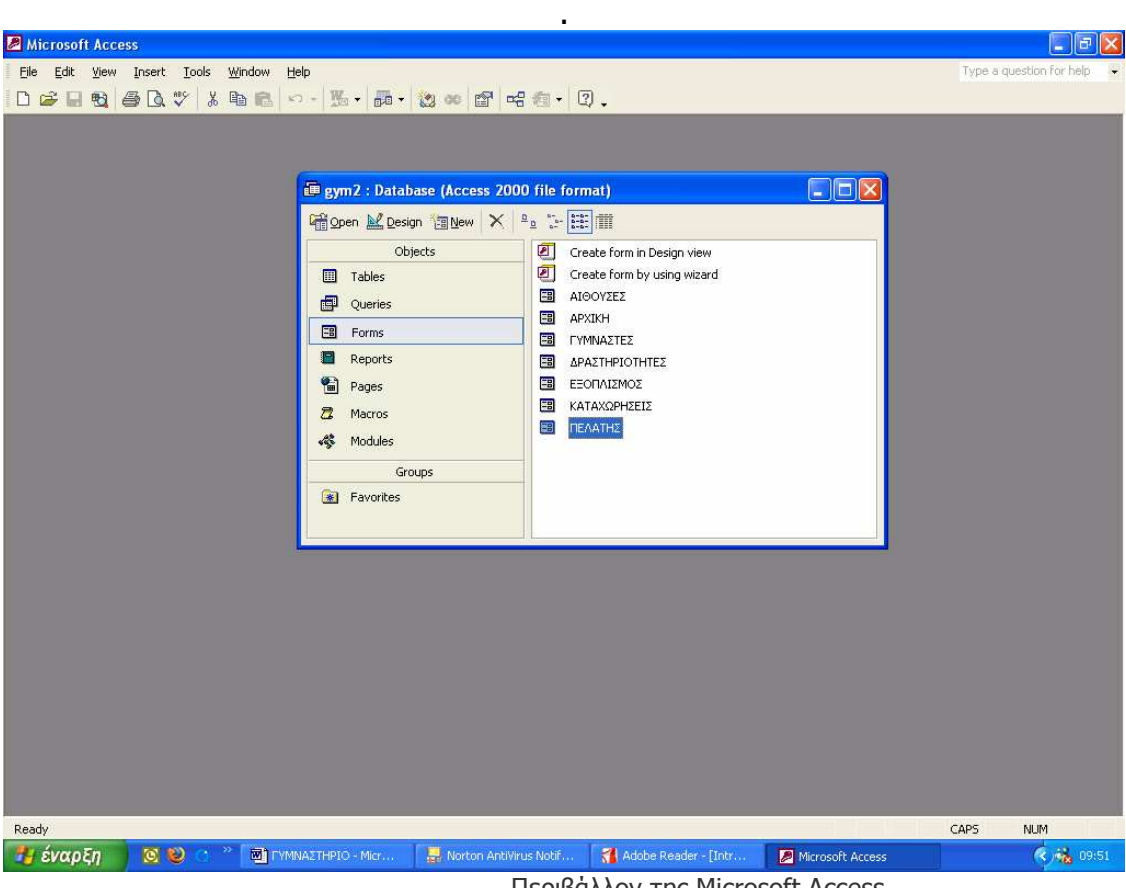

Περιβάλλον της Microsoft Access

## 5.2.3 Πλεονεκτήµατα της ACCESS

Στα πλεονεκτήµατα της Microsoft access είναι

- Η συµβατότητα της µε τα Windows
- Η φιλικότητα προς το χρήστη
- Συνεργάζεται πλήρως µε τα άλλα προγράµµατα του Office
- Υποστηρίζει διάφορες µορφές δεδοµένων, όπως XML, OLE, ODBC
- Η εκµάθησή του είναι σχετικά εύκολη
- ∆εν απαιτεί συντήρηση από ειδικευµένο προσωπικό ή από προγραµµατιστές
- Έχει ελάχιστες υπολογιστικές απαιτήσεις σε CPU (επεξεργαστή) και RAM (µνήµη)

### 5.2.4 Πίνακες

 Οι πίνακες είναι το βασικό στοιχείο µιας βάσης δεδοµένων.Μέσα στους πίνακες αποθηκεύονται τα δεδοµένα που εισάγουµε. Ουσιαστικά είναι θέσεις µνήµης που καταχωρούν τα δεδοµένα σε κάποιες διευθύνσεις. Οι πίνακες σύµφωνα µε το σχεσιακό µοντέλο, αποτελούνται από ένα πλήθος γραµµών (rows) και στηλών (columns). Η κάθε γραµµή περιέχει τα δεδοµένα µιας εγγραφής (record), ενώ οι στήλες του πίνακα αντιστοιχούν στα πεδία της εγγραφής, τα οποία ορίζουν και τη δοµή του κάθε πίνακα. Προκειµένου οι διάφορες εγγραφές του πίνακα να διακρίνονται µεταξύ τους, επιλέγουµε κάποιο από τα πεδία του πίνακα και το χαρακτηρίζουµε ως το πρωτεύον κλειδί του (primary key). Σύµφωνα µε τη θεωρία του σχεσιακού µοντέλου βάσεων δεδοµένων, δεν είναι δυνατόν να υπάρξουν δύο εγγραφές του πίνακα που να έχουν την ίδια τιµή στο πρωτεύον κλειδί τους.

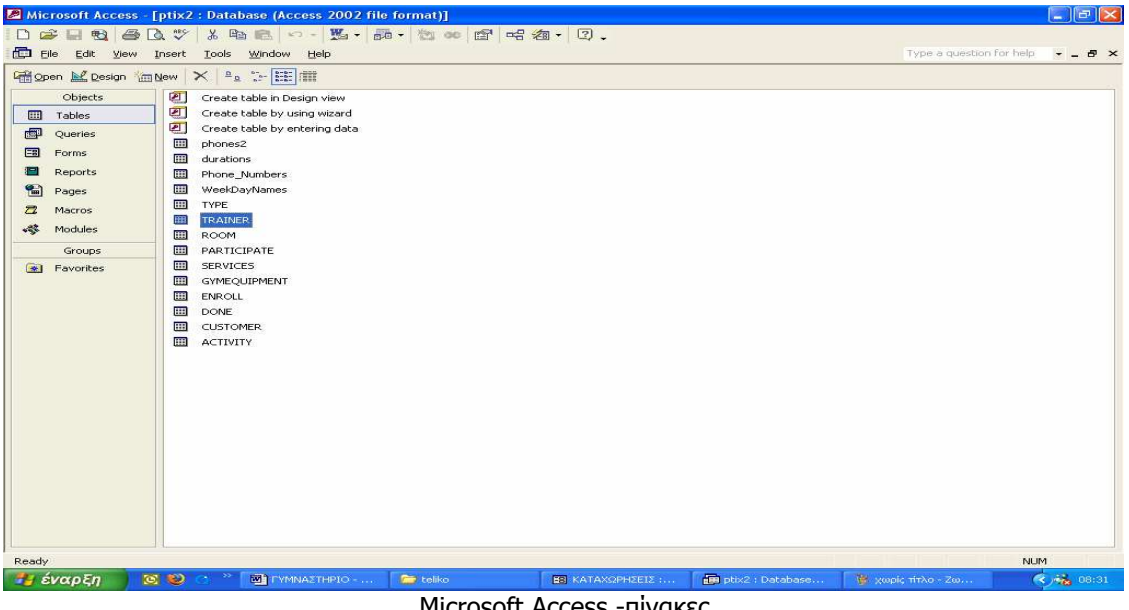

Microsoft Access -πίνακες

Παρακάτω παρουσιάζονται δύο πίνακες σε προβολή σχεδίασης και σε προβολή εµφάνισης αντίστοιχα:

| $\blacksquare$ elx<br>Microsoft Access                                                            |                          |           |                |                 |                                                                                    |                                    |                |                              |                                   |               |                             |              |                       |                     |
|---------------------------------------------------------------------------------------------------|--------------------------|-----------|----------------|-----------------|------------------------------------------------------------------------------------|------------------------------------|----------------|------------------------------|-----------------------------------|---------------|-----------------------------|--------------|-----------------------|---------------------|
| Type a question for help<br>Edit View<br>Insert Format<br>Records Tools<br>Window<br>Help<br>File |                          |           |                |                 |                                                                                    |                                    |                |                              |                                   |               |                             |              |                       |                     |
| 日本 各区 : 10 台 0 名 2 2 平 百 7 两 1 1 1 日 2 - 7.                                                       |                          |           |                |                 |                                                                                    |                                    |                |                              |                                   |               |                             |              |                       |                     |
|                                                                                                   |                          |           |                |                 |                                                                                    |                                    |                |                              |                                   |               |                             |              |                       |                     |
|                                                                                                   | $\mathbb{R}$ .           |           |                |                 | 日母日与 * 中国日 2.                                                                      |                                    |                |                              |                                   |               |                             |              |                       |                     |
|                                                                                                   |                          |           |                |                 |                                                                                    |                                    |                |                              |                                   |               |                             |              |                       | $\hat{\phantom{a}}$ |
|                                                                                                   | <b>E CUSTOMER: Table</b> |           |                |                 |                                                                                    |                                    |                |                              |                                   |               |                             |              | $\Box$ o $\times$     |                     |
|                                                                                                   |                          |           |                | cust id type id | cust name                                                                          | cust sumame cust sex cust birthday |                |                              | cust street                       | cust_postcode | cust_email                  | RecTime      | cust town             |                     |
|                                                                                                   |                          | $+1$      |                |                 | 1 Μαρία                                                                            | Στεφανίδου                         | 2              |                              | 31/07/1981 Αδραμυτίου 12          | 55132         | me@yahoo.gr                 |              | Θεσσαλονίκη           |                     |
|                                                                                                   |                          |           | $+ 10$         |                 | 2 Αικατερίνη                                                                       | Κανελοπούλου 2                     |                |                              | 12/04/1993 Παπαναστασίου 12 45982 |               | kett@gmail.cor 008 18:27:27 |              |                       |                     |
|                                                                                                   |                          | $+2$      |                |                 | 3 Κατερινα                                                                         | Μαννάτσιου                         | $\overline{a}$ |                              | 23/08/1977 Π.Πατρών 30            | 54624         | kmanats@fothr               |              | Θεσσαλονίκη           |                     |
|                                                                                                   |                          | $\ddot{}$ | 3              |                 | 2 Γίωργος                                                                          | Παναγιώτου                         | $\ddagger$     |                              | 23/07/1999 Βιθυνίας 24            | 55133         | georgie@vodafc              |              | Θεσσαλονίκη           |                     |
|                                                                                                   |                          | $+4$      |                |                 | 2 Παύλος                                                                           | Σακελαρίου                         | $\mathbf{1}$   |                              | 05/10/1989 25ης Μαρτίου 12        | 45735         | pavlos@gmail.c 008 18:15:22 |              |                       |                     |
|                                                                                                   |                          | $+ 5$     |                |                 | 1 Κώστας                                                                           | Κουπής                             | $\overline{1}$ |                              | 22/10/1982 Καρόλου Ντηλ 23 21312  |               | kostas@gmail.i008 20:35:37  |              |                       |                     |
|                                                                                                   |                          | $+6$      |                |                 | 3 Παναγιώτης                                                                       | Οικονομόπουλο 1                    |                |                              | 03/08/1971 Εγνατίας 12            | 45678         | panag@yahoo. 008 18:03:52   |              |                       |                     |
|                                                                                                   |                          | $+7$      |                |                 | 1 Μαρία                                                                            | Νικολακοπούλς 2                    |                |                              | 06/07/1981 Μπότσαρη 12            | 67354         | maria@yahoo.c 008 18:19:20  |              |                       |                     |
|                                                                                                   |                          | $+8$      |                |                 | 3 Αντρέας                                                                          | Ρουμελιώτης                        | $\mathbf{1}$   |                              | 18/12/1970 Ε. Αντίστασης 19       | 54876         | andreas@mailp 008 18:24:11  |              |                       |                     |
|                                                                                                   |                          | $+9$      |                |                 | 1 Νικολέτα                                                                         | Ζωγράφου                           | 2              |                              | Ο4/11/1983 Δωδεκάνησου 1          | 43673         | nikol@mail.gr 008 18:22:16  |              |                       |                     |
|                                                                                                   | ▶                        |           |                | n               |                                                                                    |                                    |                |                              |                                   |               |                             | 008 15:06:29 |                       |                     |
|                                                                                                   |                          |           |                |                 |                                                                                    |                                    |                |                              |                                   |               |                             |              |                       |                     |
|                                                                                                   |                          |           |                |                 |                                                                                    |                                    |                |                              |                                   |               |                             |              |                       |                     |
|                                                                                                   |                          |           |                |                 |                                                                                    |                                    |                |                              |                                   |               |                             |              |                       |                     |
|                                                                                                   |                          |           |                |                 |                                                                                    |                                    |                |                              |                                   |               |                             |              |                       |                     |
|                                                                                                   |                          |           |                |                 |                                                                                    |                                    |                |                              |                                   |               |                             |              |                       |                     |
|                                                                                                   |                          |           |                |                 |                                                                                    |                                    |                |                              |                                   |               |                             |              |                       |                     |
|                                                                                                   |                          |           |                |                 |                                                                                    |                                    |                |                              |                                   |               |                             |              |                       |                     |
|                                                                                                   |                          |           |                |                 |                                                                                    |                                    |                |                              |                                   |               |                             |              |                       |                     |
|                                                                                                   |                          |           |                |                 |                                                                                    |                                    |                |                              |                                   |               |                             |              |                       |                     |
|                                                                                                   |                          |           |                |                 |                                                                                    |                                    |                |                              |                                   |               |                             |              |                       |                     |
|                                                                                                   |                          |           |                |                 |                                                                                    |                                    |                |                              |                                   |               |                             |              |                       |                     |
|                                                                                                   |                          |           |                |                 |                                                                                    |                                    |                |                              |                                   |               |                             |              |                       |                     |
|                                                                                                   |                          |           |                |                 |                                                                                    |                                    |                |                              |                                   |               |                             |              |                       |                     |
|                                                                                                   |                          |           |                |                 |                                                                                    |                                    |                |                              |                                   |               |                             |              |                       |                     |
|                                                                                                   |                          |           |                |                 |                                                                                    |                                    |                |                              |                                   |               |                             |              |                       |                     |
|                                                                                                   |                          |           |                |                 |                                                                                    |                                    |                |                              |                                   |               |                             |              |                       |                     |
|                                                                                                   |                          |           | Record: 14   4 |                 | $11$ $\blacktriangleright$   $\blacktriangleright$   $\blacktriangleright$   of 11 |                                    |                |                              |                                   |               |                             |              |                       |                     |
|                                                                                                   |                          |           |                |                 |                                                                                    |                                    |                |                              |                                   |               |                             |              |                       |                     |
|                                                                                                   |                          |           |                |                 |                                                                                    |                                    |                |                              |                                   |               |                             |              |                       | ×                   |
| ∢                                                                                                 |                          |           |                |                 |                                                                                    |                                    |                | m.                           |                                   |               |                             |              | $\blacktriangleright$ |                     |
|                                                                                                   |                          |           | Datasheet View |                 |                                                                                    |                                    |                |                              |                                   |               |                             |              | <b>NUM</b>            |                     |
|                                                                                                   |                          |           | Η έναρξη       | <b>QD</b>       |                                                                                    | <b>WI FYMNAZTHPIO2 - Mic</b>       |                | <b>ΕΒ</b> ΚΑΤΑΧΩΡΗΣΕΙΣ: Form | <b>ED</b> ptixtel : Database (A   |               | <b>ED</b> CUSTOMER: Table   |              | (4) 高 15:09           |                     |

Πίνακας σε προβολή εµφάνισης

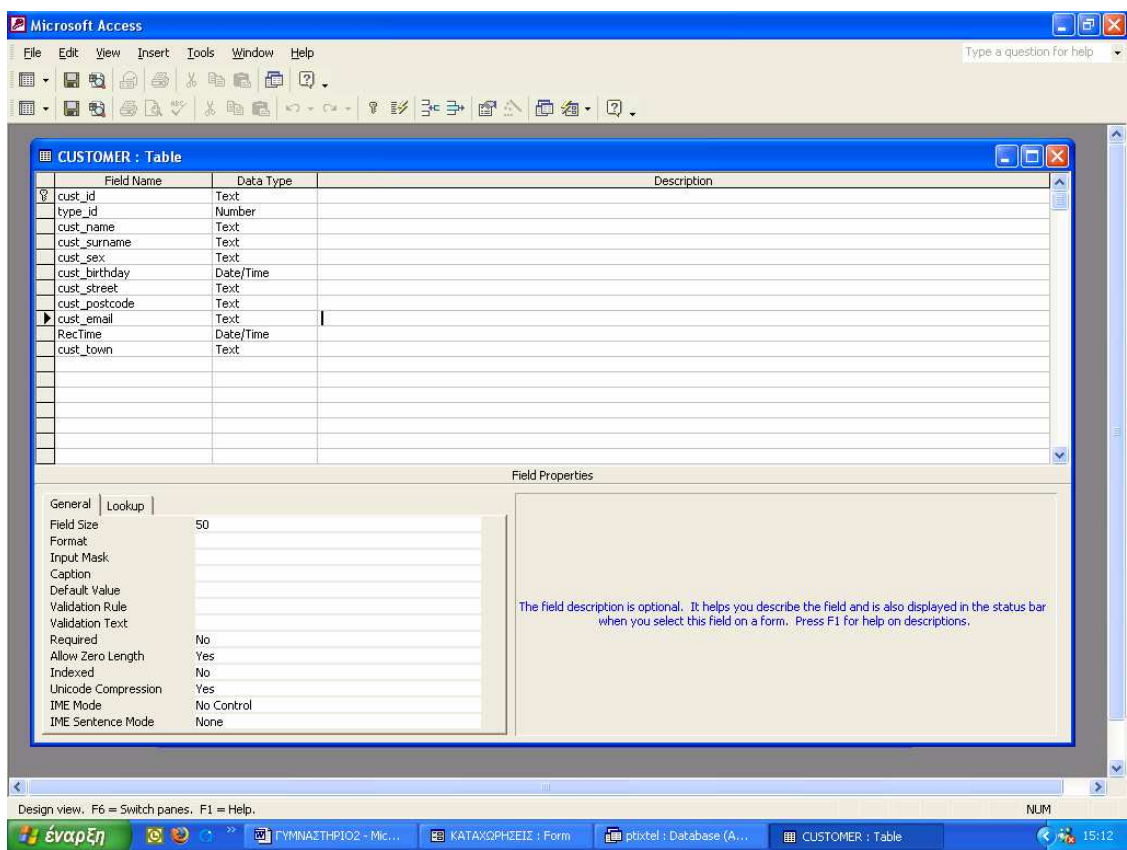

Πίνακας σε προβολή Σχεδίασης

### 5.2.5 Ερωτήµατα

 Η Access παρέχει την δυνατότητα στον χρήστη να εντοπίσει µε πολλούς τρόπους τις πληροφορίες που αναζητά ,συµπεριλαµβανοµένου και των λειτουργιών της ταξινόµησης και του φιλτραρίσµατος.Ο πιο ευέλικτος τρόπος για να εφαρµοστεί η ταξινόµηση και το φιλτράρισµα στα δεδοµένα είναι τα ερωτήµατα.Το σηµαντικό µε τα ερωτήµατα είναι ότι ο χρήστης µπορεί να αποθηκεύσει τα ερωτήµατα και να τα χρησιµοποιήσει για να δηµιουργήσει πίνακες,να διαγράψει εγγραφές,ή να αντιγράψει εγγραφές σε ένα άλλο πίνακα.Ένα ερώτηµα δίνει την δυνατότητα στο χρήστη να καθορίσει ποια πεδία θέλει να βλέπει,µε ποια σειρά θα εµφανίζονται τα πεδία,κριτήρια φιλτραρίσµατος για κάθε πεδίο καθώς και τη σειρά µε την οποία θέλει να ταξινοµείτε κάθε πεδίο.

 Τα ερωτήµατα που µπορούν να δηµιουργηθούν µε την Access είναι έξι (6) τύπων. Ερωτήµατα επιλογής, διασταύρωσης, δηµιουργίας πίνακα,ενηµέρωσης, προσάρτησης και διαγραφής.

Τα ερωτήµατα που η ανάγκη δηµιουργία τους είναι πιο συχνή είναι τα ερωτήµατα επιλογής. Με αυτά µπορούµε να ανακτήσουµε δεδοµένα από έναν ή περισσότερους πίνακες ανάλογα µε τα κριτήρια που θέτουµε.

Τα ερωτήµατα µπορούν να δηµιουργηθούν είτε σε προβολή σχεδίασης είτε σε προβολή SQL. Με την γλώσσα SQL γράφουµε την κατάλληλη εντολή και έχουµε το επιθυµητό αποτέλεσµα όταν εκτελούµε το ερώτηµα. Στην προβολή σχεδίασης µπορούµε να επιλέξουµε τα πεδία που θα εµφανίζονται µαζί µε τα κριτήρια για την επιλογή τους και ο κώδικας της SQL δηµιουργείται αυτόµατα.

### 5.2.6 Φόρµες

 O βασικός λόγος δηµιουργίας µιας φόρµας, είναι η διευκόλυνση της αλληλεπίδρασης του χρήστη µε τη βάση δεδοµένων της εφαρµογής. Επειδή όµως οι πιο σηµαντικές από τις δραστηριότητες του χρήστη έχουν να κάνουν µε τη διαχείριση των δεδοµένων της βάσης, είναι προφανές πως οι φόρµες θα πρέπει να συσχετίζονται άµεσα µε τους πίνακες της βάσης. Πιο συγκεκριµένα, για κάθε πίνακα της βάσης µπορούµε να κατασκευάσουµε µια φόρµα, µέσω της οποίας ο χρήστης θα διαχειρίζεται τα δεδοµένα του πίνακα. Με άλλα λόγια η προέλευση των δεδοµένων που εµφανίζονται σε κάποια από τις φόρµες της εφαρµογής, είναι ένας πίνακας – ή πολλές φορές και κάποιο ερώτηµα.

Μια φόρµα αποτελείται από ένα πλήθος στοιχείων αλληλεπίδρασης, δια τη χρήσης των οποίων είναι δυνατή η πραγµατοποίηση των πιο σηµαντικών λειτουργιών που συσχετίζονται µε µια βάση δεδοµένων, όπως είναι για παράδειγµα η εισαγωγή, διαγραφή, και τροποποίηση εγγραφών.

 Η κάθε φόρµα που δηµιουργείται µέσα από το περιβάλλον της Microsoft Access, χαρακτηρίζεται από µια συγκεκριµένη δοµή, η οποία περιλαµβάνει ένα σύνολο από ενότητες (sections). Οι πιο σηµαντικές από αυτές τις ενότητες, είναι η κεφαλίδα (form header) και το υποσέλιδο (form footer) µιας φόρµας, καθώς επίσης και το κεντρικό µέρος της φόρµας στο οποίο απεικονίζονται τα πεδία που περιλαµβάνονται σε αυτή.

H κεφαλίδα και το υποσέλιδο µιας φόρµας, περιέχουν πληροφορίες, οι οποίες παραµένουν οι ίδιες για κάθε εγγραφή. Χαρακτηριστικό παράδειγµα πληροφορίας που περιλαµβάνεται στην κεφαλίδα της φόρµας, είναι ο τίτλος που τη χαρακτηρίζει, ενώ στο υποσέλιδο της φόρµας, µπορούµε να τοποθετήσουµε κουµπιά εντολών ή οδηγίες για τον τρόπο χρήσης της φόρµας.Τέλος στην κεντρική ενότητα της φόρµας που φέρει τον τίτλο «Λεπτοµέρειες» (Details), εµφανίζονται οι εγγραφές του πίνακα που έχει συσχετιστεί µε την φόρµα που χρησιµοποιούµε.

Η δοµή και οι ενότητες µιας φόρµας µε τον τρόπο που έχουν περιγραφεί στις προηγούµενες παραγράφους, παρουσιάζονται στο σχήµα που ακολουθεί.

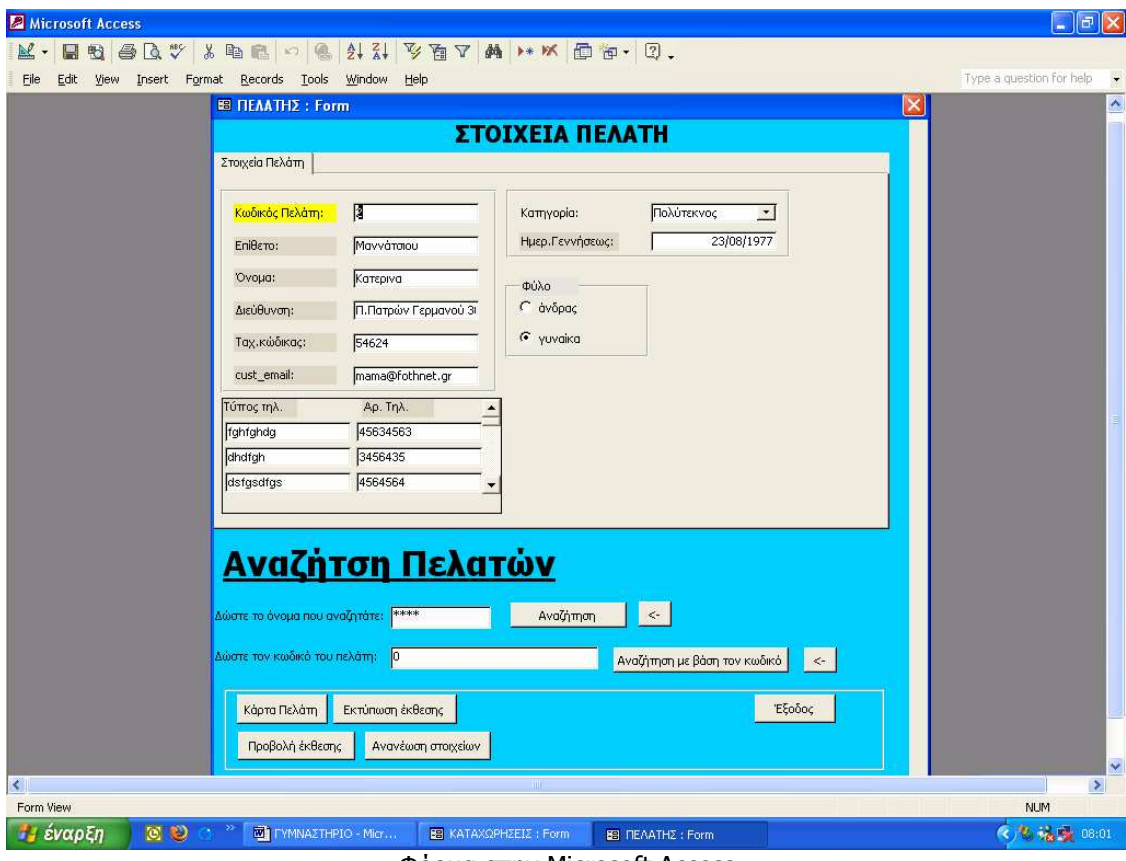

Φόρµα στην Microsoft Access

Παρακάτω παρουσιάζονται δύο φόρµες , µία σε προβολή σχεδίασης και µία σε προβολή εµφάνισης:

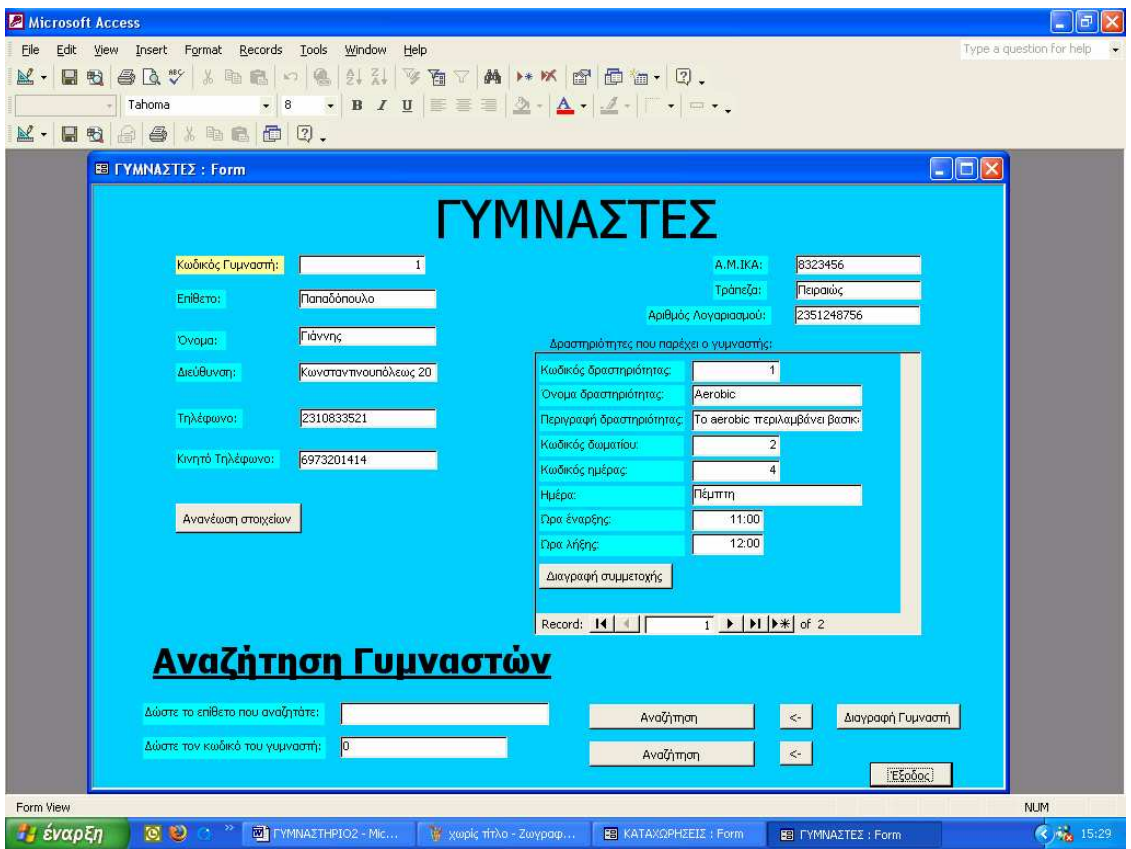

Φόρµα σε προβολή εµφάνισης

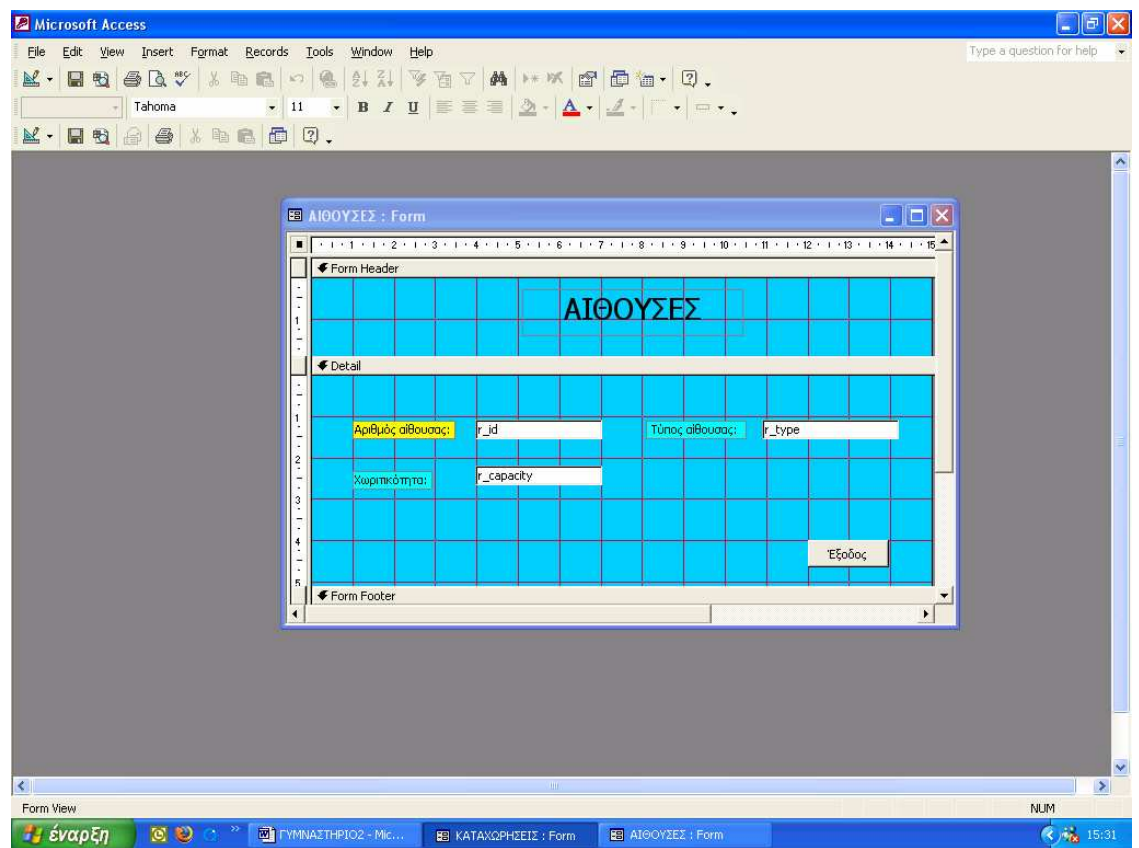

Φόρµα σε προβολή Σχεδίασης

### 5.2.7 Εκθέσεις

 Οι εκθέσεις ή αναφορές εµφανίζουν τα δεδοµένα των πινάκων της βάσης ή τα αποτελέσµατα των ερωτηµάτων της εφαρµογής, σε µορφή κατάλληλη για προεπισκόπηση ή εκτύπωση. Τα δεδοµένα που περιλαµβάνονται σε µία αναφορά, µπορεί να προέρχονται τόσο από τους πίνακες της βάσης δεδοµένων, όσο και από τα ερωτήµατα που έχουν δηµιουργηθεί σε προγενέστερο στάδιο της διαδικασίας.

Οι αναφορές δημιουργούνται πολύ εύκολα από το κατάλληλο πρόνραμμα διαχείρισης, ενώ ταυτόχρονα παρέχεται στο χρήστη η δυνατότητα να αλλάξει τόσο την εµφάνισή τους – για παράδειγµα τη σειρά των πεδίων πάνω στο χαρτί ή τη γραµµατοσειρά που χρησιµοποιείται για την εµφάνιση του τίτλου της αναφοράς – όσο και τη δοµή τους – για παράδειγµα να προσθέσει ή να αφαιρέσει πεδία.

 Σε πλήρη αναλογία µε τις φόρµες που χρησιµοποιούνται για την καταχώρηση και επεξεργασία δεδοµένων, οι αντίστοιχες αναφορές που συσχετίζονται µε τις διαδικασίες προεπισκόπησης και εκτύπωσης αυτών, χαρακτηρίζονται από µία παρόµοια δοµή η οποία περιλαµβάνει την κεφαλίδα (header), το κυρίως τµήµα της αναφοράς (details), και το υποσέλιδο (footer).

 Σε περιπτώσεις κατά τις οποίες η τρέχουσα αναφορά αποτελείται από περισσότερες από µία σελίδες, µπορούµε να ορίσουµε κεφαλίδα και υποσέλιδο για την κάθε σελίδα ξεχωριστά.

 Στις επόµενες εικόνες βλέπουµε µία έκθεση σε προβολή σχεδίασης και προβολή εµφάνισης αντίστοιχα.

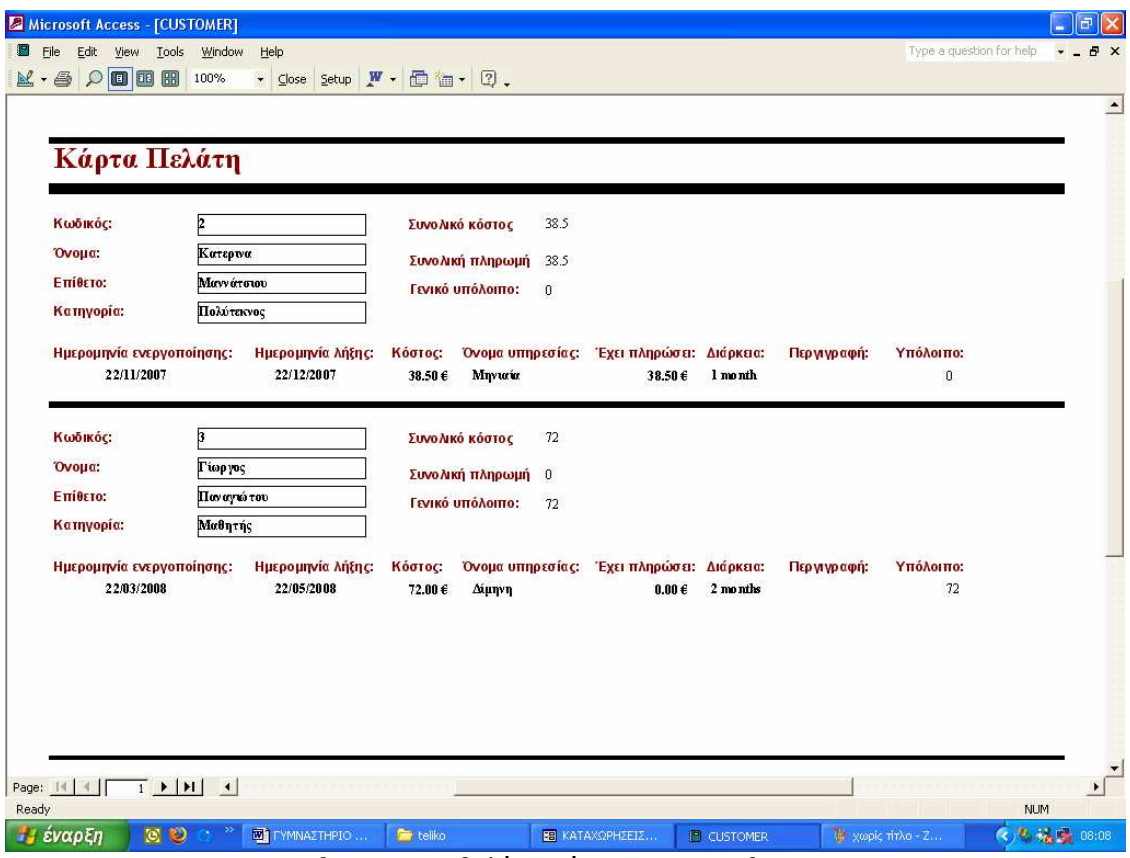

Έκθεση σε προβολή εµφάνισης- Microsoft Access

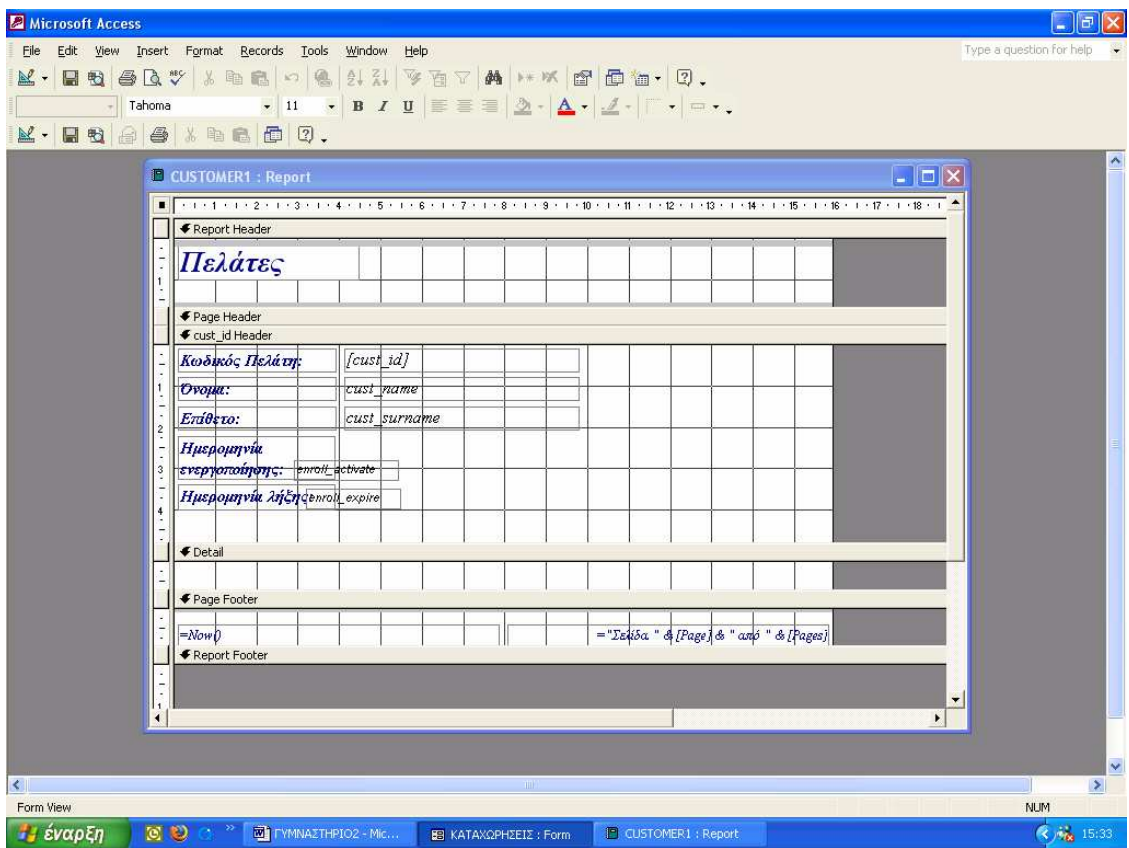

Έκθεση σε προβολή Σχεδίασης

### 5.2.8 Μακροεντολές

 Μια µακροεντολή δεν είναι τίποτε άλλο από ένα σύνολο διαδικασιών οι οποίες εκτελούνται όλες µαζί σε ένα και µόνο βήµα, ως µια απλή εντολή.

Στηριζόµενοι σε αυτόν τον ορισµό, µπορούµε να διατυπώσουµε τον ισχυρισµό πως οι µακροεντολές της Microsoft Access είναι παρόµοιες µε τα αρχεία δέσµης (batch files) του λειτουργικού συστήµατος MS-DOS. Η βασική δοµή αυτών των αρχείων, περιλαµβάνει ένα σύνολο εντολών του λειτουργικού συστήµατος, τις οποίες το λειτουργικό εκτελεί σε ένα και µοναδικό βήµα, και χωρίς να απαιτείται παρέµβαση του χρήστη. Με τον ίδιο ακριβώς τρόπο, µια µακροεντολή αποτελείται από ένα σύνολο εντελώς συγκεκριµένων διαδικασιών, οι οποίες εκτελούνται σε ένα και µόνο βήµα, και ως µία απλή εντολή. Το βασικό πλεονέκτηµα αυτών των δοµών είναι πως κατασκευάζονται πολύ εύκολα, και υπό αυτή την έννοια διευκολύνουν σηµαντικά τόσο τον προγραµµατιστή (όσον αφορά την ανάπτυξη της εφαρµογής) όσο και τον τελικό χρήστη (όσον αφορά την αλληλεπίδρασή του µε το πρόγραµµα).

Παρακάτω βλέπουµε µία µακροεντολή σε προβολή σχεδίασης:

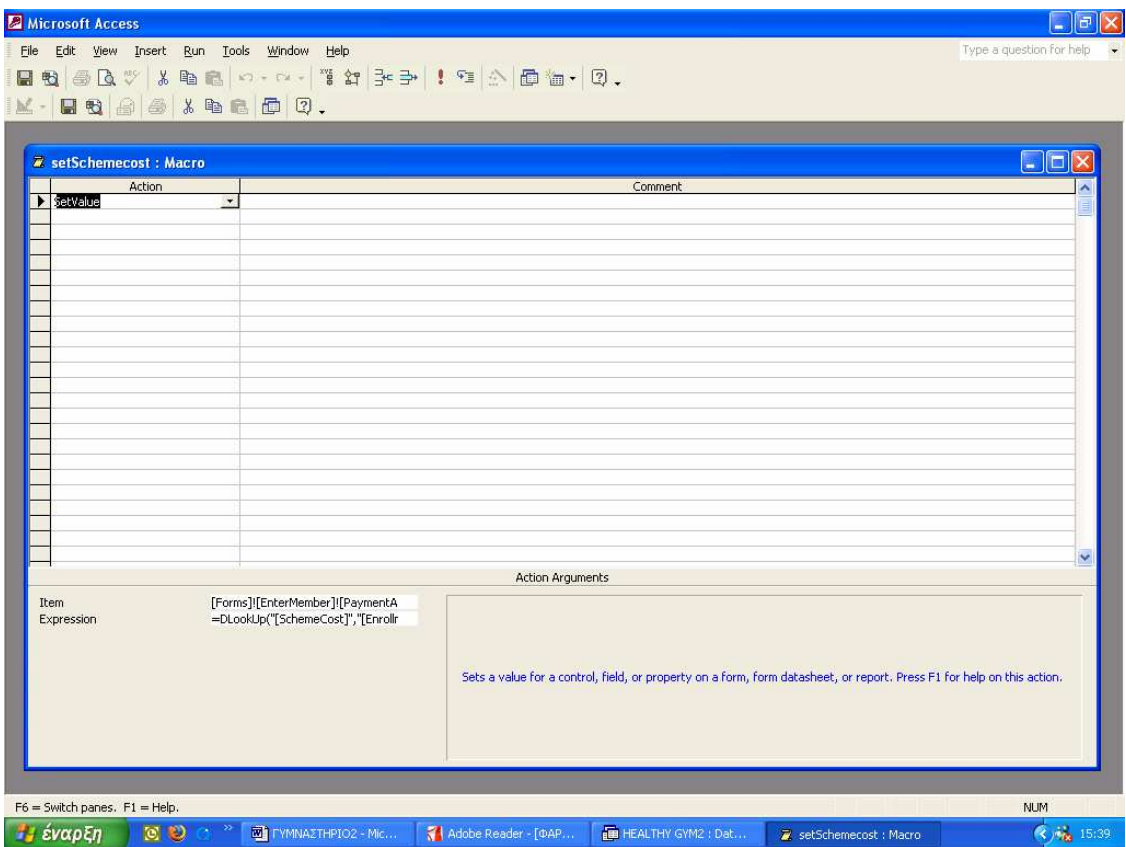

Μακροεντολή σε προβολή Σχεδίασης

## 5.2.9 Λειτουργικές Μονάδες

 Επειδή ο αριθµός των διαδικασιών που χρησιµοποιούνται σε µια µακροεντολή είναι εντελώς συγκεκριµένος, υπάρχει περίπτωση, να µην µπορούµε, δια της χρήσης των µακροεντολών, να πραγµατοποιήσουµε κάποια πολύπλοκη διαδικασία. Για τις περιπτώσεις αυτές, η Microsoft Access, προσφέρει µια ολόκληρη γλώσσα προγραµµατισµού, την VBA (Visual Basic for Applications), µέσω της οποίας µπορούµε να υλοποιήσουµε οποιαδήποτε διαδικασία, όσο πολύπλοκη και αν είναι.

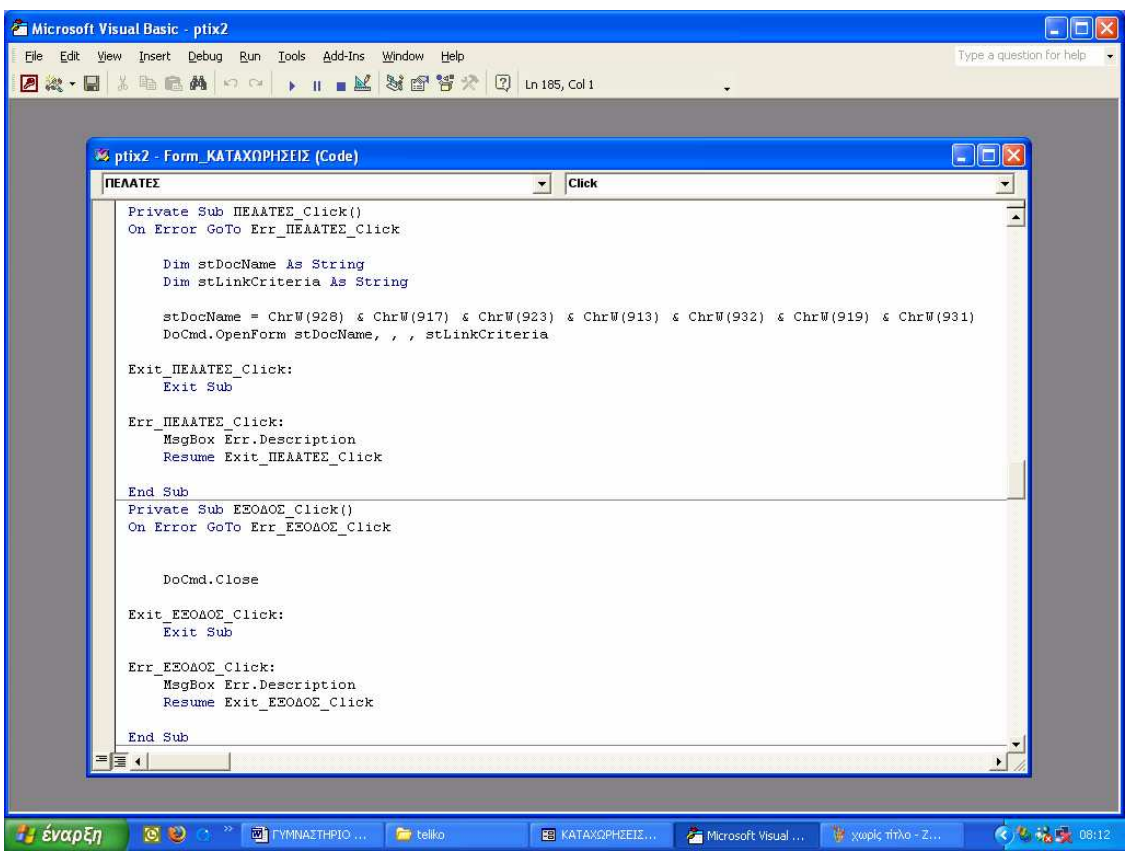

Κώδικας σε Visual Basic

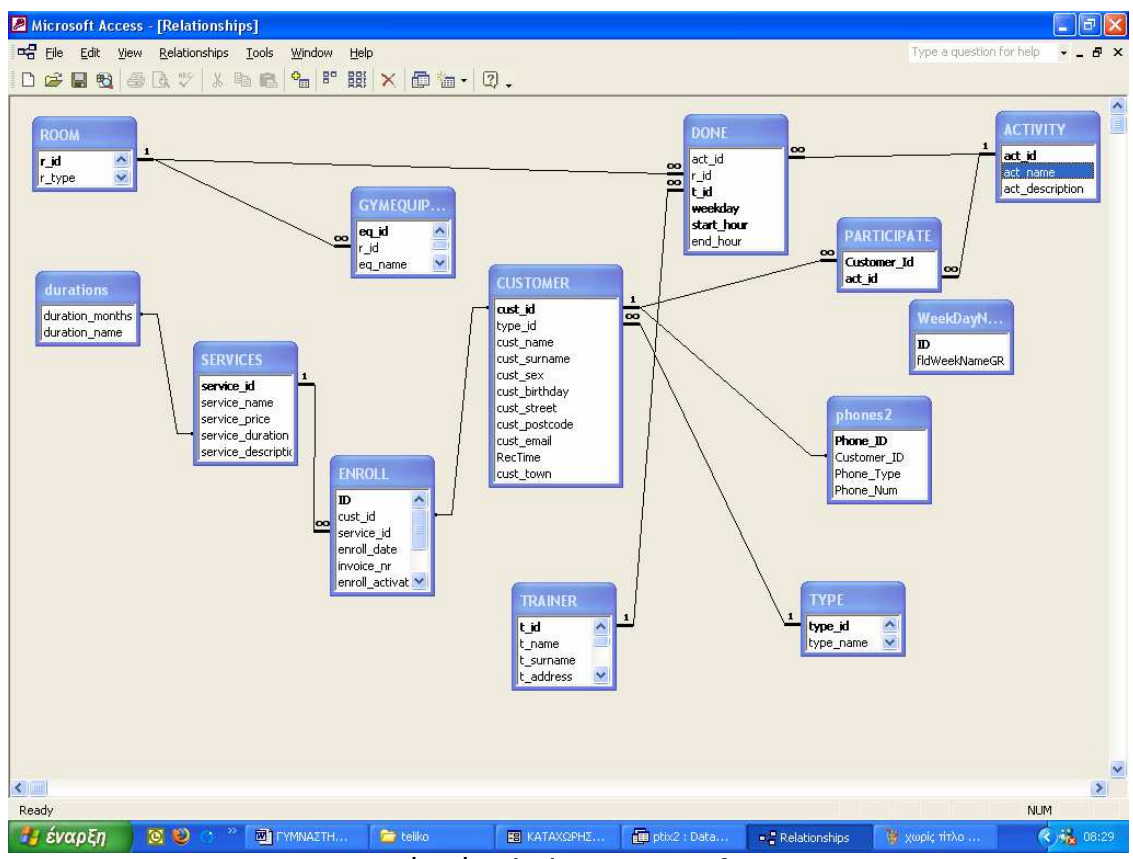

## 5.2.10 Το σχεσιακό σχήµα στην Microsoft Access

Σχεσιακό σχήµα (ER) στην Microsoft Access

- Πίνακας Customer Ο πίνακας αυτός περιλαµβάνει όλα τα στοιχεία των πελατών
- Πίνακας Trainers Ο πινακας αυτός περιλαµβάνει στοιχεία σχετικά µε τους γυµναστές
- Πίνακας Activity Ο πίνακας αυτός περιλαµβάνει όλα τα προσφερόµενα προγράµµατα εκγύµνασης
- Πίνακας Gymequipment O πίνακας αυτός περιλαµβάνει όλα τα όργανα εκγύµνασης του γυµναστηρίου
- **-** Πίνακας Phones2 Ο πίνακας αυτός περιλαµβάνει όλους τους τύπους τηλεφώνου των πελατών
- Πίνακας WeekdayNames Ο πίνακας αυτός περιλαµβάνει τις ηµέρες τις εβδοµάδας στα Ελληνικά
- **-** Πίνακας Participate O Πίνακας αυτός δηλώνει ποιες δραστηριότητες έχει επιλέξει κάποιος πελάτης
- **-** Πινακας Duration Ο πίνακας δείχνει την αντιστοιχεία των µηνών • Πίνακας Type
- Ο πίνακας αυτός περιλαµβάνει τις εκπτώσεις ανάλογα µε τον τύπο του πελάτη
- Πίνακας Done O Πινακας αυτός µας δείχνει τι δραστηριότητα πραγµατοποιείται µία συγκεκριµένη ώρα και σε ποια αίθουσα αποό κάποιο γυµναστή
- Πίνακας Enroll Ο πίνακας αυτός περιλαμβάνει την εννραφή του πελάτη
- Πίνακας Services Ο Πίνακας αυτός περιλαµβάνει τις υπηρεσίες που προσφέρονται καθώς και τις κάρτες µαζί µε τις τιµές τους

## 5.3 Υλοποίηση

Οι πίνακες που δηµιουργούνται στο νέο σύστηµα είναι οι παρακάτω:

### **Customer**

(cust\_id,type\_id,cust\_type,cust\_name,cust\_surname,cust\_sex,cust\_birthday, cust\_street,cust\_postcode,cust\_email,RecTime,cust\_town)

### **Trainer**

(t\_id,t\_name,t\_surname,t\_adress,t\_postcode,t\_town,t\_phone,t\_cellphone,t\_ssn, t\_bank,t\_accountnr)

### Room

(r\_id,r\_type,r\_capacity)

### Type

(type\_id,type\_name,type\_discount)

## **Activity**

(act\_id,act\_name,act\_description)

### Gymequipment

(eq\_id,r\_id,eq\_name,eq\_quantity)

### **Services**

(service id, service\_name, service\_price, service\_duration, service\_description)

### Phones2

(phone id ,customer id,phone type,Phone Num)

### durations

(duration\_months, duration\_name)

WeekdayNames (ID, fldWeekNameGR,) participate (Customer\_id, act\_id, )

### enroll

(ID, cust\_id, service\_id, enrol\_date,invoice\_nr,enrol\_activate, enrol\_expire, Description, Pliromi)

### done

(act\_id, r\_id, t\_id, weekday, start\_hour, end\_hour)

 Παρακάτω φαίνονται οι πίνακες όπως δηµιουργήθηκαν στην Access σε προβολή Σχεδίασης.

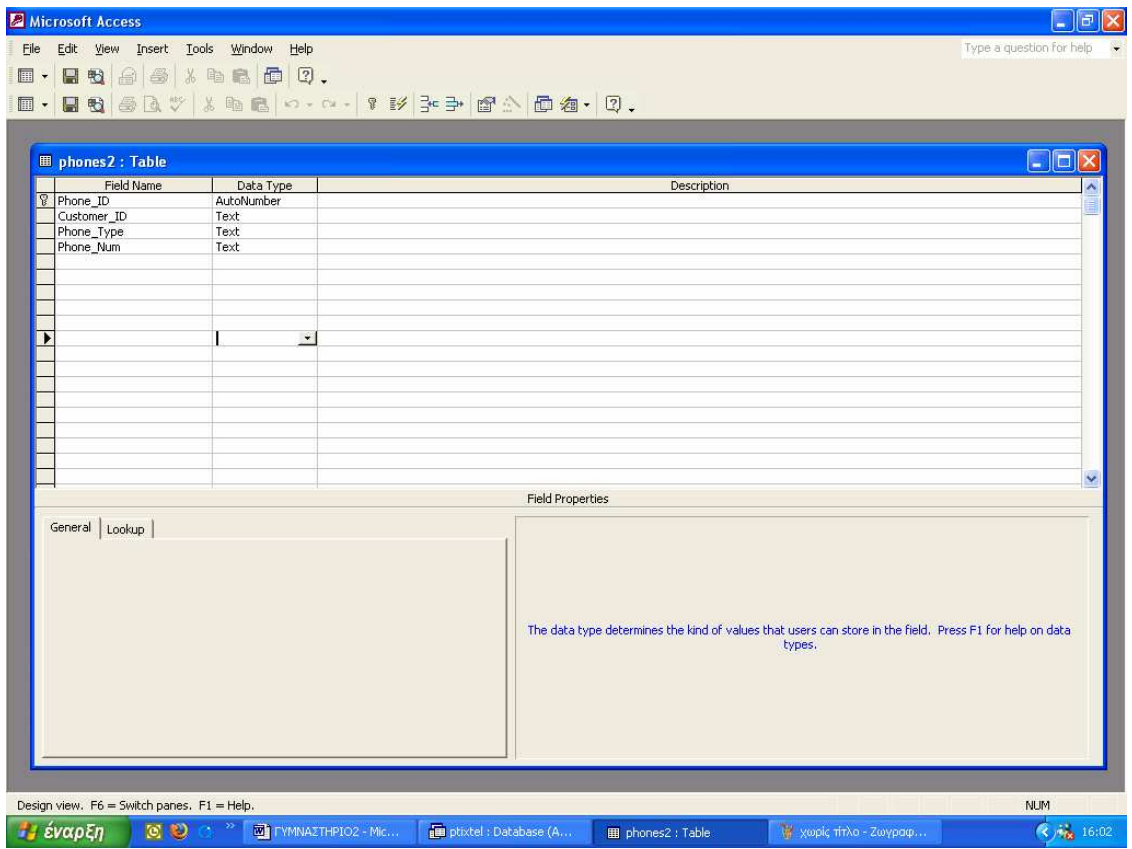

Πίνακας Phones2 σε προβολή σχεδίασης

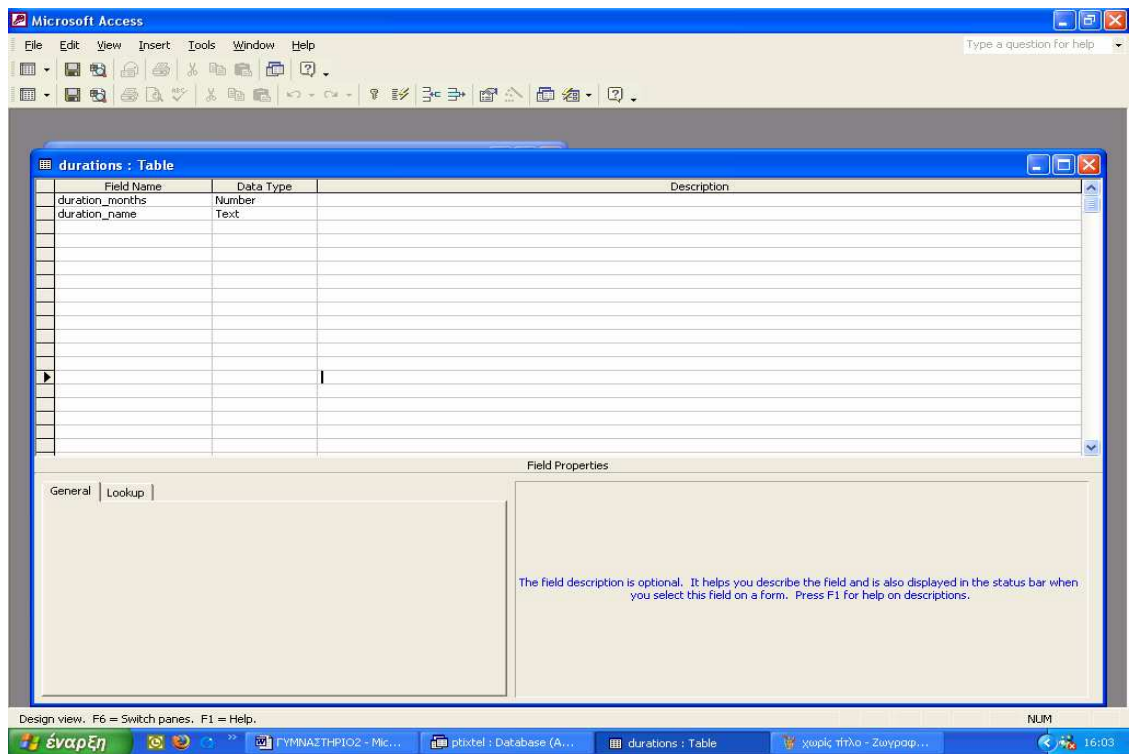

Πίνακας durations σε προβολή Σχεδίασης

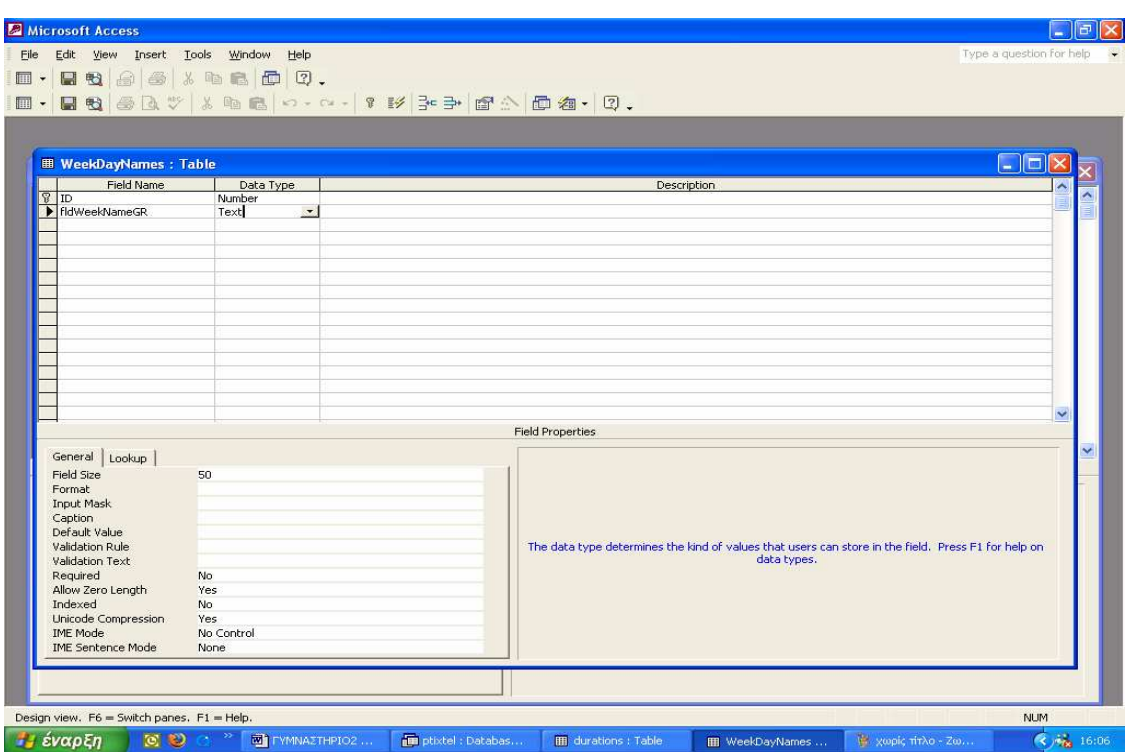

Πίνακας WeekdayNames σε προβολή Σχεδίασης

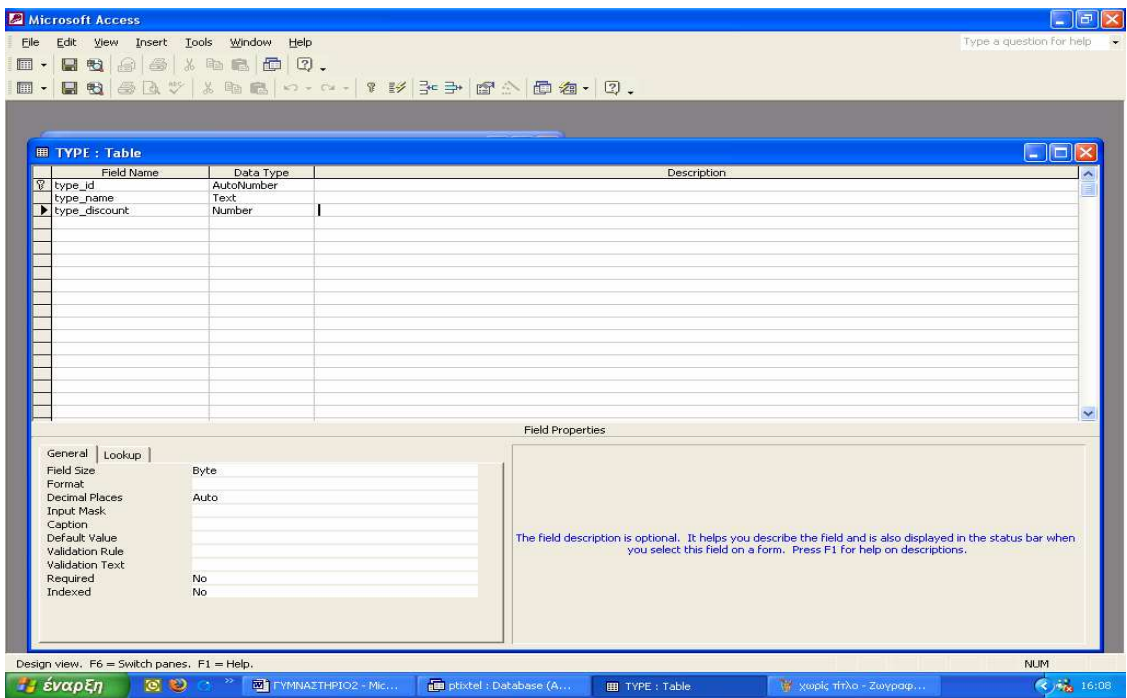

Πίνακας TYPE σε προβολή Σχεδίσης

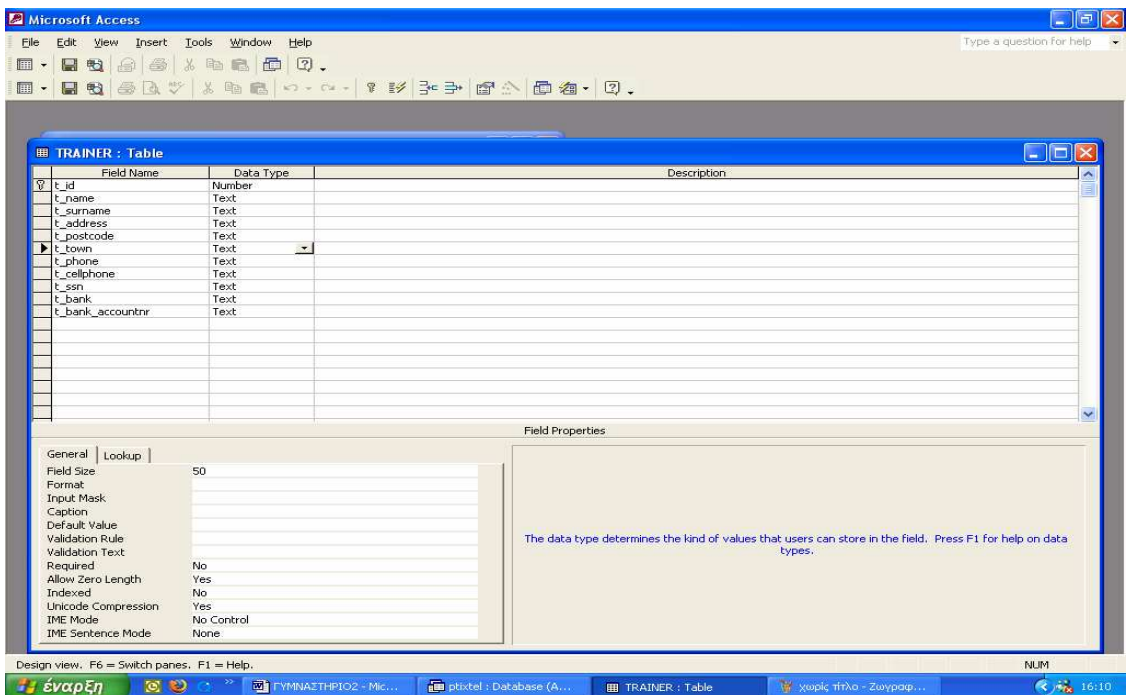

Πίνακας TRAINER σε προβολή Σχεδίασης

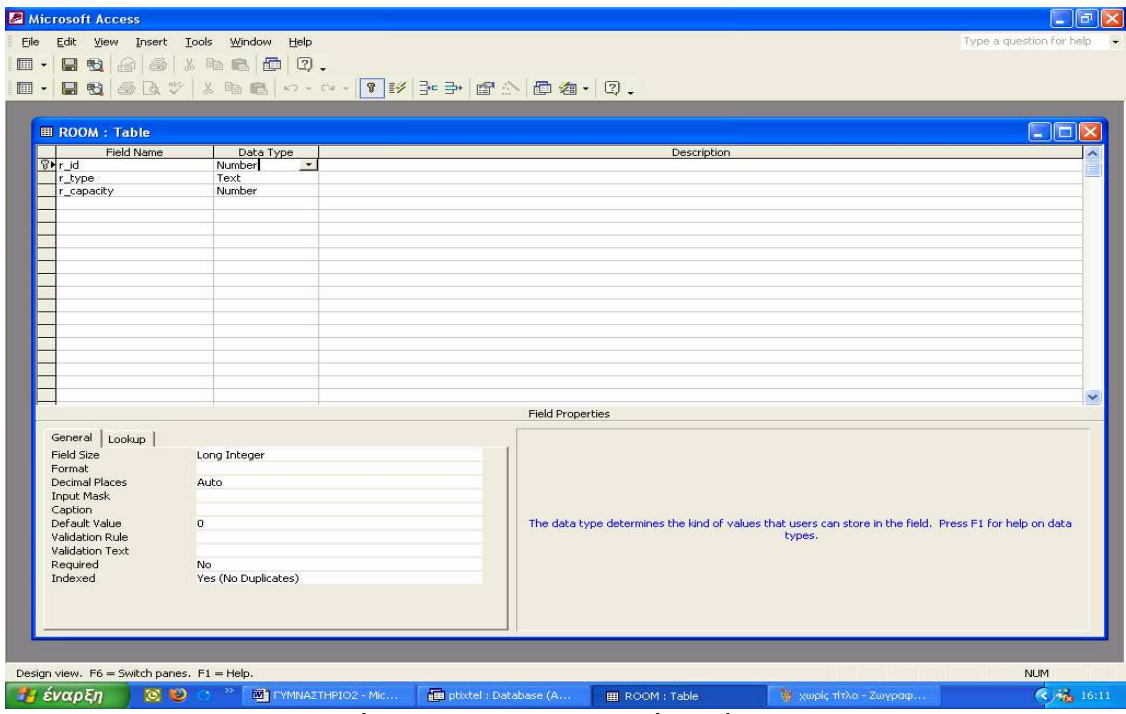

Πίνακας ROOM σε προβολή Σχεδίασης

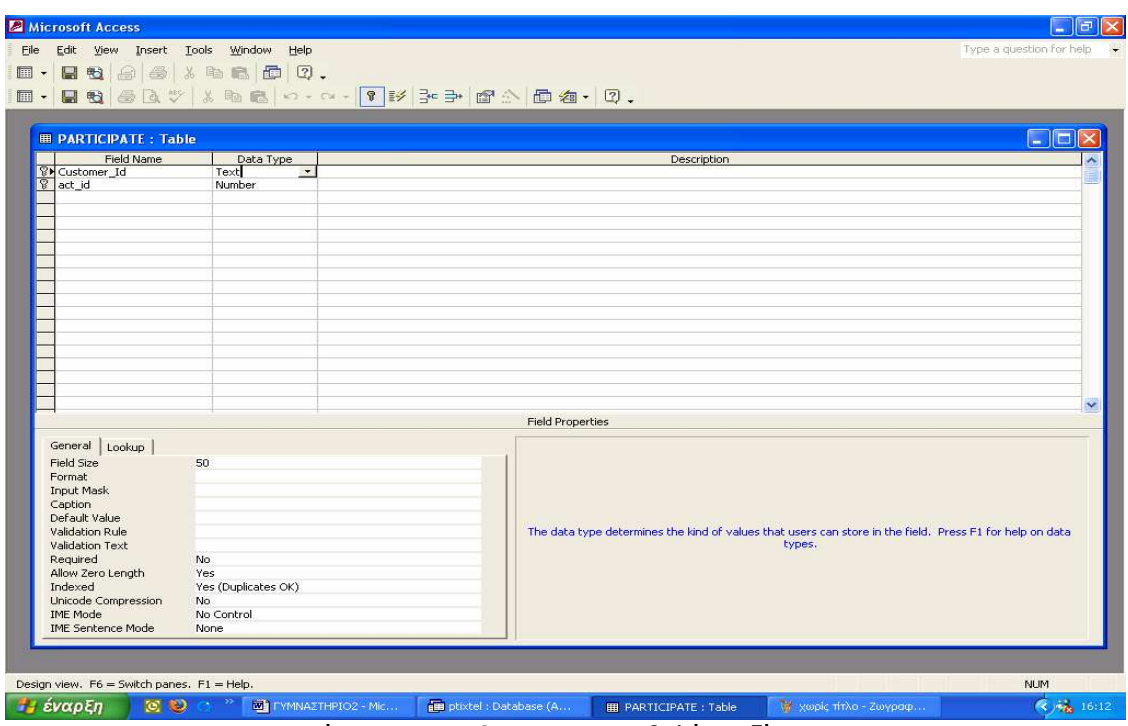

Πίνακας PARTICIPATE σε προβολή Σχεδίασης

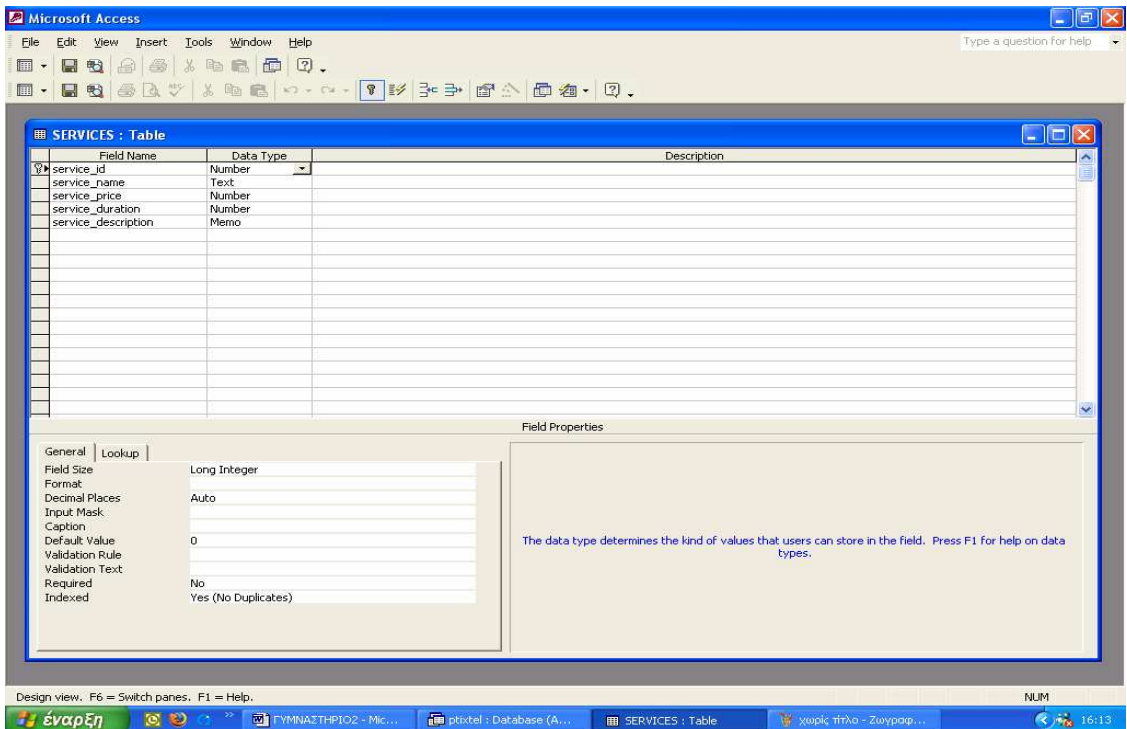

Πίνακας SERVICES σε προβολή Σχεδίασης

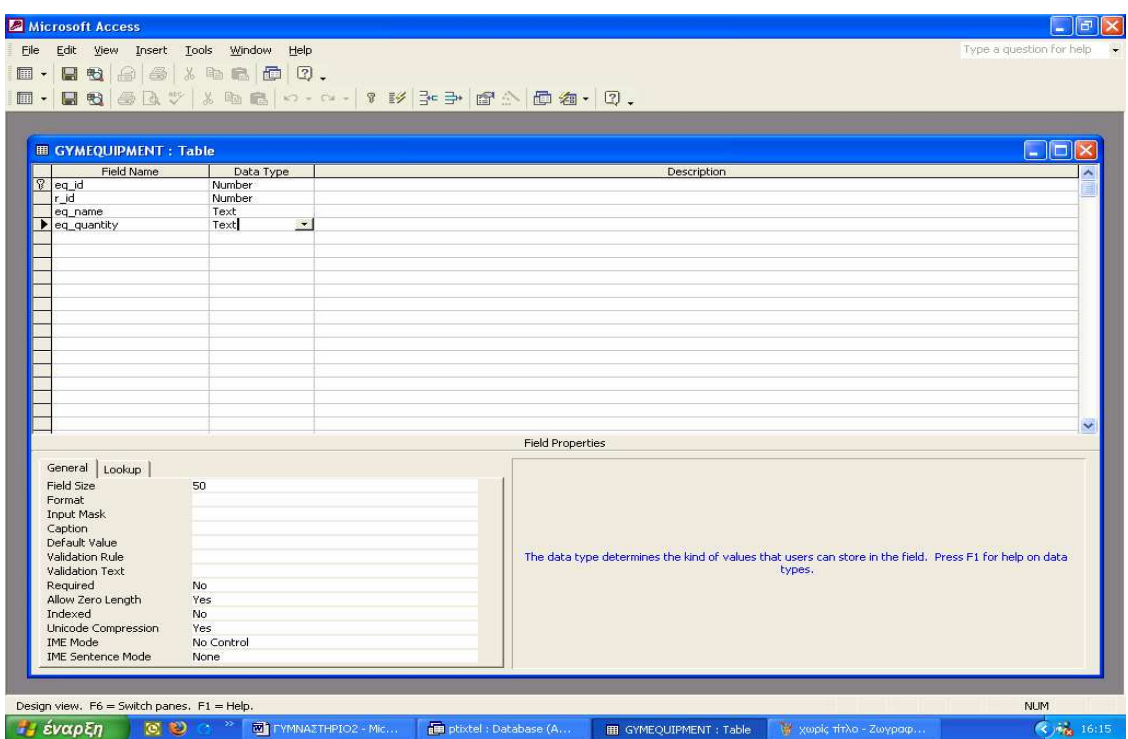

Πίνακας GYMEQUIPMENT σε προβολή Σχεδίασης

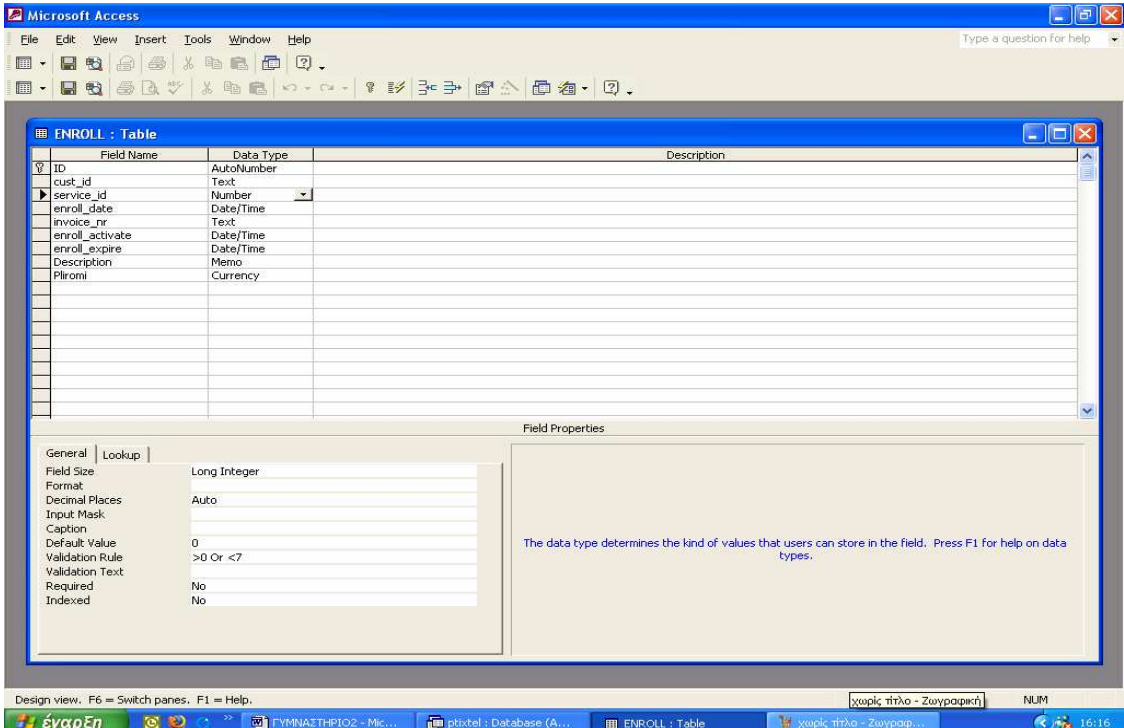

Πίνακας ENROLL σε προβολή Σχεδίασης

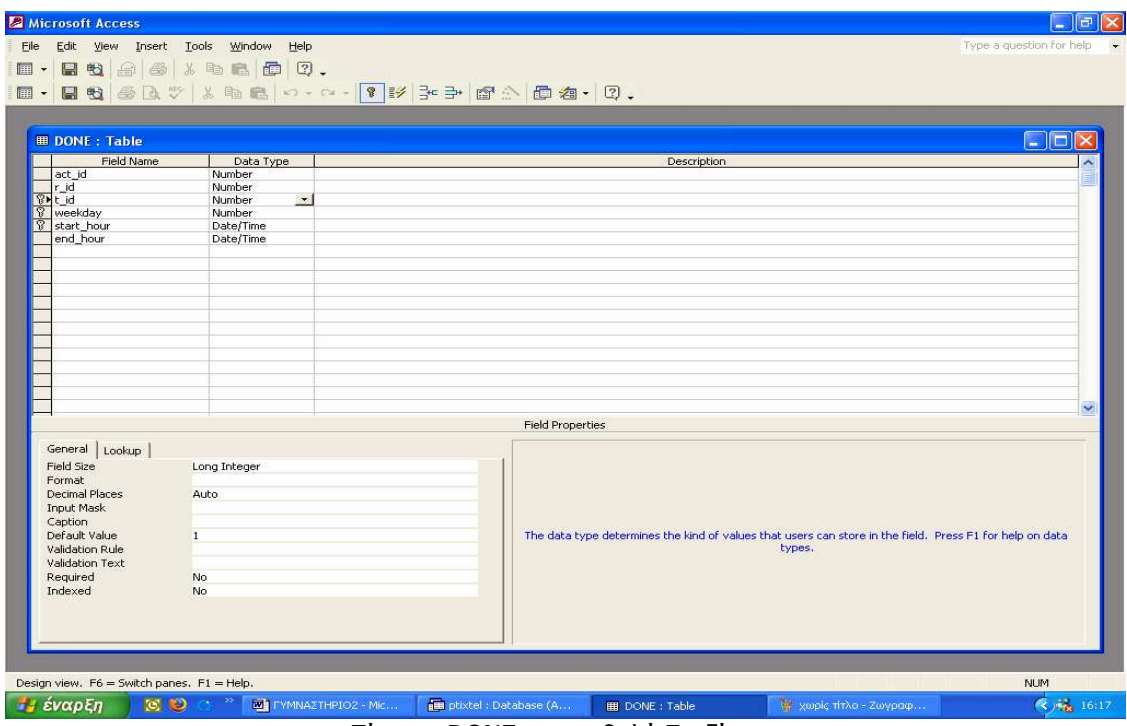

Πίνακας DONE σε προβολή Σχεδίασης

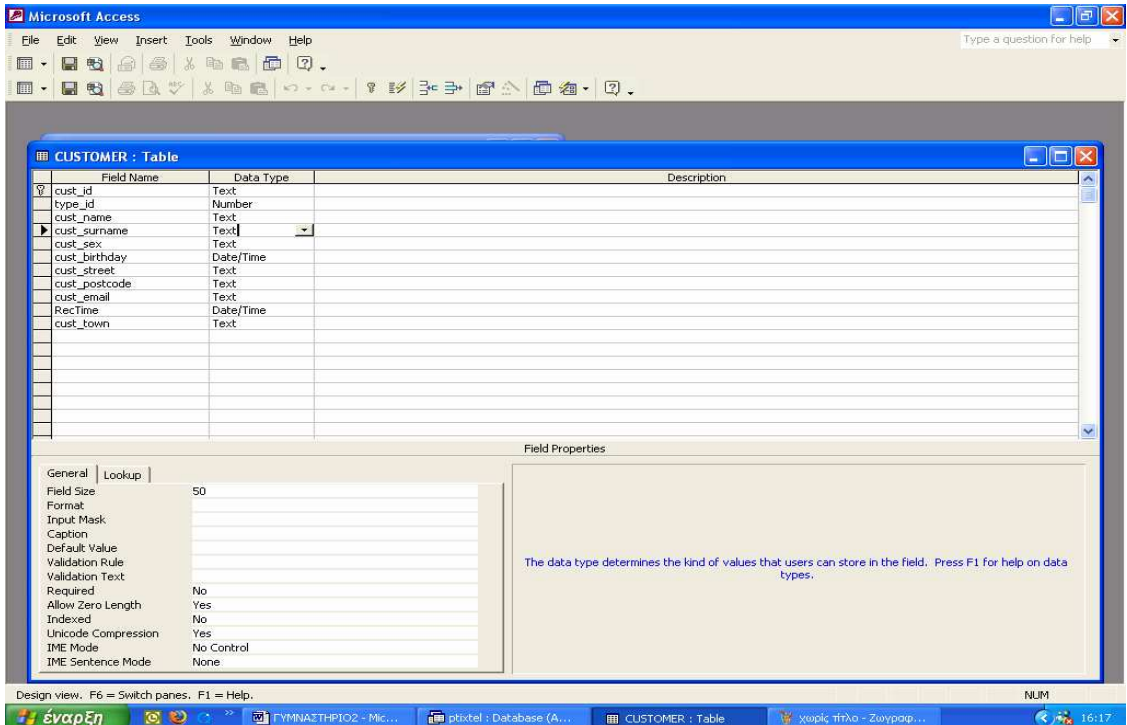

Πίνακας CUSTOMER σε προβολή Σχεδίασης

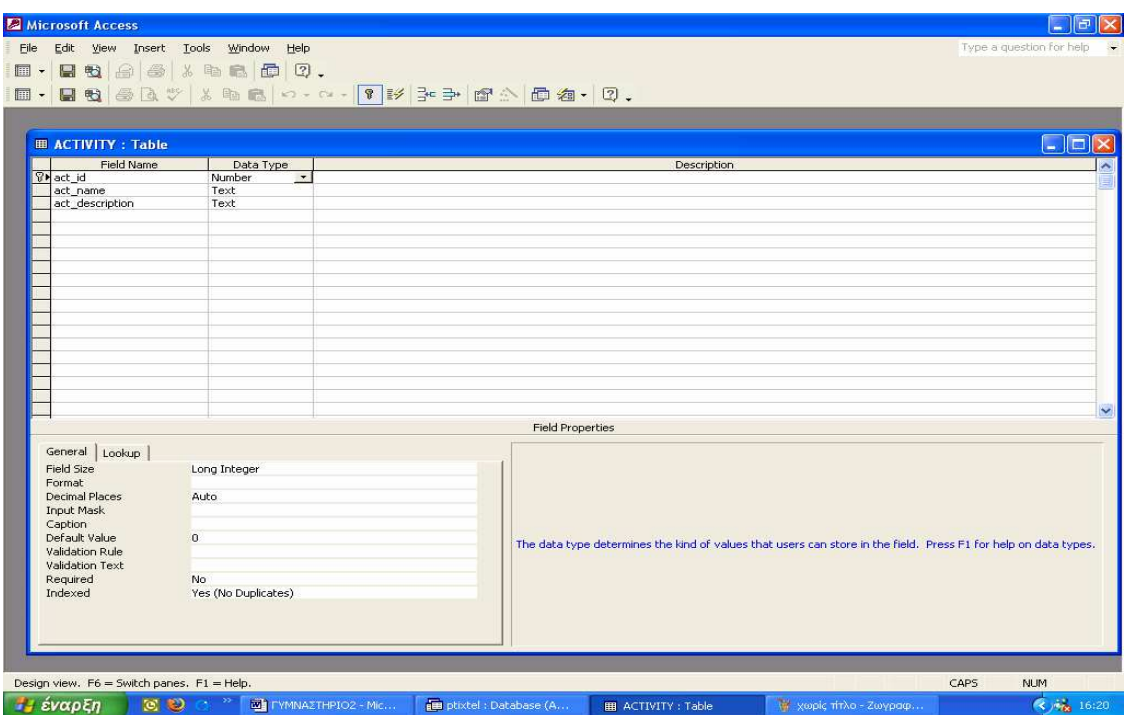

Πίνακας ACTIVITY σε προβολή Σχεδίασης

Παρακάτω παρουσιάζονται οι φόρµες που δηµιούργηθηκαν στο νέο σύστηµα.

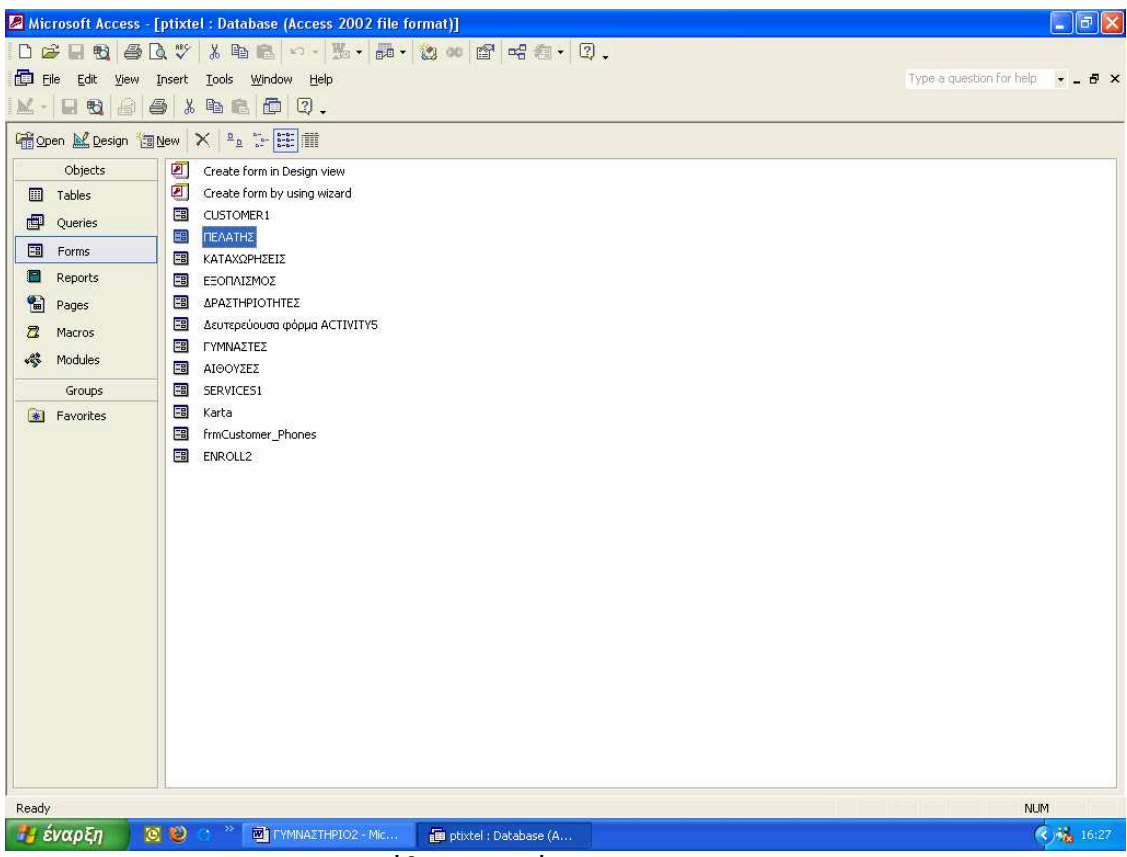

Παράθυρο Φορµών της Access
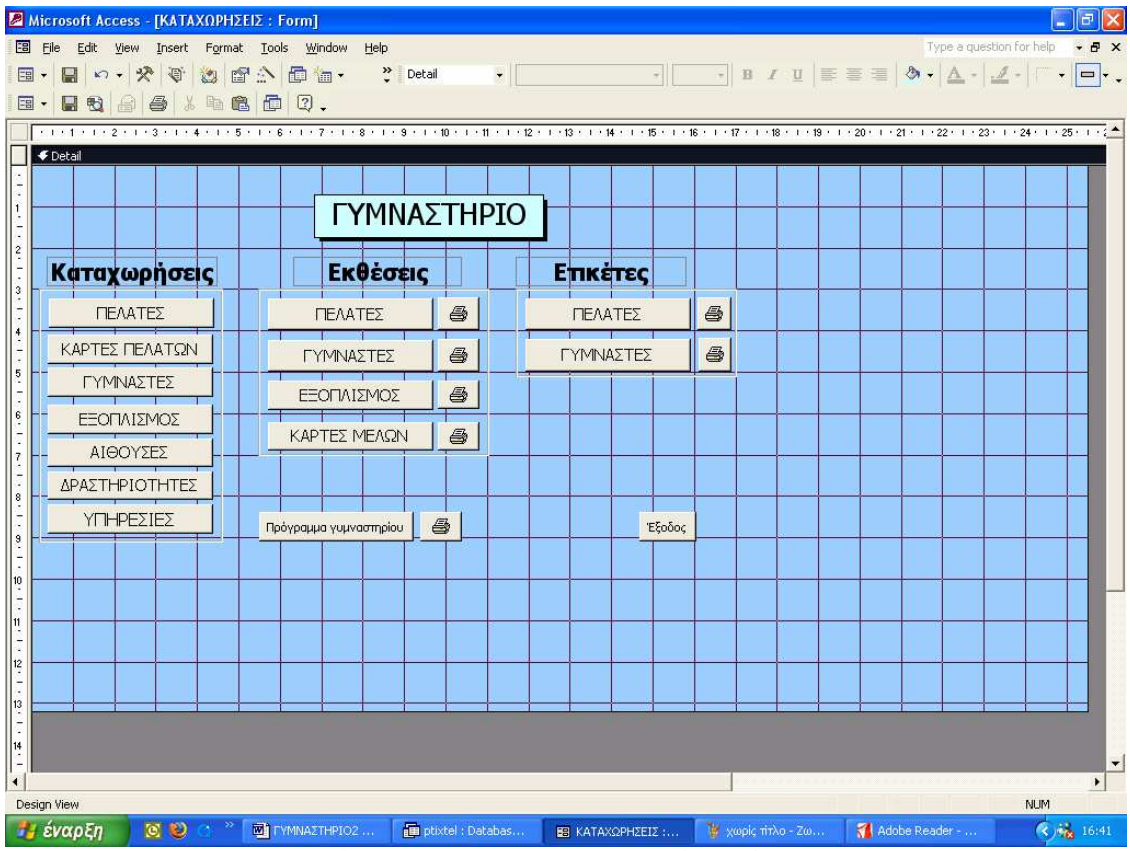

Φόρµα ΚΑΤΑΧΩΡΗΣΕΙΣ-προβολή Σχεδίασης

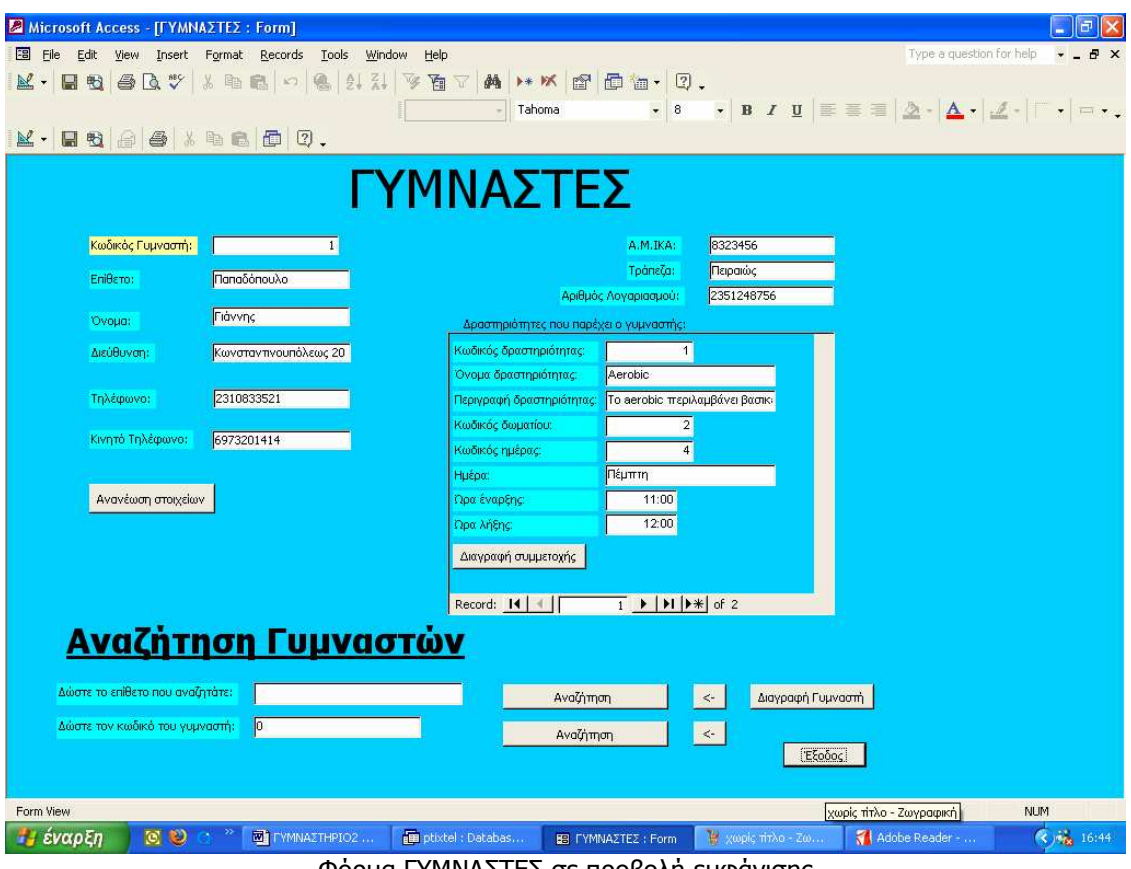

Φόρµα ΓΥΜΝΑΣΤΕΣ σε προβολή εµφάνισης

Τα κουµπιά που σας επιτρέπουν να µετακινείστε ανάµεσα στις εγγραφές είναι τα παρακάτω:

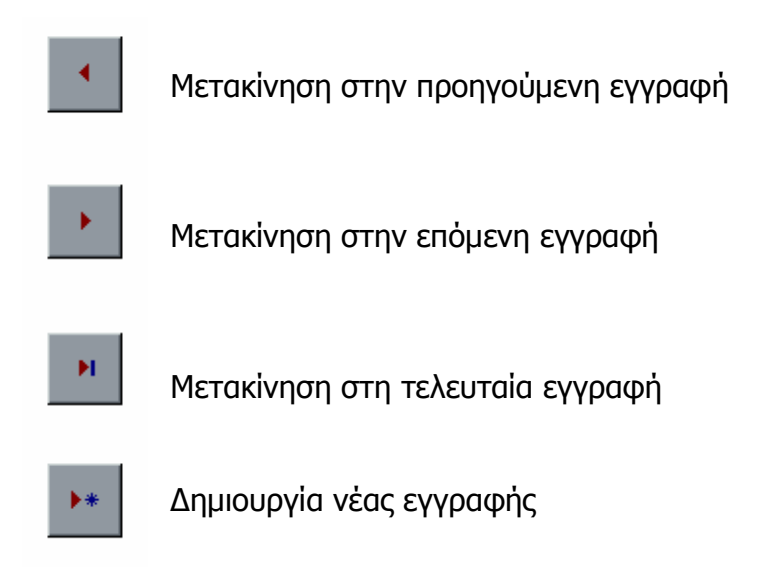

Καταχωρώντας το κωδικό του γυµναστή ή το επίθετό του και πατώντας το κουµπί αναζήτηση εκτελείται ο παρακάτω κώδικας Visual Basic:

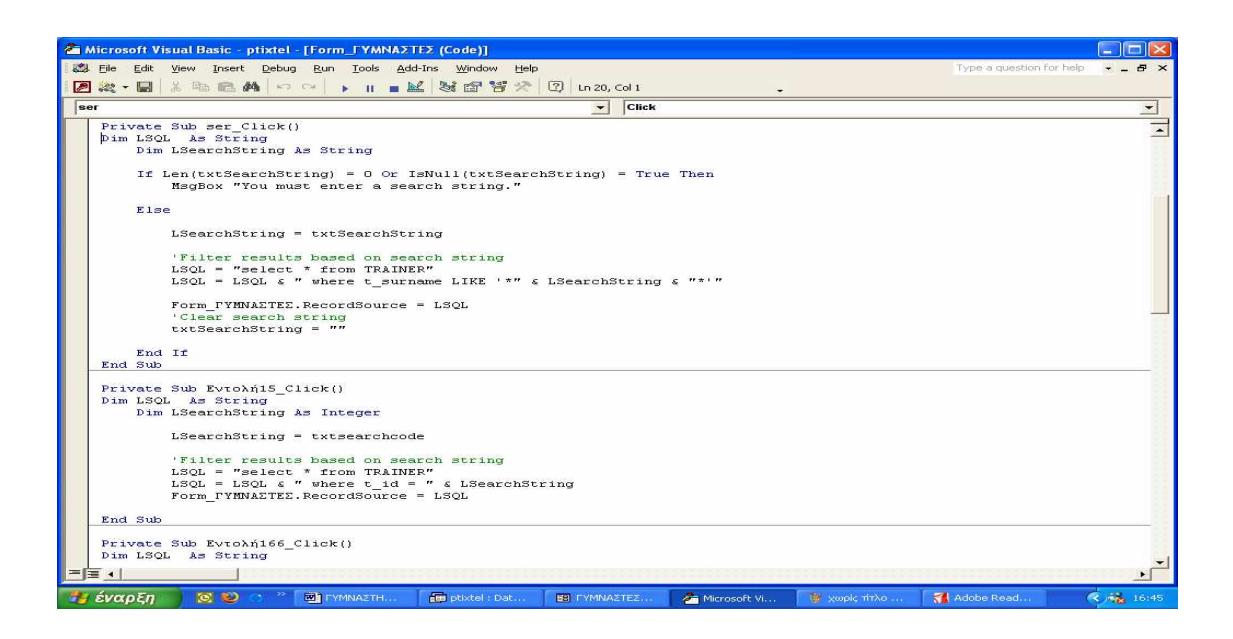

Επιλέγοντας το κουµπί ∆ιαγραφή Γυµναστή εκτελείται ο παρακάτω κώδικας Visual Basic:

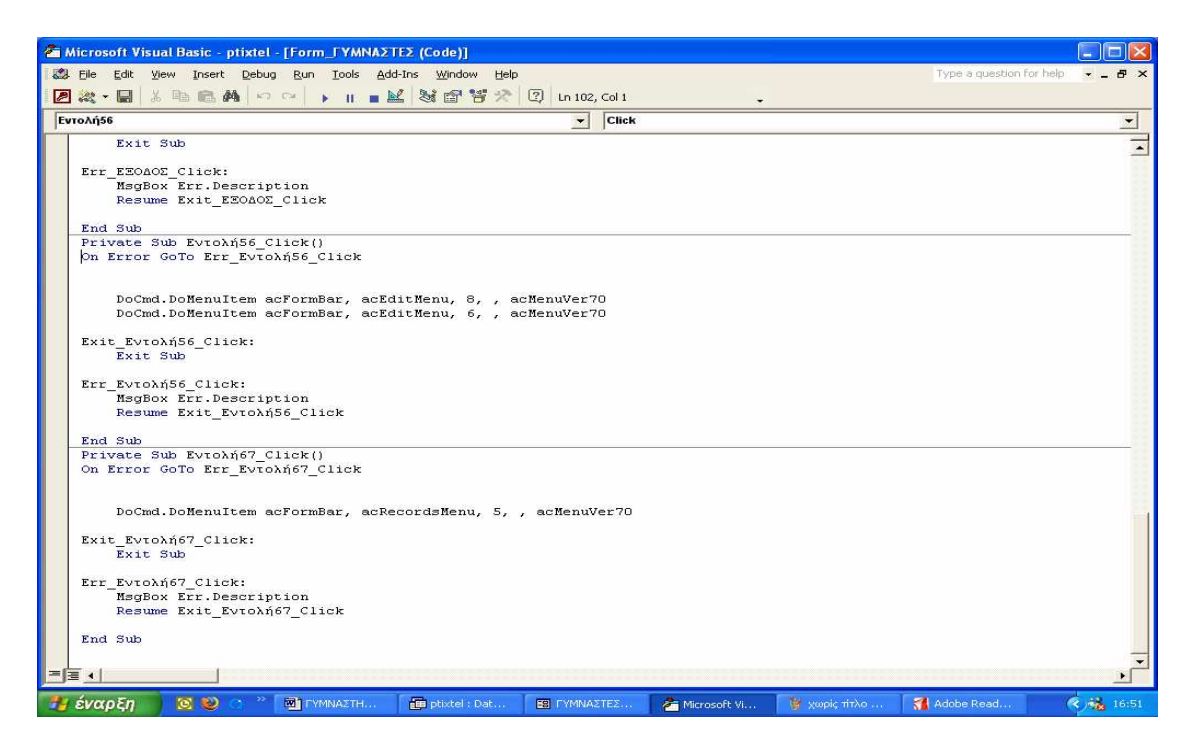

Παρακάτω εµφανίζεται η φόρµα ΚΑΡΤΕΣ ΠΕΛΑΤΩΝ:

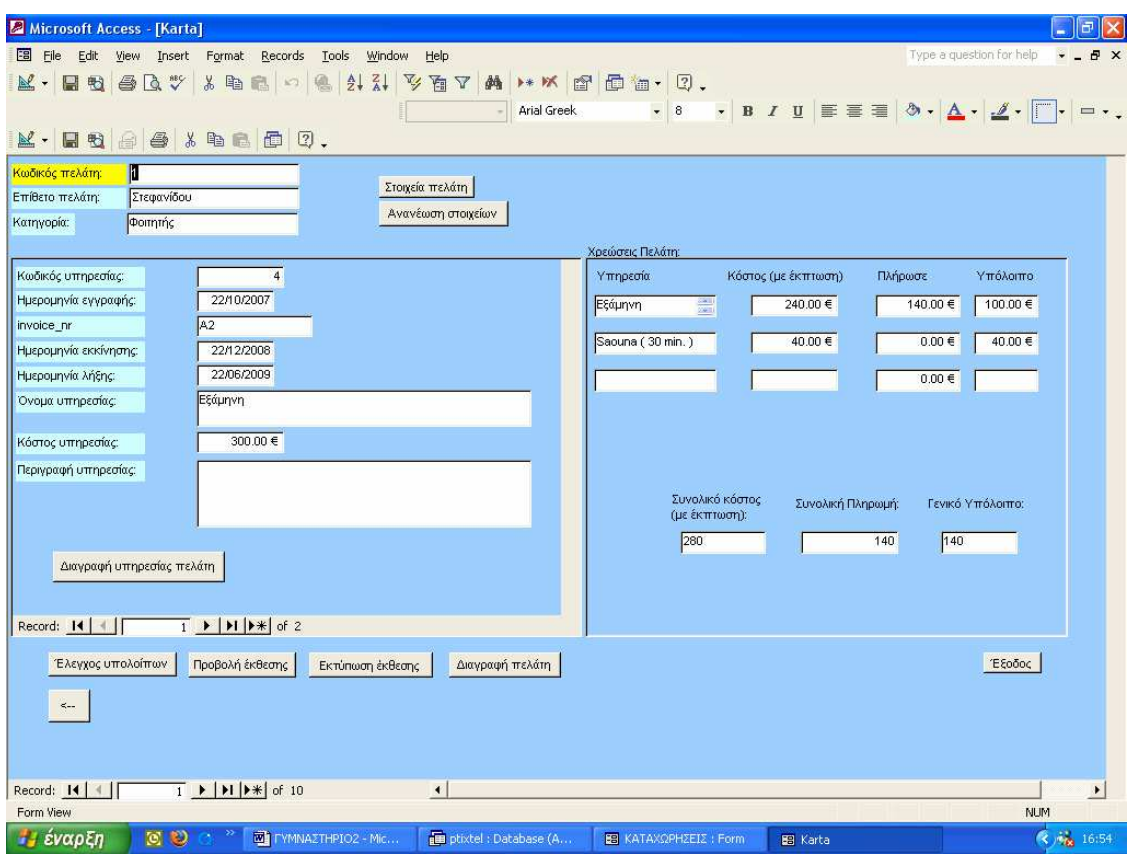

Φόρµα ΚΑΡΤΕΣ ΠΕΛΑΤΩΝ σε προβολή Εµφάνισης

Επιλέγοντας το κουµπί Έλεγχος υπολοίπων εκτελείται ο παρακάτω κώδικας Visual Basic:

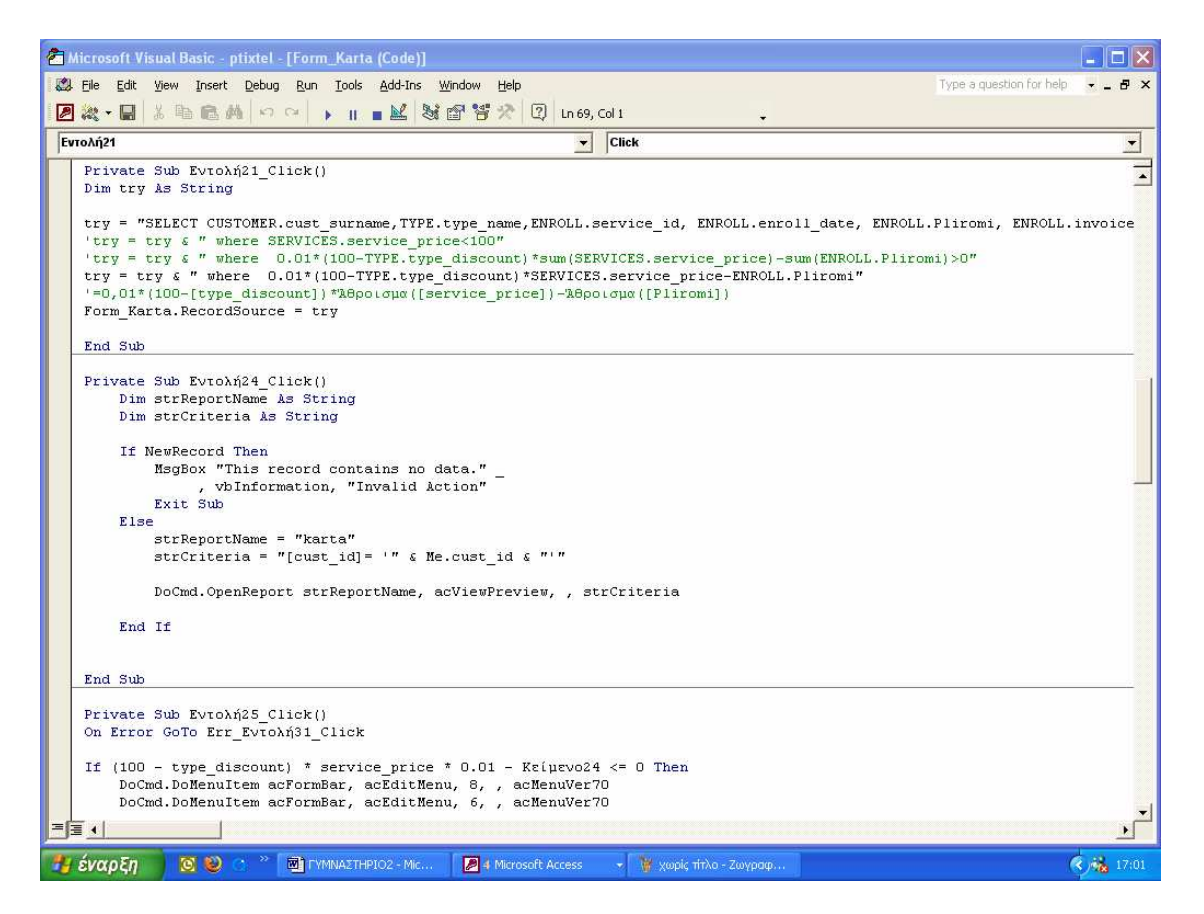

Στο γυµναστήριο υπάρχει η δυνατότητα να εκτυπώσουµε την κάρτα µέλους του πελάτη. Πατώντας το κουµπί ΠΕΛΑΤΕΣ που βρίσκεται κάτω από τις ΕΚΘΕΣΕΙΣ προβάλεται η παρακάτω έκθεση:

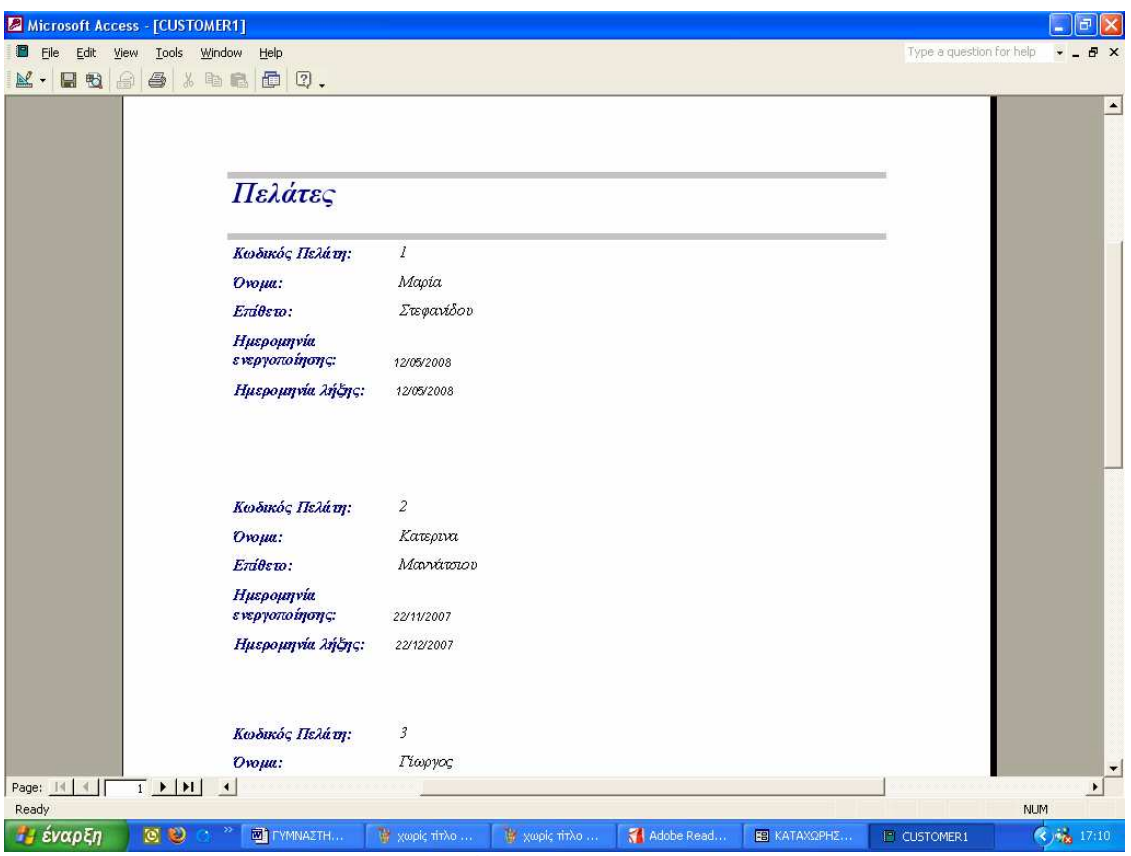

Προεπισκόπηση Έκθεσης ΠΕΛΑΤΕΣ

Αντιστοιχά µπορούµε να εµφανίσουµε την Έκθεση για τους ΓΥΜΝΑΣΤΕΣ,για τον ΕΞΟΠΛΙΣΜΟ και για τις αναλυτικές ΚΑΡΤΕΣ ΠΕΛΑΤΩΝ.

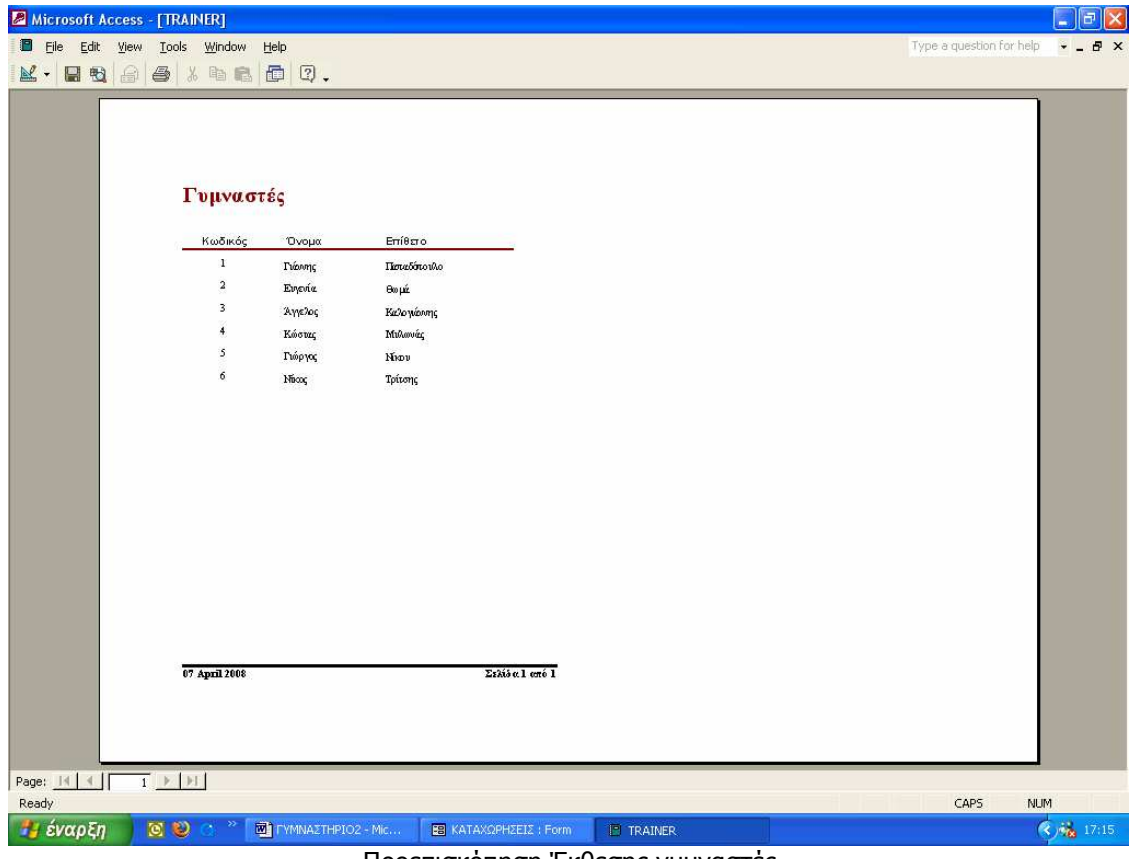

Προεπισκόπηση Έκθεσης γυµναστές

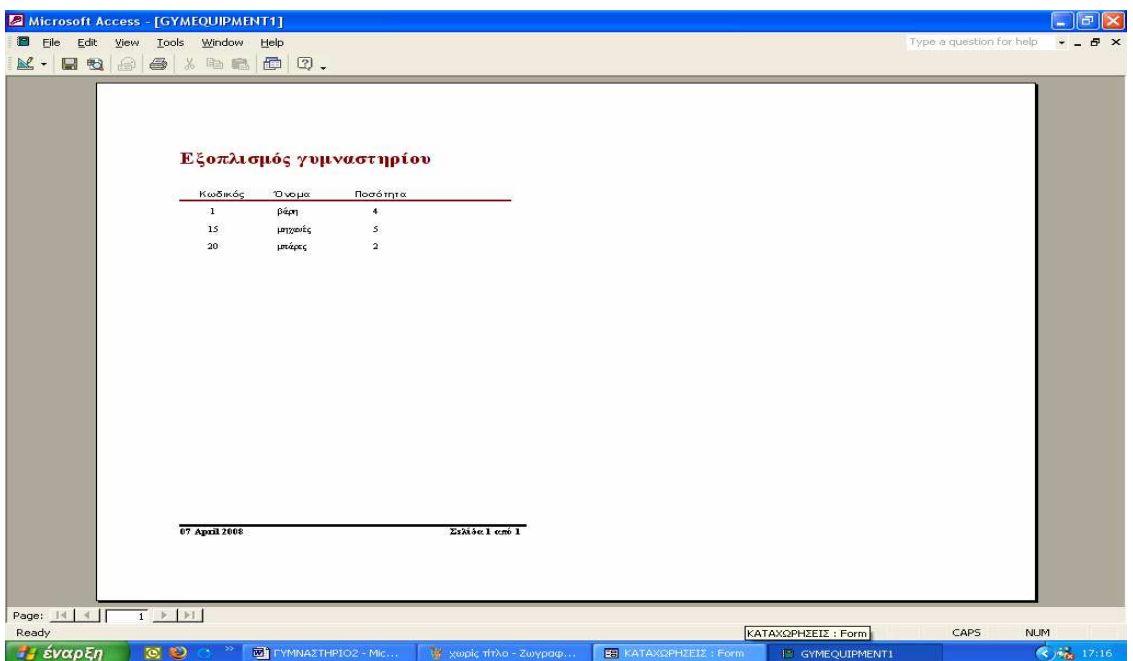

Προεπισκόπηση Έκθεσης Εξοπλισµός

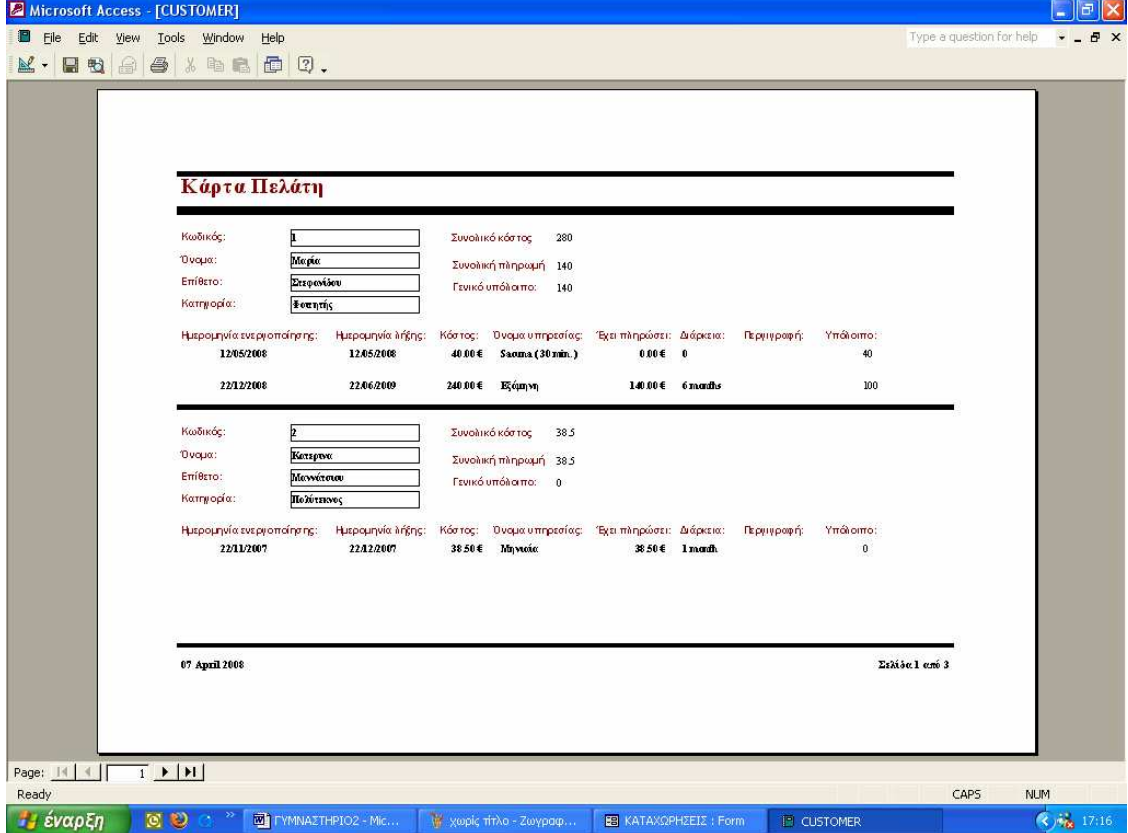

Προεπισκόπηση Έκθεσης Κάρτα πελάτη

Η επιλογή Ετικέτες δίνει την δυνατότητα για εκτύπωση ετικετών αλληλογραγίας για το σύνολο των πελατών και των γυµναστών:

| Microsoft Access - [label_customer : Report] |                 |                                                              |                                                         | $\overline{\sigma}$                          |
|----------------------------------------------|-----------------|--------------------------------------------------------------|---------------------------------------------------------|----------------------------------------------|
| Eile Edit View Tools Window Help<br>П        |                 |                                                              |                                                         | Type a question for help<br><sub>母</sub> ×   |
| $K \cdot H$ , $A \oplus A$ , and $B$ , $D$ . |                 |                                                              |                                                         |                                              |
|                                              |                 | Ζωγράφου Νικολέτα<br>Δωδεκάνησου 1<br>43673                  | Κανελοπούλου Αικατερίνη<br>Παπαναστασίου 12<br>45982    | $\blacktriangle$                             |
|                                              |                 | Κουπής Κώστας<br>Καρόλου Ντηλ 23<br>21312                    | Μαννάτσιου Κατερινα<br>Π.Πατρών 30<br>54624 Θεσσαλονίκη |                                              |
| $T$ $H$ $I$<br>Page: 14   4    <br>Ready     |                 | Νικολακοπούλου Μαρία<br>Μπότσαρη 12<br>67354                 | Οικονομόπουλος Παναγιώτης<br>Εγνατίας 12<br>45678       | $\overline{ }$<br>$\mathbf{E}$<br><b>NUM</b> |
| <b><i><b>ΕΙ</b></i></b> έναρξη               | $\circ$ $\circ$ | <b>WI FYMNAZTHPIO2 - Mic</b><br><b>E8</b> KATAXQPHZEIZ: Form | <sup>[9]</sup> label_customer: Report                   | $(3)$ $\frac{1}{10}$ 17:20                   |
|                                              |                 |                                                              |                                                         |                                              |

Εκτύπωση ετικετών για τους πελάτες

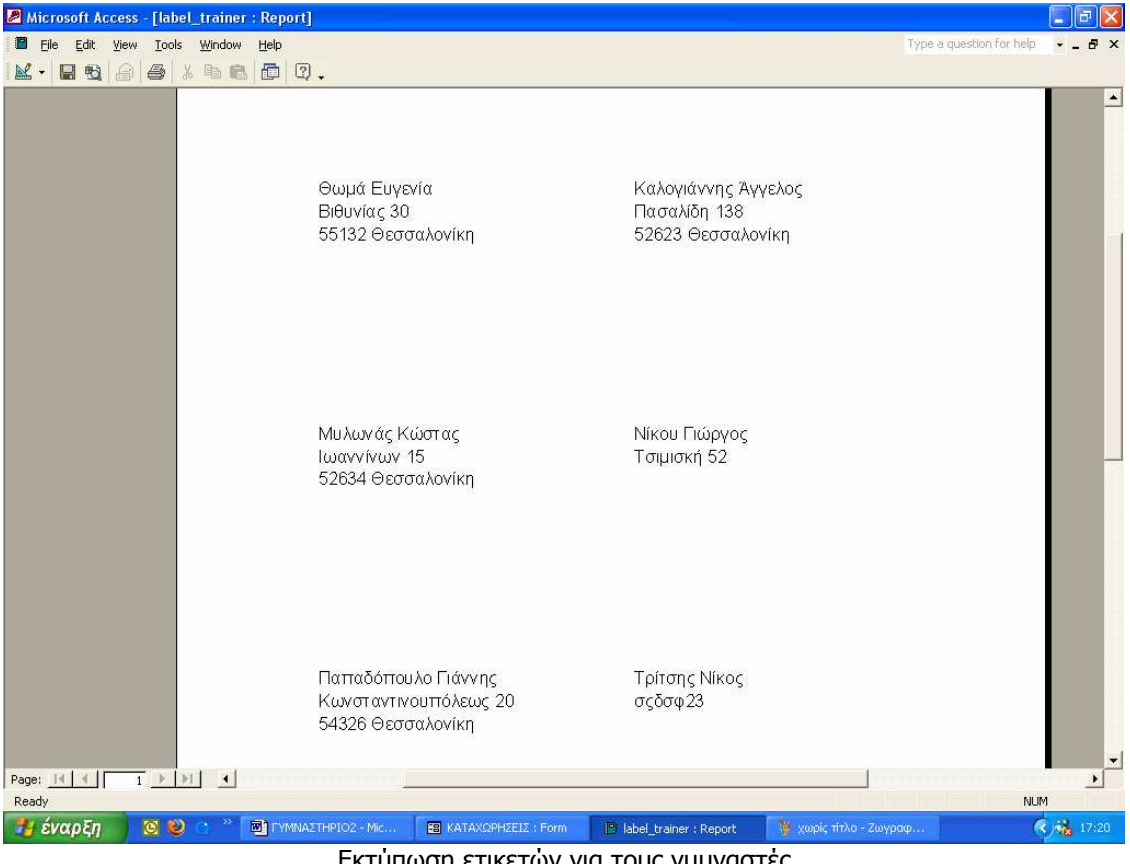

Εκτύπωση ετικετών για τους γυµναστές

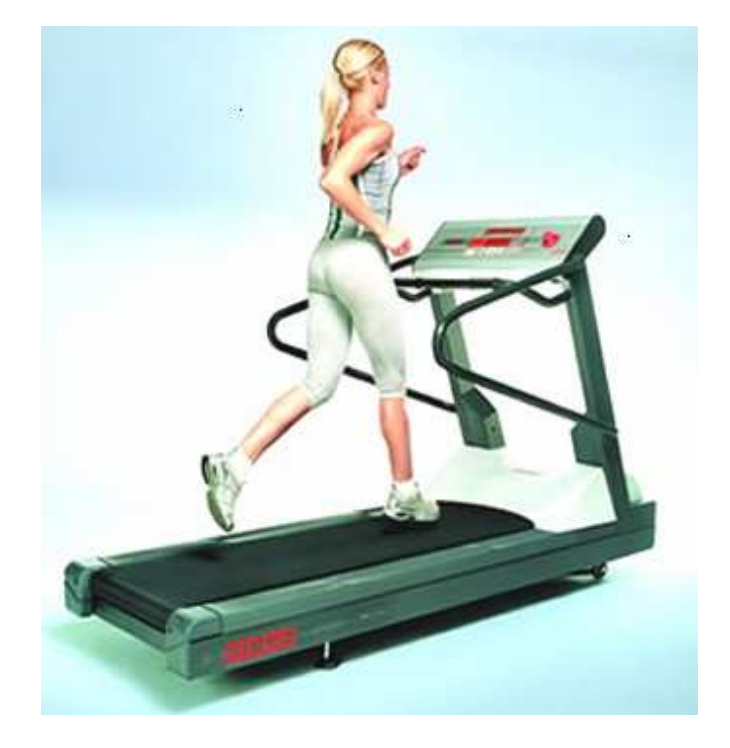

# Εγχειρίδιο χρήσης για την εφαρµογή Μηχανογράφηση Γυµναστηρίου

Μέρος Β'

## Πίνακας Περιεχοµένου

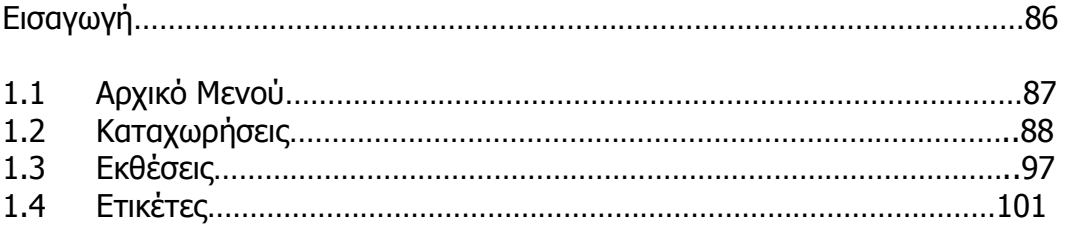

### Εισαγωγή

 Το παρακάτω εγχειρίδιο αποτελεί ένα οδηγό χρήσης στο οποίο γίνετε µία αναλυτική περιγραφή του προγράµµατος καθώς και των επιλογών και διαδικασιών µε τρόπο φιλικό προς το χρήστη.

 Το εγχειρίδιο χρήσης είναι έτσι σχεδιασµένο ώστε οι λειτουργίες του προγράµµατος να παρουσιάζονται µε την σειρά που αυτές εµφανίζονται στην πράξη.

 Επίσης περιγράφεται ο τρόπος χρήσης της εφαρµογής έτσι ώστε να αποφευχθούν ασάφειες για τον τρόπο χειρισµού των φορµών.

#### 1.1 Αρχικό Μενού

Στο Αρχικό µενού που εµφανίζεται όταν ξεκινά η εφαρµογή ,εµφανίζονται οι επιλογές µε τη µορφή κουµπιών.

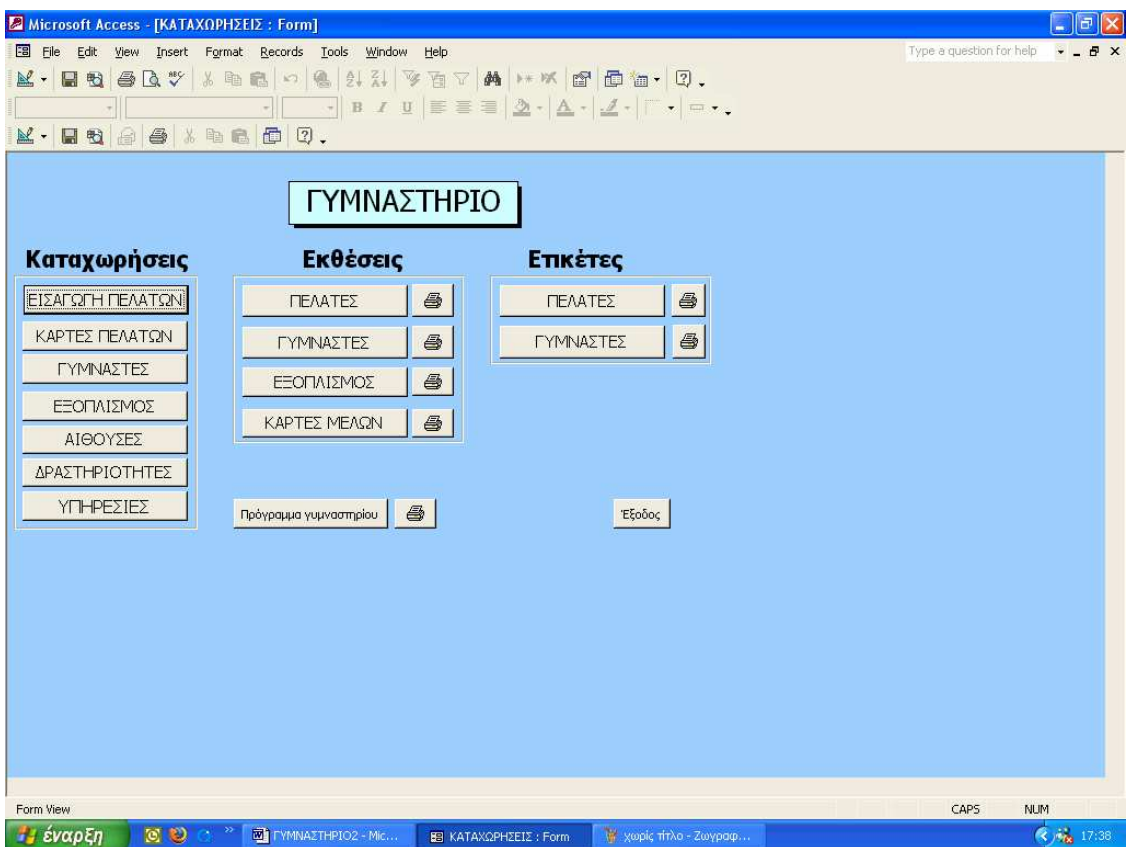

Με την παραπάνω φόρµα έχουµε τη δυνατότητα να ξεναγηθούµε στο πρόγραµµά µας παίρνοντας διάφορες πληροφορίες , που αφορούν τους Πελάτες, και τους Γυµναστες µε τους οποίους συνεργαζόµαστε, επιπλέον µπορούµε να παρακολουθήσουµε τις δραστηριότητες που παρέχει το γυµναστήριο,να δούµε τον εξοπλισµό του Γυµναστηρίου,τις αίθουσες ,το πρόγραµµα του Γυµναστηρίου, τις υπηρεσίες που προσφέρει,να ελέγξουµε τα υπόλοιπα των πελατών και να εκδόσουµε Τιµολόγιο .

Επιπλέον υπάρχει η δυνατότητα εκτυπώσεων .Μπορούµε να εκτυπώσουµε ετικέτες αλληλογραφίας όλων των γυµναστών και πελατών που υπάρχουν καταχωρηµένοι στο σύστηµα µας. Τέλος υπάρχει και η δυνατότητα εκτυπώσεων διαφόρων εκθέσεων (reports) καθώς και της κάρτας µέλους.

#### 1.2 ΚΑΤΑΧΩΡΗΣΕΙΣ

Κάνοντας κλίκ στο κουµπί ΕΙΣΑΓΩΓΗ ΠΕΛΑΤΩΝ εµφανίζεται η παράκατω φόρµα

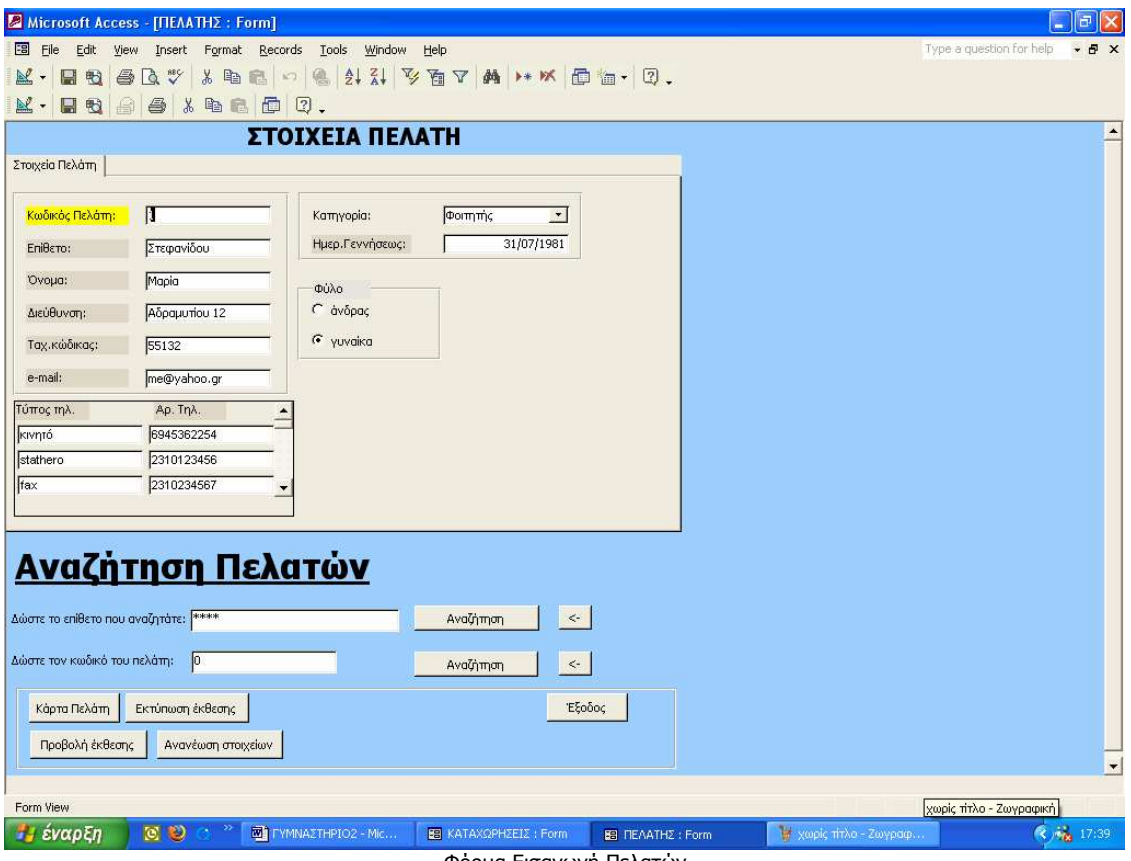

Φόρµα Εισαγωγή Πελατών

Στη φόρµα αυτή µπορούµε να κάνουµε µια νέα εγγραφή καταχωρώντας σε κάθε πεδίο τα στοιχεία του νέου πελάτη,καθώς και να αναζητήσουµε ένα ήδη καταχωρηµένο πελάτη.

Η αναζήτηση του πελάτη µπορεί να πραγµατοποιηθεί µε δύο τρόπους.

- Με βάση το επίθετο του: Δίνοντας όλο το επίθετο του πελάτη ή μέρους αυτού.
- Με βάση το κωδικό του: ∆ίνοντας τον κωδικό του πελάτη.

Από την ήδη υπάρχουσα φόρµα έχουµε την δυνατότητα να προβάλουµε την κάρτα µέλους του πελάτη καθώς και να την εκτυπώσουµε.Ακόµα µπορούµε να ανανεώσουµε στοιχεία στην καρτέλα του πελάτη. Τέλος έχουµε την δυνατότητα να εµφανίσουµε µία ακόµη φόρµα:

> o Τη φόρµα Κάρτα Πελάτη από την οποία µπορούµε να δούµε την αναλυτική κάρτα του πελάτη.

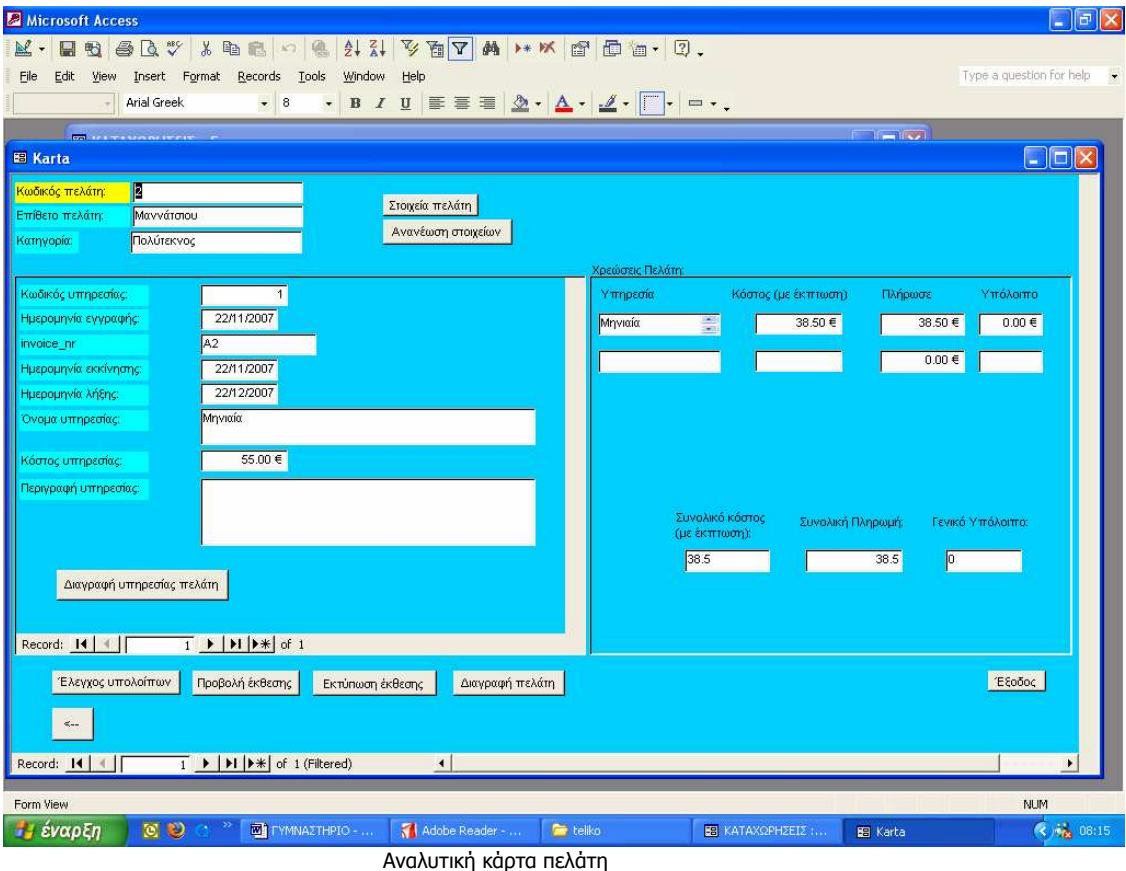

Στην αναλυτική κάρτα του πελάτη προβάλλονται εκτός από τα προσωπικά του στοιχεία,και στοιχεία που αφορούν τις υπηρεσίες που έχει επιλέξει καθώε και οι οικονοµικές του συναλλαγές.

Το πρόγραµµα µας δίνει την δυνατότητα να ελέγξουµε εάν υπάρχει κάποιο οικονοµικό υπόλοιπο.Εάν υπάρχει οικονοµικό υπόλοιπο η διαγραφή του πελάτη είναι αδύνατη.Ακόµα µας δίνει τις επιλογές της εκτύπωσης και προβολής της αναλυτικής κάρτας πελάτη αλλά και διαγραφλη της υπηρεσίας που είχε επιλέξει ο πελάτης.

| Microsoft Access - [CUSTOMER]                                  |                        |                                 |                                              |                                                      |                                  |                 |                   |                          | <b>a</b>           |
|----------------------------------------------------------------|------------------------|---------------------------------|----------------------------------------------|------------------------------------------------------|----------------------------------|-----------------|-------------------|--------------------------|--------------------|
| O<br>Edit View Tools<br>File                                   | Window                 | Help                            |                                              |                                                      |                                  |                 |                   | Type a question for help | $-B$ $\times$<br>۰ |
| $M \cdot B$<br>$\mathcal{Q}$<br>00<br>圈                        | 100%                   |                                 |                                              |                                                      |                                  |                 |                   |                          |                    |
|                                                                |                        |                                 |                                              |                                                      |                                  |                 |                   |                          | $\blacktriangle$   |
| Κάρτα Πελάτη                                                   |                        |                                 |                                              |                                                      |                                  |                 |                   |                          |                    |
|                                                                |                        |                                 |                                              |                                                      |                                  |                 |                   |                          |                    |
| Κωδικός:                                                       | þ                      |                                 |                                              | Συνολικό κόστος<br>38.5                              |                                  |                 |                   |                          |                    |
| Όνομα:                                                         | Κατερινα<br>Μαννάτσιου |                                 | Συνολική πληρωμή<br>38.5<br>Γενικό υπόλοιπο: |                                                      |                                  |                 |                   |                          |                    |
| Επίθετο:                                                       |                        |                                 |                                              |                                                      |                                  |                 |                   |                          |                    |
| Κατηγορία:                                                     | Πολύτεκνος             |                                 |                                              | $\overline{0}$                                       |                                  |                 |                   |                          |                    |
|                                                                |                        |                                 |                                              |                                                      |                                  |                 |                   |                          |                    |
| Ημερομηνία ενεργοποίησης:<br>22/11/2007                        |                        | Ημερομηνία λήξης:<br>22/12/2007 | Κόστος:<br>38.50€                            | Όνομα υπηρεσίας: Έχει πληρώσει: Διάρκεια:<br>Μηνιαία | 38.50€                           | 1 month         | Περγιγραφή:       | Υπόλοιπο:<br>0           |                    |
|                                                                |                        |                                 |                                              |                                                      |                                  |                 |                   |                          |                    |
|                                                                |                        |                                 |                                              |                                                      |                                  |                 |                   |                          |                    |
|                                                                |                        |                                 |                                              |                                                      |                                  |                 |                   |                          |                    |
|                                                                |                        |                                 |                                              |                                                      |                                  |                 |                   |                          |                    |
|                                                                |                        |                                 |                                              |                                                      |                                  |                 |                   |                          |                    |
|                                                                |                        |                                 |                                              |                                                      |                                  |                 |                   |                          |                    |
|                                                                |                        |                                 |                                              |                                                      |                                  |                 |                   |                          |                    |
|                                                                |                        |                                 |                                              |                                                      |                                  |                 |                   |                          |                    |
|                                                                |                        |                                 |                                              |                                                      |                                  |                 |                   |                          |                    |
|                                                                |                        |                                 |                                              |                                                      |                                  |                 |                   |                          |                    |
|                                                                |                        |                                 |                                              |                                                      |                                  |                 |                   |                          |                    |
|                                                                |                        |                                 |                                              |                                                      |                                  |                 |                   |                          |                    |
|                                                                |                        |                                 |                                              |                                                      |                                  |                 |                   |                          |                    |
|                                                                |                        |                                 |                                              |                                                      |                                  |                 |                   |                          |                    |
|                                                                |                        |                                 |                                              |                                                      |                                  |                 |                   |                          |                    |
|                                                                |                        |                                 |                                              |                                                      |                                  |                 |                   |                          |                    |
| 31 March 2008<br>$1$ $\rightarrow$ $\rightarrow$ $\rightarrow$ |                        |                                 |                                              |                                                      |                                  |                 |                   | Σελίδα 1 από 1           |                    |
| Page: 14<br>$\parallel$<br>Ready                               | $\vert \cdot \vert$    |                                 |                                              |                                                      |                                  |                 |                   | <b>NUM</b>               |                    |
| <b>QD</b>                                                      |                        |                                 |                                              |                                                      |                                  |                 |                   |                          | (4) % 08:29        |
| έναρξη                                                         |                        | <b>WI</b> LYMNAZTH              | teliko                                       | <b>B</b> KATAXOPHZ                                   | <b>B</b> Karta<br>$\blacksquare$ | $\cdot$ $\cdot$ | <b>E</b> CUSTOMER | W χωρίς τίτλο            |                    |

Προβολή Έκθεσης αναλυτική κάρτας πελάτη

Κάνοντας κλίκ στο κουµπί ΚΑΡΤΕΣ ΠΕΛΑΤΩΝ εµφανίζεται η παρακάτω φόρµα:

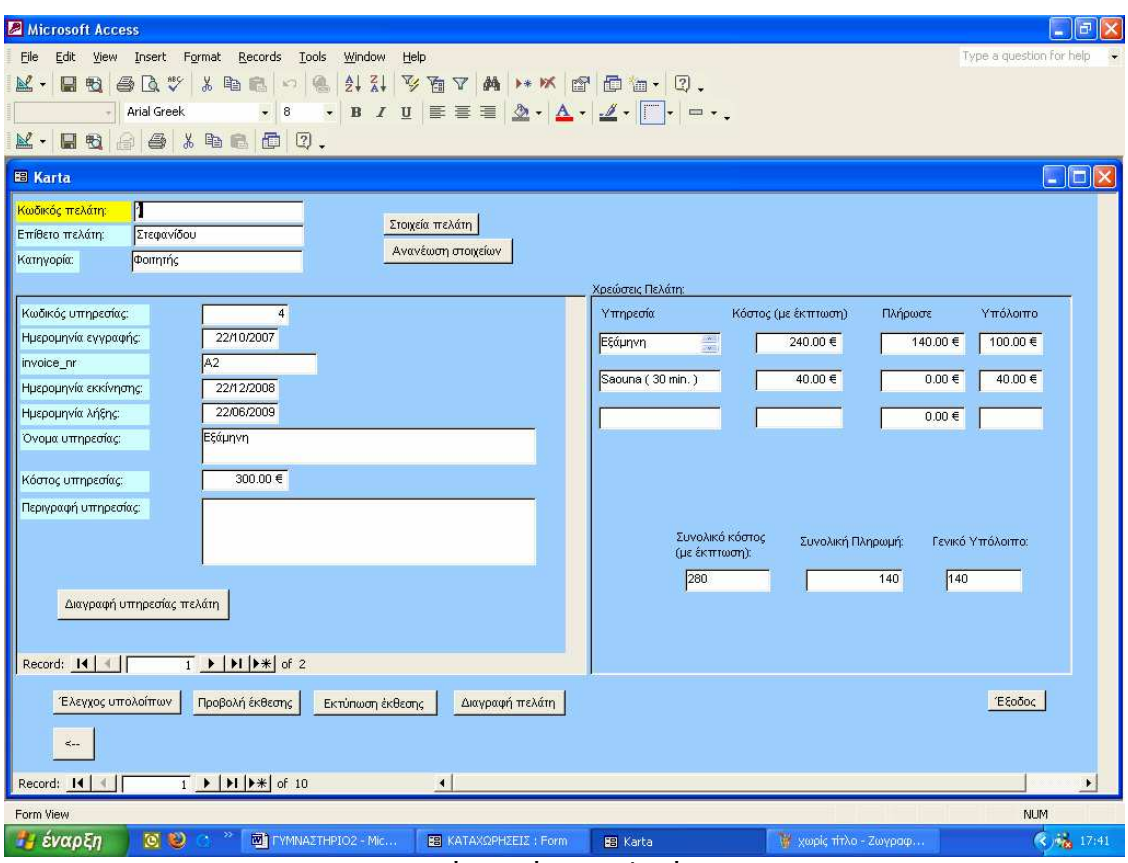

Φόρµα Κάρτες πελατών

Κάνοντας κλίκ στο κουµπί ΓΥΜΝΑΣΤΕΣ εµφανίζεται η παρακάτω φόρµα:

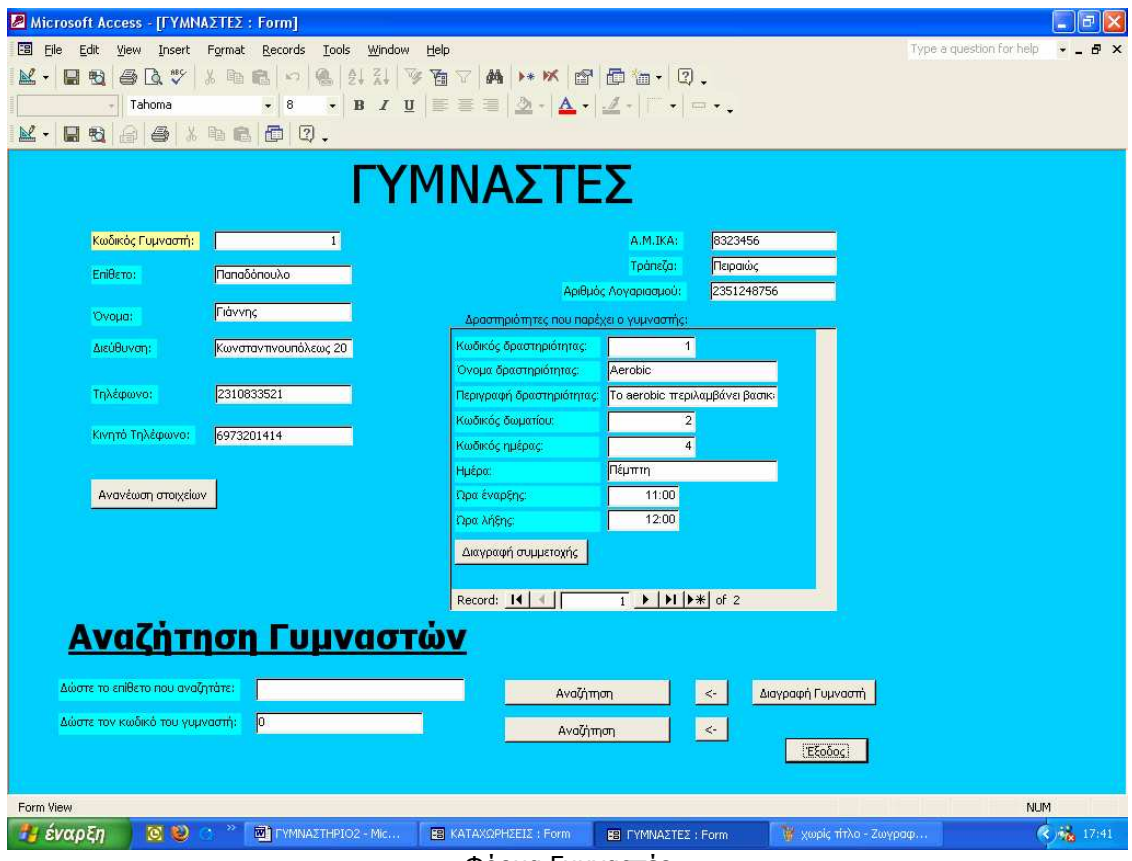

Φόρµα Γυµναστές

Στη φόρµα αυτή µπορούµε να κάνουµε µια νέα εγγραφή καταχωρώντας σε κάθε πεδίο τα στοιχεία του γυµναστή,να τροποποιήσουµε τα στοιχεία του,καθώς και να αναζητήσουµε ένα γυµναστή που εργάζεται στο γυµναστήριο.

Η αναζήτηση του γυµναστή µπορεί να πραγµατοποιηθεί µε δύο τρόπους.

- Με βάση το επίθετο του: ∆ίνοντας όλο το επίθετο του γυµναστή ή µέρους αυτού.
- Με βάση το κωδικό του: ∆ίνοντας τον κωδικό του Γυµναστή.

Στη φόρµα αυτή έχουµε την δυνατότητα να καταχωρήσουµε ,να ελέγξουµε,να διαγράψουµε ή να τροποποιησουµε τις υπηρεσίες τις οποίες αναλαµβάνει ο γυµναστής.

 Η ώρα λήξης της υπηρεσίας που προσφέρει ο γυµναστής βγαίνει αυτόµατα αφού πρώτα καταχωρήσουµε την ώρα έναρξης.

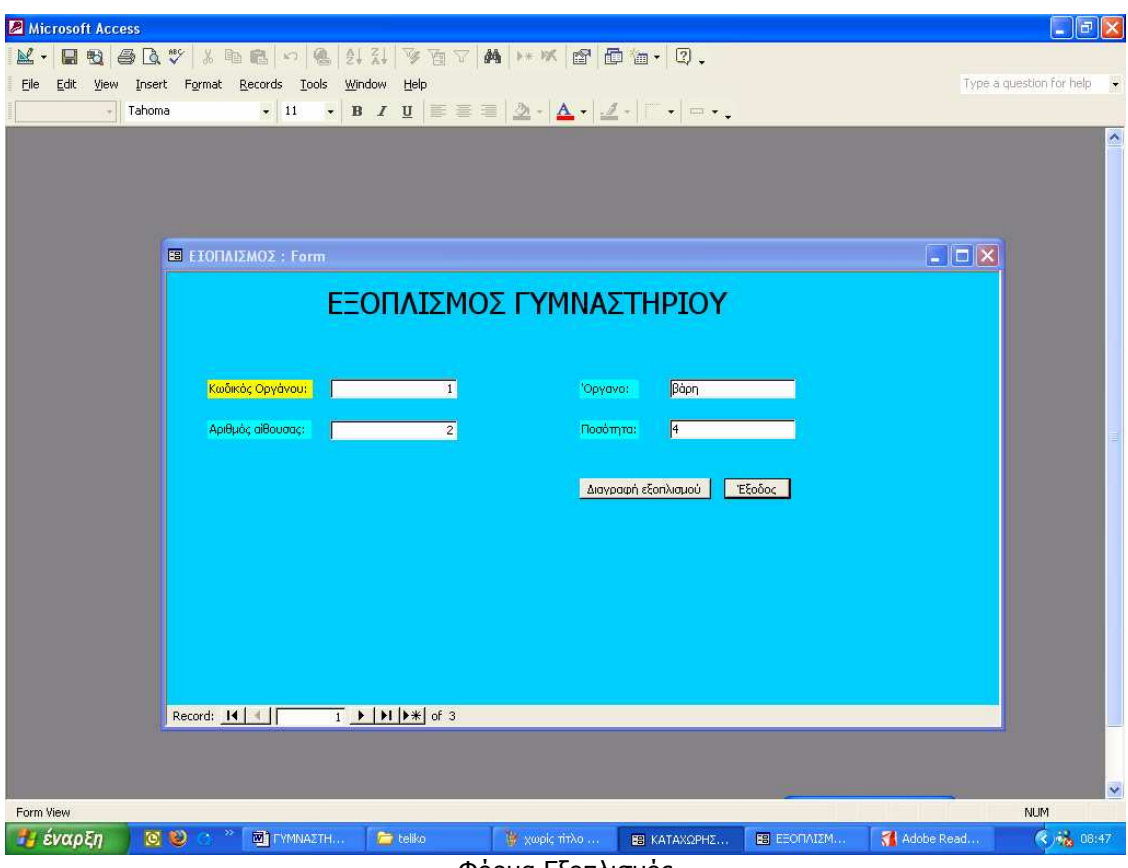

Κάνοντας κλίκ στο κουµπί ΕΞΟΠΛΙΣΜΟΣ εµφανίζεται η παρακάτω φόρµα:

Φόρµα Εξοπλισµός

Στην φόρµα αυτή µπορούµε να καταχωρήσουµε ένα καινούργιο όργανο γυµναστικής,να δούµε τα όργανα µε τα οποία είναι εξοπλισµένο το γυµναστήριο καθώς και να διαγράψουµε ένα όργανο γυµναστικής που παύει να υφίστανται.

Κάνοντας κλικ στο κουµπί ΑΙΘΟΥΣΕΣ εµφανίζεται η παρακάτω φόρµα:

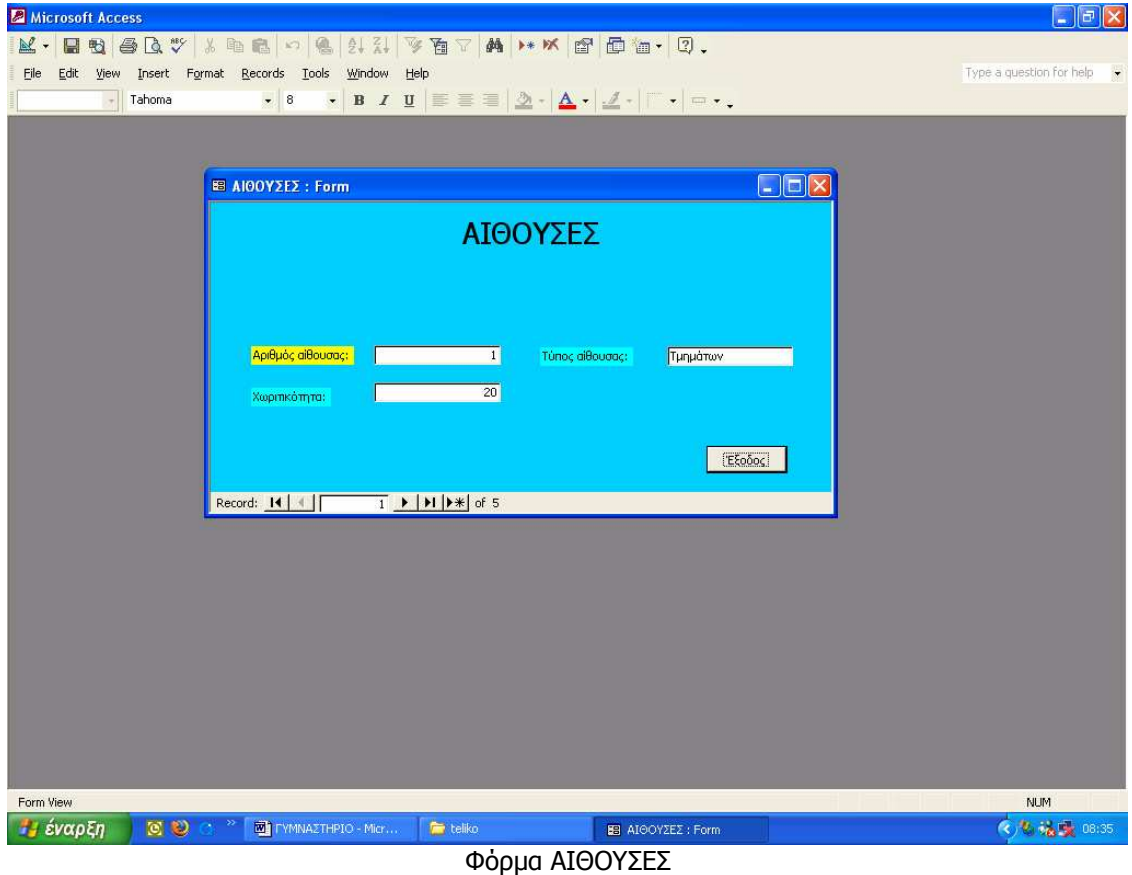

Στην φόρµα αυτή µπορούµε να δούµε ποιες αίθoυσες υπάρχουν στο γυµναστήριο,τι τύπου προγράµµατα εκτελούνται σε κάθε αίθουσα καθώς και την χωρητικότητα της.

Κάνοντας κλικ στο κουµπί ∆ΡΑΣΤΗΡΙΟΤΗΤΕΣ εµφανίζεται η παρακάτω φόρµα:

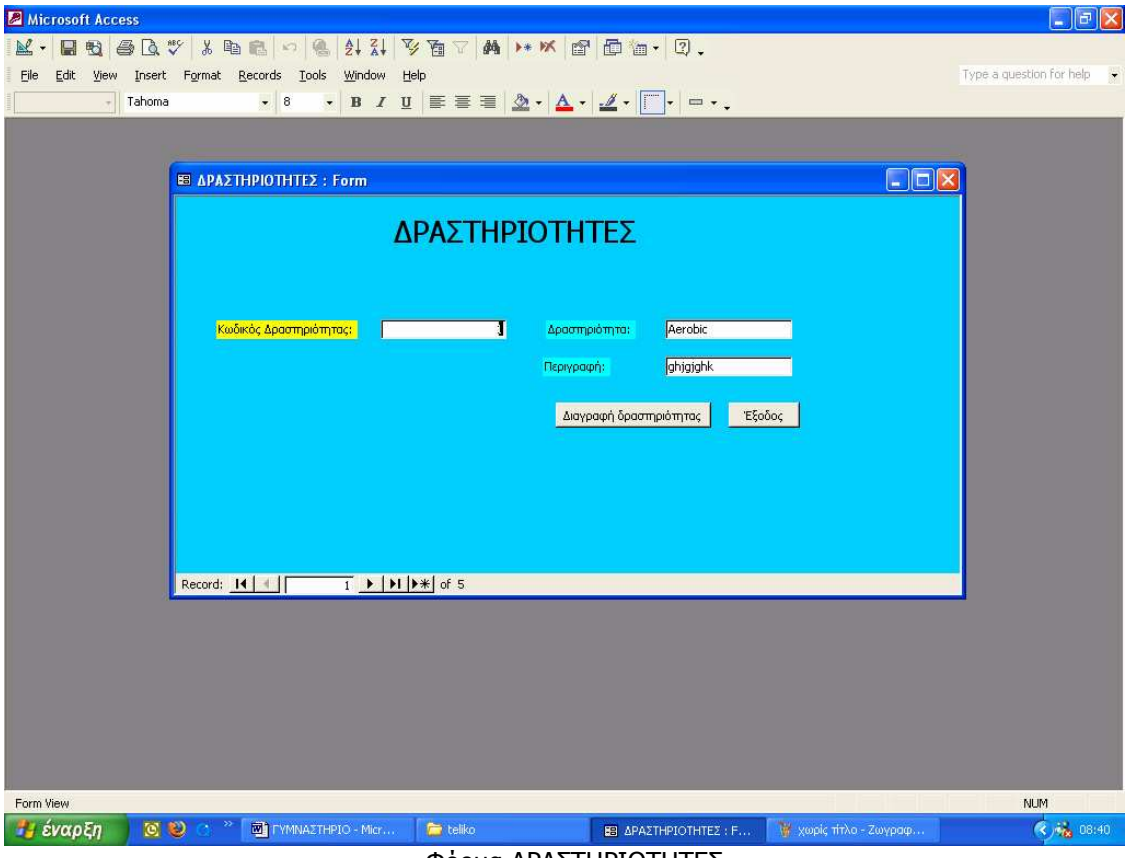

Φόρµα ∆ΡΑΣΤΗΡΙΟΤΗΤΕΣ

Στην φόρµα αυτή µπορούµε να δούµε τα προσφερόµενα προγράµµατα εκγύµνασης καθώς και µία αναλυτική περιγραφή του κάθε προγράµµατος.Μας δίνεται ακόµα η δυνατότητα να διαγράψουµε µια δραστηριότητα η οποία παύει να προσφέρεται από το γυµναστήριο.

Microsoft Access  $\Box$ FX K. Bastar To The Hill and House File Edit View Insert Format Records Tools Window Help Type a question for help - Arial Greek Font  $\Box$ o $x$ **EB** SERVICES1 Υπηρεσίες .<br><mark>Ιωδικός υπηρεσίας:</mark> ī .<br>Ονομα υπηρεσίας:  $50.00 \in$ .<br>στος υπηρεσίας: .<br>Διάρκεια υπηρεσίας  $\overline{\mathbf{z}}$ Περινακιαή: | Διαγραφή υπηρεσίας | Έξοδος | Record: 14 | 4 | F  $\overline{1}$  | | | | | |  $\overline{$  | of 7 Form View **NUM** W xwpic The - Zwypap ... En SERVICES1 " έναρξη | [0] (2) (2) <sup>"</sup> | [0] ΓΥΜΝΑΣΤΗΡΙΟ-ΜΙΟΥ. teliko (3) 12 08:47

Κάνοντας κλίκ στο κουµπί ΥΠΗΡΕΣΙΕΣ εµφανίζεται η παρακάτω φόρµα:

Φόρµα Υπηρεσίες

Στη φόρµα αυτή µπορούµε να δούµε τις επιπλέον υπηρεσίες που προσφέρει το γυµναστήριο όπως σολάριουµ,σάουνα κτλ.Τα προγράµµατα αυτά προσφέρονται και ως µεµονωµένα προγράµµατα χωρις να απαιτείται προηγουµένως η εγγραφή του συνδροµητή σε ένα από τα στάνταρντ προσφερόµενα προγράµµατα.Υπάρχει η δυνατότητα καταχώρησης νέας υπηρεσίας καθώς και τροποποίηση του κόστους.Τέλος µπορούµε να διαγράψουµε µία υπηρεσία που παύει να υφίστανται.

#### 1.3 ΕΚΘΕΣΕΙΣ

Κάνοντας κλίκ στο κουµπί ΠΕΛΑΤΕΣ µπορούµε να προβάλουµε την παρακάτω Έκθεση:

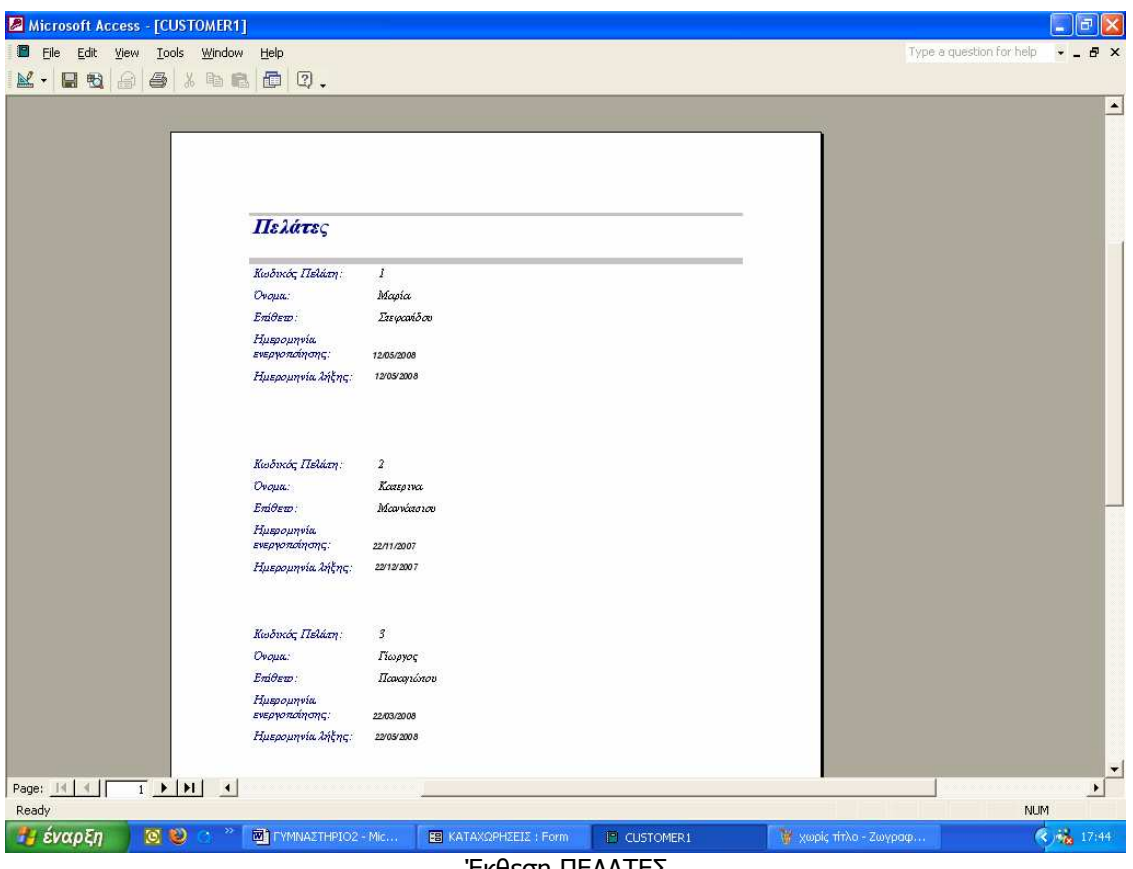

Έκθεση ΠΕΛΑΤΕΣ

Στην έκθεση αυτή περιλαµβάνονται τα στοιχεία του πελάτη καθώς και η ηµεροµηνία ενεργοποίησης της εγγραφής του και η ηµεροµηνία λήξης αυτής.Έχουµε την δυνατότητα να εκτυπώσουµε την έκθεση αυτή και να δηµιουργήσουµε την κάρτα µέλους του πελάτη.

Κάνοντας κλίκ στο κουµπί ΓΥΜΝΑΣΤΕΣ προβάλεται η παρακάτω Έκθεση:

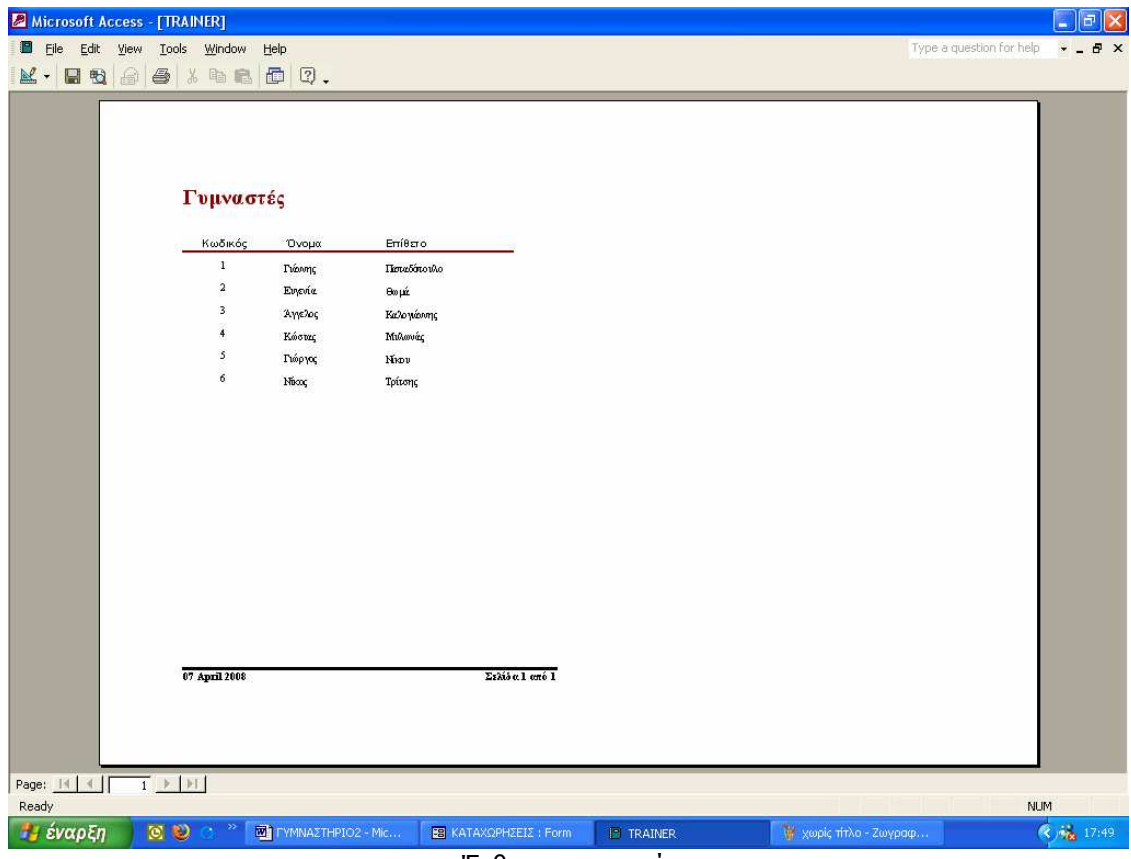

Έκθεση γυµναστές

Στην Έκθεση αυτή περιλαµβάνονται τα στοιχεία όλων των γυµναστών που εργάζονται στο γυµναστήριο.Υπάρχει η δυνατότητα εκτύπωσης της έκθεσης.

Κάνοντας κλίκ στο κουµπί ΕΞΟΠΛΙΣΜΟΣ προβάλλεται η παρακάτω Έκθεση:

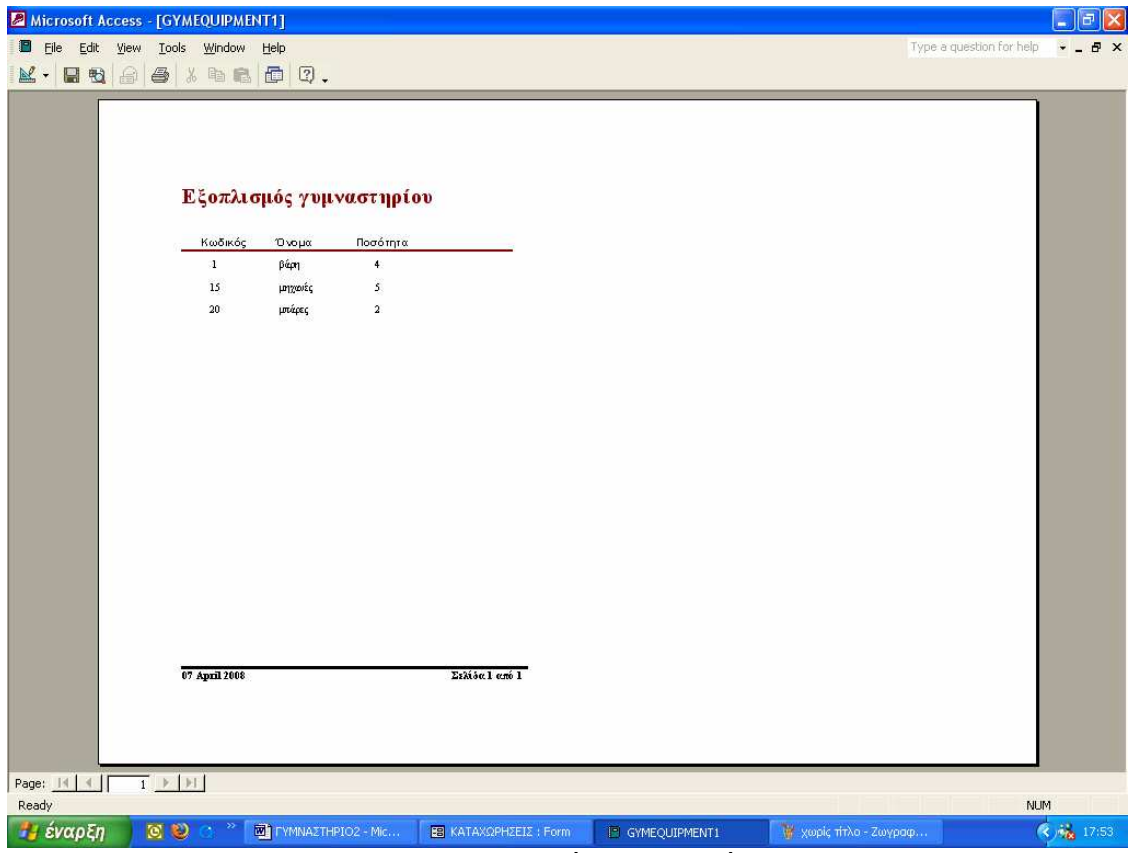

Έκθεση εξοπλισµός γυµναστηρίου

Στην έκθεση αυτή µπορούµε να δούµε µε ποια όργανα είναι εξοπλισµένο το γυµναστήριο και σε τι ποσότητα.

#### Κάνοντας κλίκ στο κουµπί ΚΑΡΤΕΣ ΜΕΛΩΝ προβάλλεται η παρακάτω έκθεση:

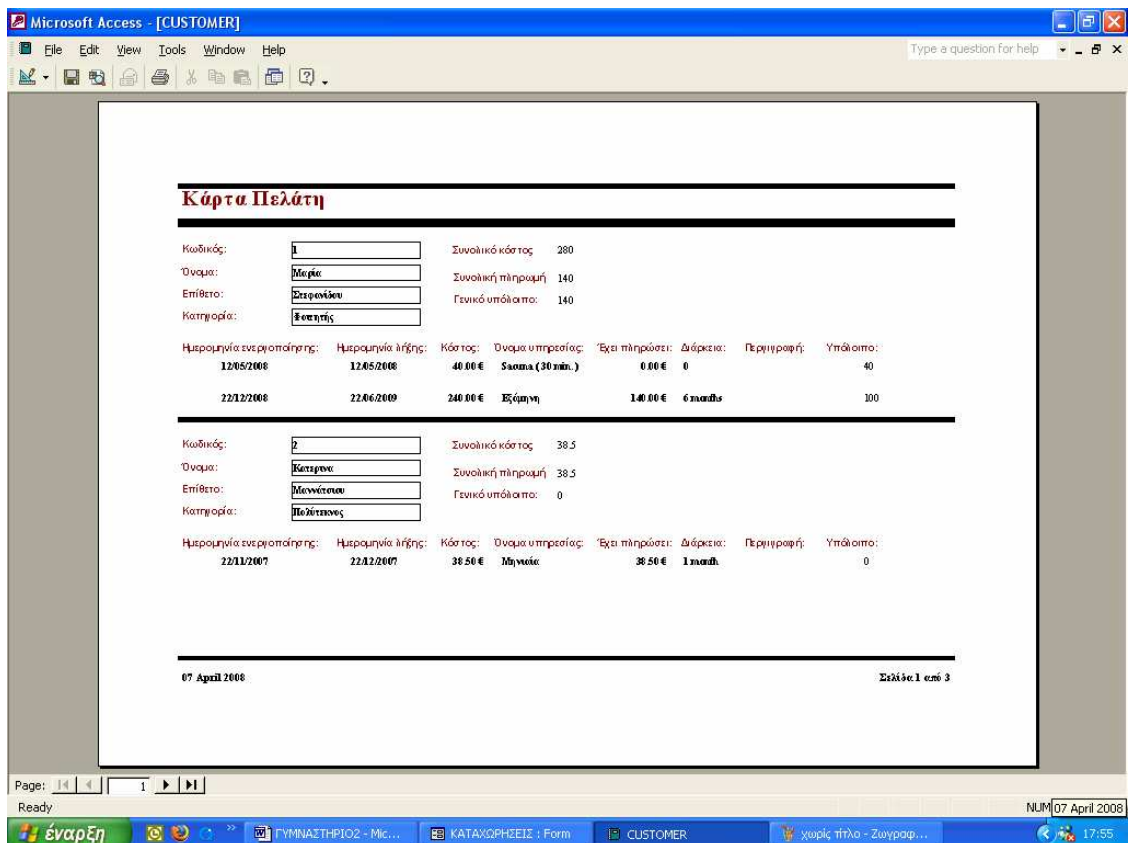

Έκθεση αναλυτικής κάρτας πελάτη

Στην Έκθεση αυτή µπορούµε να δούµε την αναλυτική κάρτα του πελάτη η οποία περιλαµβάνει και τα οικονοµικά στοιχεία.Υπάρχει και εδώ η δυνατότητα εκτύπωσης.

Κάνοντας κλίκ στο κουµπί Πρόγραµµα γυµναστηρίου προβάλλεται το εβδοµαδιαίο πρόγραµµα το οποίο περιλαµβάνει το γυµναστή που εκτελεί την δραστηριότητα,ποια δραστηριότητα πραγµατοποιεί,σε ποια αίθουσα καθώς και την ώρα έναρξης και την ώρα λήξης της δραστηριότητας.

| Microsoft Access - [WeekDayNames4]                               |                             |                    |             |                        |                              |       |       |                          | $\vert \tau \vert$    |
|------------------------------------------------------------------|-----------------------------|--------------------|-------------|------------------------|------------------------------|-------|-------|--------------------------|-----------------------|
| П<br>File                                                        | Edit View Tools Window Help |                    |             |                        |                              |       |       | Type a question for help | <b>日×</b><br>$-1$     |
| $\mathbb{K}\cdot$ and $\oplus$ $\oplus$ $\oplus$ and $\oplus$ 0. |                             |                    |             |                        |                              |       |       |                          |                       |
|                                                                  |                             | Δευτέρα            |             | Πρόγραμμα Γυμναστηρίου |                              |       |       |                          | $\blacktriangle$      |
|                                                                  |                             |                    | Παπαδόπουλο | Αίθουσα 1              | Power Yoga                   | 16:00 | 17:00 |                          |                       |
|                                                                  |                             | Τρίτη              | Θωμά        | Αίθουσα 2              | Power Yoga                   | 14:00 | 15:00 |                          |                       |
|                                                                  |                             | Πέμπτη             |             |                        |                              |       |       |                          |                       |
|                                                                  |                             |                    | Παπαδόπουλο | Αίθουσα 2              | Aerobic                      | 11:00 | 12:00 |                          |                       |
|                                                                  |                             |                    | Καλογιάννης | Αίθουσα 2              | Judo                         | 12:00 | 13:00 |                          |                       |
|                                                                  |                             |                    |             |                        |                              |       |       |                          | ×                     |
| Page: 14 4  <br>Ready                                            |                             |                    |             |                        |                              |       |       | <b>NUM</b>               | $\blacktriangleright$ |
| Η έναρξη                                                         | <b>QO</b><br>o              | TYMNAZTHPIO2 - Mic |             | EB KATAXQPHZEIZ : Form | <sup>[2]</sup> WeekDayNames4 |       |       |                          | (3) 6 18:06           |

Εβδοµαδιαίο Πρόγραµµα γυµναστηρίου

#### 1.4 Ετικέτες

Στην εφαρµογή µας έχουµε την δυνατότητα εκτύπωσης και εµφάνισης ετικετών αλληλογραφίας τόσο για τους πελάτες όσο και για τους γυµναστές.

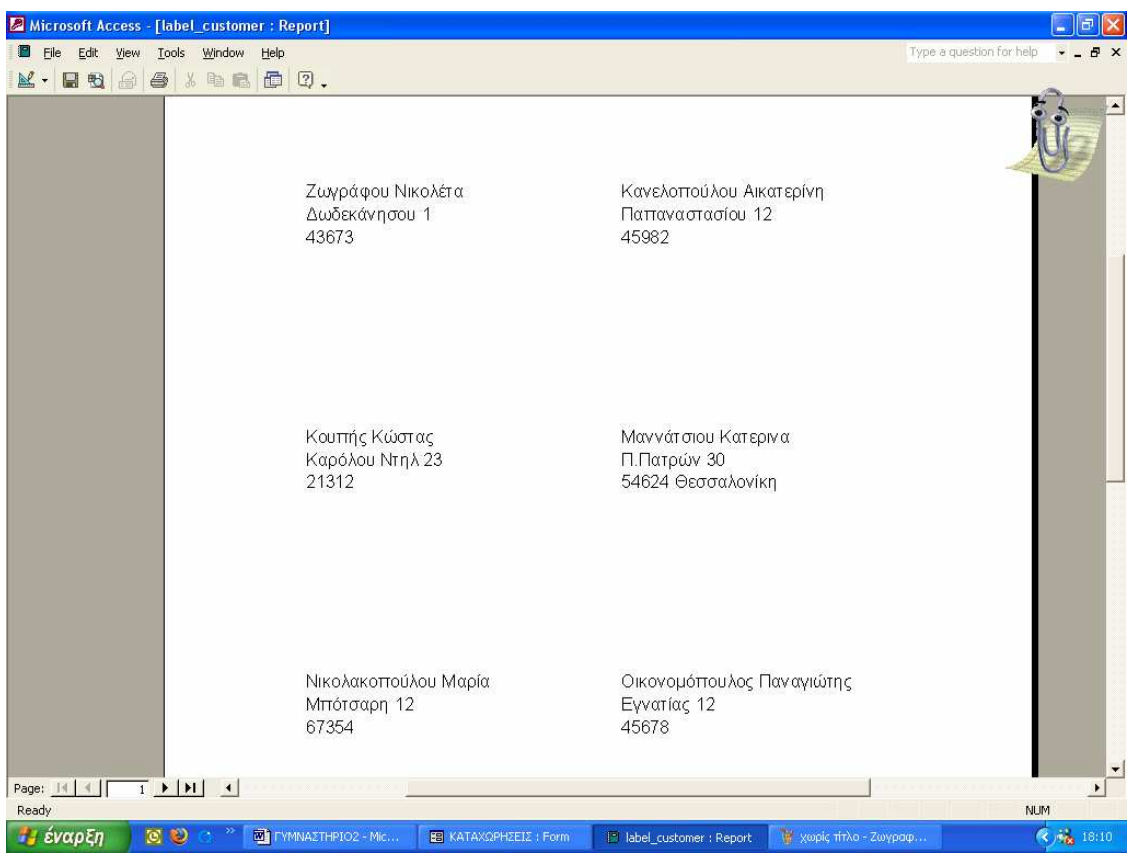

Ετικέτες αλληλογραφίας πελατών

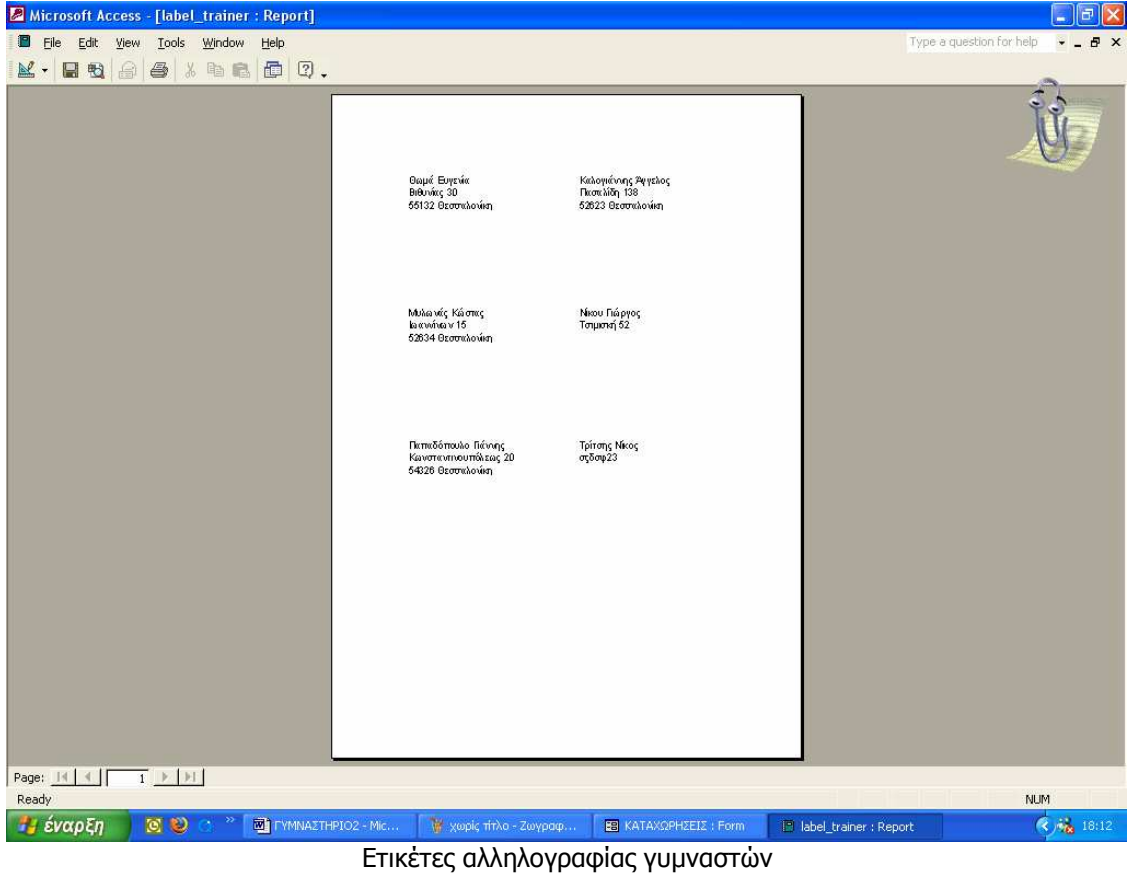

102

#### ΒΙΒΛΙΟΓΡΑΦΙΑ

- Μεθοδολογία ∆οµηµένης Ανάλυσης & Σχεδίασης Συστηµάτων- Geoff **Cutts**
- Μαθήµατα Βάσεων ∆εδοµένων Τόµος Α. ∆έρβος ∆ηµήτριος
- Συστήµατα ∆ιαχείρισης Βάσεων ∆εδοµένων Τόµος Α. Ranghu Ramakrishnan
- Σχεσιακές Βάσεις ∆εδοµένων- Μάργαρης Αθανάσιος Το Πλήρες περιβάλλον του Ελληνικού Microsoft Office-Εκδόσεις Γκιούρδας Εισαγωγή στην Ανάλυση Συστηµάτων-Steve Skidmore

#### ΗΛΕΚΤΡΟΝΙΚΕΣ ΣΕΛΙ∆ΕΣ

www.fitnessinfo.gr

#### ΕΡΓΑΛΕΙΑ ΠΟΥ ΧΡΗΣΙΜΟΠΟΙΗΘΗΚΑΝ

 Microsoft Access 2000 Microsoft Word 2000 Microsoft Power Point 2000 Microsoft Visio 2007

Ουγιάρογλου Στέφανος σελ 130